# **Електрокардіограф ECG-1112M "Carewell"**

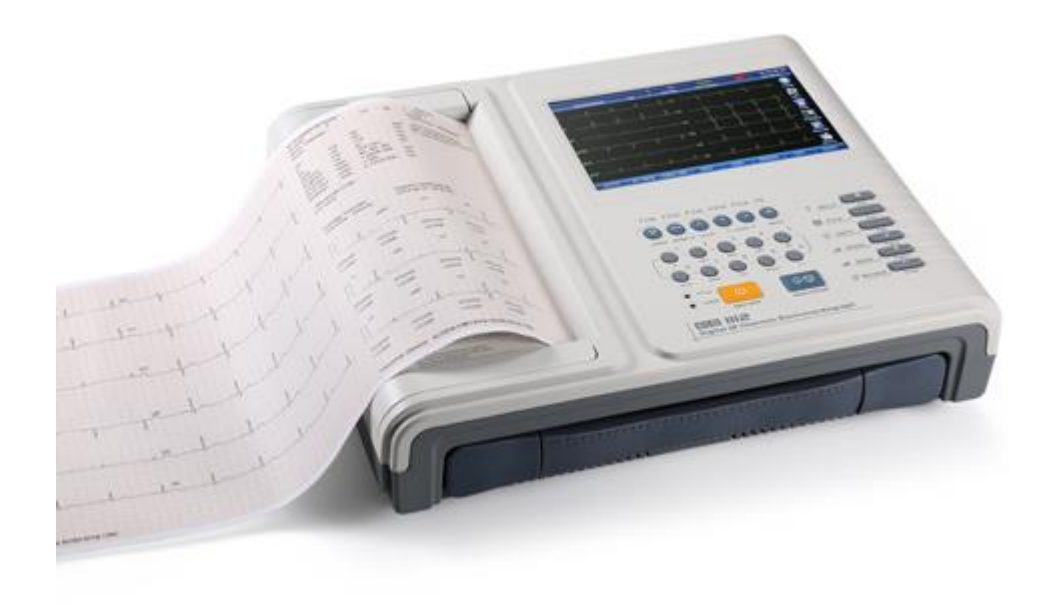

# **Інструкція з експлуатації**

## **Правовласник**

Copyright© Shenzhen Carewell Electronics Co., Ltd. 2018.

Компанія Shenzhen Carewell Electronics Co., Ltd. (надалі Carewell) не бере на себе ніяких зобов'язань у зв'язку з публікацією цього документа, включаючи передбачувані гарантії товарного стану та придатності для певних цілей і інші можливо передбачені зобов'язання. Carewell не несе відповідальності за будь-які помилки в цьому документі, випадковий або навмисний збиток, який настав у зв'язку з наданням, функціонуванням або використанням медичного обладнання.

Жодна частина цього документа не може бути скопійована, відтворена будь-яким іншим способом або перекладена на інші мови без попередньої письмової згоди Carewell.

Carewell передбачає постійні модифікації, поліпшення і доповнення функцій і властивостей обладнання, залишаючи за собою право вносити зазначені зміни без попереднього повідомлення. Приносимо вибачення за можливі незручності.

#### **Відповідальність виробника**

Carewell вважає себе відповідальним за будь-який вплив на безпеку, надійність та продуктивність обладнання лише в тому випадку, якщо:

Монтажні роботи, розширення, повторні налаштування, модифікації або ремонти виконуються уповноваженим нами персоналом, а електричне обладнання відповідного приміщення відповідає стандартам безпеки.

# **ПРИМІТКА** :

Цей пристрій не призначений для домашнього використання.

## $\triangle$ **УВАГА** $\triangle$

Цей пристрій не призначений для лікування.

## **Використані у тексті позначення**

## **УВАГА**

Позначення **УВАГА** не рекомендує вживати певних дій чи ситуацій, які можуть призвести до травмування або смерті.

# **ПРИМІТКА**

Позначення **ПРИМІТКА** не рекомендує вживати певних дій чи ситуацій, які можуть пошкодити обладнання, призвести до неточних даних або зробити процедуру недійсною.

# **Зміст**

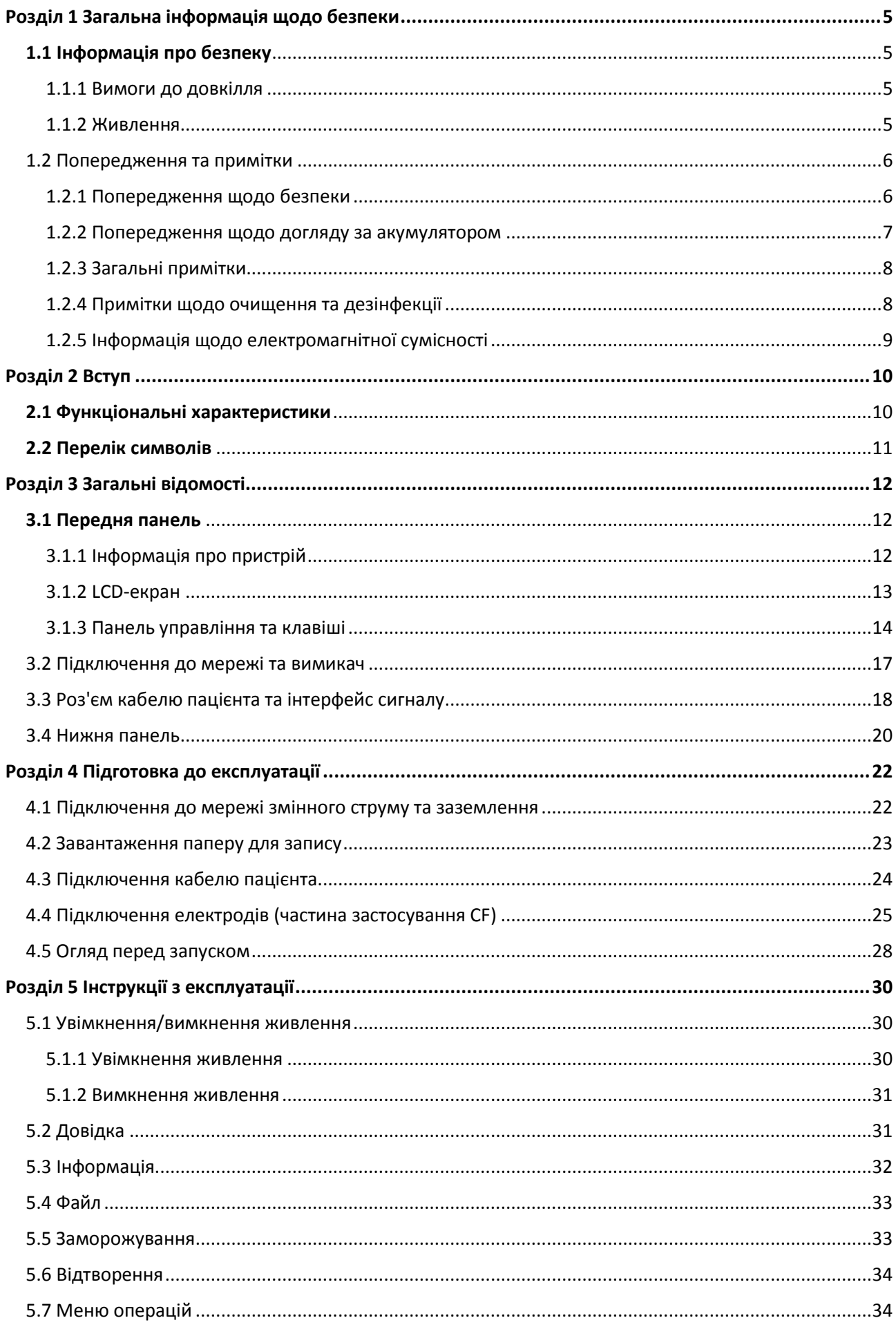

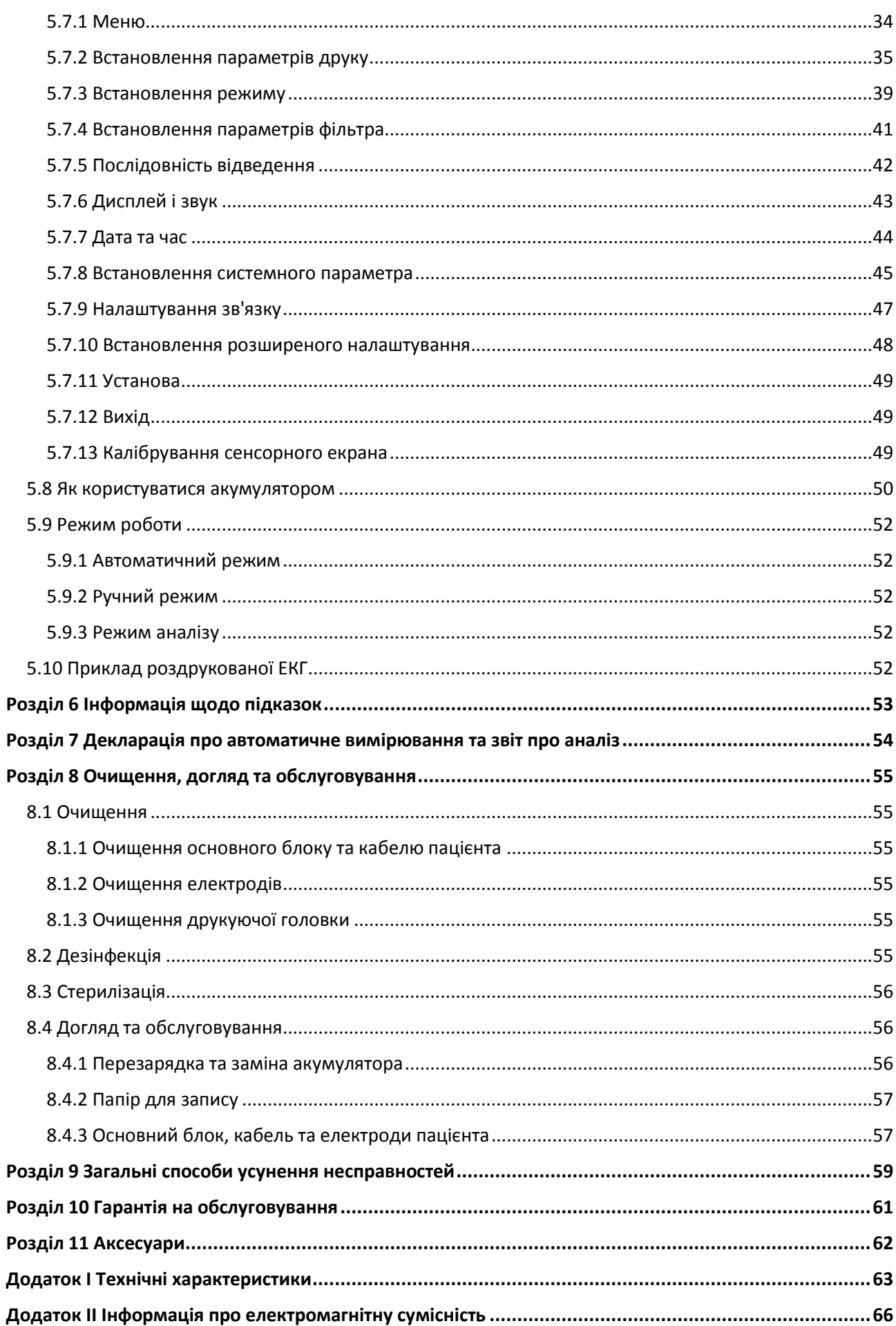

# **Розділ 1 Загальна інформація щодо безпеки 1.1 Інформація про безпеку**

<span id="page-4-1"></span><span id="page-4-0"></span>Цифровий дванадцятиканальний електрокардіограф ЕКГ-1112М відповідає міжнародному стандарту IEC 60601-1, Медичне електричне обладнання: Загальні вимоги до безпеки та IEC 60601-2-25, Особливі вимоги до безпеки електрокардіографів. Класифікація - клас І, тип CF, що означає вищий ступінь захисту від ураження електричним струмом, а кабель пацієнта повністю ізольований та захищений від дефібриляції.

ЕКГ-1112М не має захисту від вибуху. Не використовуйте його у присутності легкозаймистих анестетиків.

ECG-1112M призначений для тривалої роботи без виключення, але не є волого- або пилозахищеним.

**Класифікація за стандартами безпеки наведена нижче у Таблиці 1-1.**

| Захист від ураження ел. струмом:                                   | Клас I з вбудованим джерелом живлення                                           |
|--------------------------------------------------------------------|---------------------------------------------------------------------------------|
| Рівень захисту від ураження ел. струмом:                           | <b>CF</b>                                                                       |
| Рівень захисту від проникнення вологи:                             | Стандартне обладнання<br>(закрите обладнання<br>без вологозахисту)              |
| Дезинфекція / стерилізація:                                        | Дивіться інформацію у цій Інструкції                                            |
| Ступінь придатності для роботи в присутності<br>займистих агентів: | роботи<br>Обладнання не призначене<br>для<br>B<br>присутності займистих агентів |
| Режим експлуатації:                                                | тривалий                                                                        |
| <b>EMC</b>                                                         | Група I, Клас А                                                                 |

Таблиця 1-1 Класифікація за стандартами безпеки

## <span id="page-4-2"></span>**1.1.1 Вимоги до довкілля**

Вимоги до умов навколишнього середовища при транспортуванні, зберіганні і експлуатації ЕКГ-1112 наведені у Таблиці 1-2.

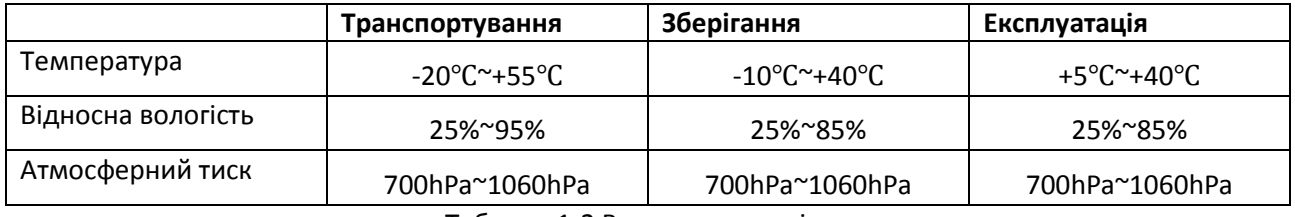

Таблиця 1-2 Вимоги до довкілля

Умови перевезення повинні відповідати контракту. ЕКГ слід зберігати у місці, яке повинно відповідати наступним вимогам: температура -10 °С ~ + 40 °С, відносна вологість ≤85%, відсутність агресивних газів і та приміщення добре вентилюється.

Переконайтесь, що робоче середовище чисте, а ЕКГ не піддається корозії, підвищеній вологості, високій температурі або прямому сонячному світлу. Уникайте тремтіння під час роботи та не рухайте обладнання, коли воно ввімкнене.

## <span id="page-4-3"></span>**1.1.2 Живлення**

1) Живлення від мережі змінного струму

Номінальна напруга: 100-240 В~ Номінальна частота: 50/60 Гц Номінальна потужність: 70ВА 2) Живлення від мережі постійного струму Номінальна вихідна напруга: 19В Номінальний вихідний струм: 3,5 А 3) Вбудований літієвий акумулятор Номінальна напруга: 14,4 В. Номінальна ємність: 4400mAh 4) Запобіжник: T2AL250V Ø5 × 20

# **1.2 Попередження та примітки**

<span id="page-5-0"></span>Для безпечної та ефективної експлуатації електрокардіографа, щоб уникнути небезпек, пов'язаних з неправильною експлуатацією, уважно прочитайте цей посібник перед початком роботи з електрокардіографом. Переконайтеся, що добре зрозуміли всі вимоги до роботи з приладом, перш ніж приступати до експлуатації. Приділіть особливу увагу нижченаведеними застереженням і зауваженням.

## <span id="page-5-1"></span>**1.2.1 Попередження щодо безпеки**

 $\triangle$ **УВАГА** $\triangle$ 

- ЕКГ Carewell надається для використання кваліфікованими лікарями або персоналом, професійно підготовленим. Перед операцією оператор повинен бути ознайомлений зі змістом цієї інструкції з експлуатації.
- Встановлювати ЕКГ може лише кваліфікований сервісний інженер. І тільки сервісний інженер, уповноважений Carewell, може відкривати поверхню.
- Тільки кваліфікований спеціаліст з монтажу або сервісного обслуговування може переключити перемикач мережевого перемикача (100-240 В ~) відповідно до місцевого живлення.
- Результати, надані обладнанням, повинні бути вивчені з урахуванням загального клінічного стану пацієнта. І це не може замінювати регулярну перевірку пацієнта.

## $\triangle$ УВАГА $\triangle$

- **НЕБЕЗПЕКА ВИБУХУ -** Не використовуйте ЕКГ у присутності легкозаймистих анестетичних сумішей з киснем або іншими легкозаймистими речовинами.
- **НЕБЕЗПЕКА УРАЖЕННЯ СТРУМОМ:** Джерело живлення повинно мати контакт заземлення. Не намагайтеся пристосувати трьохконтактну вилку для роботи з двоконтактною розеткою.
- Якщо надійність ізоляції дрота живлення або його підключень до розетки і апарату ЕКГ знаходиться під питанням, відключіть його від апарату. Використовуйте в якості джерела живлення вбудований акумулятор.
- Не використовуйте апарат в присутності джерел електричних полів високої напруги, статичної електрики та інших потенційних джерел іскор.
- Обладнання не призначене для внутрішнього застосування і використання на відкритому серці.

# $\triangle$ **VBAFA** $\triangle$

- Тільки кабель пацієнта та інші аксесуари, що поставляються Carewell, можуть використовуватися при роботі з даним електрокардіографом. В іншому випадку не можна гарантувати надійного функціонування пристрою і адекватного захисту від ураження електричним струмом.
- Перед проведенням ЕКГ-дослідження упевніться в тому, що всі електроди були підключені до пацієнта належним чином.
- Переконайтесь, що електропровідні частини електродів та пов'язані з ними роз'єми, включаючи нейтральний електрод, не контактують із землею чи іншими провідними об'єктами.
- Переконайтесь, що не існує небезпеки для пацієнтів із кардіостимулятором.
- Не торкайтеся одночасно пацієнта, ліжка, столу чи ЕКГ, використовуючи дефібрилятор або кардіостимулятор.
- Перед дефібриляцією переконайтеся, що пацієнт повністю ізольований, а також уникайте торкання будь-якої металевої частини ЕКГ у випадку ураження електричним струмом.
- Перед дефібриляцією видаліть з пацієнта всі електроди, гель або шматочки тканини на випадок можливого опіку.
- Застосовуйте кабель для пацієнта, призначений лише виробником. Інакше може виникнути електричний опік пацієнта або пошкодження ЕКГ.
- Необхідно застосовувати електроди із захистом від дефібрилятора. Щоб уникнути можливого електричного опіку, під час дефібриляції рекомендується застосовувати лише кабель пацієнта та електроди, що постачаються виробником.
- Щоб уникнути опіків, тримайте електрод подалі від електроножа, одночасно використовуючи електрохірургічне обладнання. Електрод не можна підключати до електричного ножа та іншого обладнання.

# **УВАГА**

- Додаткове обладнання, підключене до аналогових і цифрових інтерфейсів електрокардіографа, повинне бути сертифікованим на відповідність стандартам IEC (напр. IEC 60950 «Устаткування для обробки даних» і IEC 60601-1 «Медичне обладнання»). Більш того, всі конфігурації повинні відповідати поточній версії IEC 60601-1-1. У разі сумнівів зверніться в технічний департамент виробника або до регіонального дистриб'ютора.
- При одночасному підключенні декількох пристроїв сумарний струм витоку не повинен бути більше максимальної межі струму витоку.
- Провідник вирівнювання потенціалу при необхідності можна підключити до провідника іншого обладнання. Переконайтеся, що обладнання підключено до шини вирівнювання потенціалу електричної установки.

## <span id="page-6-0"></span>**1.2.2 Попередження щодо догляду за акумулятором**

## $\triangle$ УВАГА $\triangle$

 Неправильна експлуатація може призвести до перегріву, пожежі або вибуху акумуляторів, а також до зменшення його ємності. Необхідно ретельно ознайомитися з інструкцією з експлуатації, особливо приділяючи увагу повідомленням з позначкою «Увага».

- Відкривати кришку акумуляторного відсіку, знімати та замінювати акумулятор слід у відповідності з цією **Інструкцією**, використовуючи в якості заміни аналогічний за всіма параметрами акумулятор, який постачається виробником.
- **Небезпека вибуху** Не переплутайте полярність при підключенні акумулятора.
- Не використовуйте акумулятор в безпосередній близькості від відкритого вогню і при температурі вище 60 ° C. Не нагрівайте акумулятор і не кидайте його у вогонь або воду.
- При виявленні протікання або неприємного запаху негайно припиніть експлуатацію акумулятора. У разі контакту з розчином, що витік, промийте місце опіку великою кількістю води. Якщо рідина потрапила в очі не тріть їх; терміново промийте їх чистою водою або слабким розчином соди і негайно викличте лікаря.
- Після закінчення терміну експлуатації акумулятора або при виявленні будь-яких проблем у роботі припиніть експлуатацію і зв'яжіться з виробником або регіональним дистриб'ютором з метою заміни батареї та утилізації старої відповідно до місцевих нормативних актів.

## <span id="page-7-0"></span>**1.2.3 Загальні примітки**

 $n_{\text{IPMMITKA}}$ 

- Уникайте потрапляння рідини та надмірної температури. Під час роботи слід підтримувати температуру від 5 ℃ до 40 ℃, під час транспортування від -20 ℃ до 55 ℃ та під час зберігання від -10 ℃ до 40 ℃.
- Не використовуйте ЕКГ у запиленому середовищі з поганою вентиляцією або в присутності їдких речовин.
- Переконайтесь, що навколо обладнання немає інтенсивних джерел електромагнітних перешкод, таких як радіопередавач, мобільний телефон тощо.
- **Увага**: велике медичне електричне обладнання, таке як електрохірургічне обладнання, радіологічне обладнання, обладнання для магнітно-резонансної томографії тощо, може спричинити електромагнітні перешкоди.

## $\mathbf{D}$ примітка $\mathbf{D}$

- Перед початком роботи ЕКГ уважно перевірте основний прилад та його аксесуари. Заміна повинна бути виконана, якщо є якісь очевидні дефекти або симптоми старіння, які можуть погіршити безпеку або експлуатаційні характеристики.
- Запобіжники слід замінювати лише з таким самим типом та номіналом, що і оригінал.
- Устаткування та аксесуари для багаторазового використання можуть бути повернуті виробнику для переробки або належного захоронення після закінчення терміну їх експлуатації.

## <span id="page-7-1"></span>**1.2.4 Примітки щодо очищення та дезінфекції**

- Вимикайте живлення перед очищенням і дезінфекцією. Якщо використовується мережеве живлення, шнур живлення також повинен бути виведений з розетки. Не допускайте потрапляння миючого засобу в обладнання.
- Ні в якому разі не занурюйте апарат або кабель пацієнта в рідину.
- Не застосовуйте абразивні засоби для очищення ЕКГ і не тріть поверхню електродів.
- Після закінчення очищення видаліть сліди розчинів з корпусу ЕКГ і кабелю пацієнта.
- Не використовуйте дезінфектанти, що містять хлор (хлорид і гіпохлорит натрію і т.д.)

 Не використовуйте стерилізаційні процеси з застосуванням високої температури, автоклавування або радіаційної стерилізації.

## <span id="page-8-0"></span>**1.2.5 Інформація щодо електромагнітної сумісності**

Обладнання повинно відповідати IEC 60601-1-2 для медичного електронного обладнання або стандартам ЕМС. Електромагнітне середовище, яке перевищує межі стандарту IEC 60601-1-2, створюватиме шкідливі перешкоди або погіршуватиме характеристики. Перед використанням виключіть несприятливі електромагнітні перешкоди.

#### **Загальні джерела перешкод та рішення:**

1. Сильні електромагнітні перешкоди, що створюються сусідніми джерелами випромінювання, такими як станція мовлення, трансформаторна підстанція та мобільний телефон.

**Рішення**: Тримайте обладнання подалі від джерел випромінювання.

2. ВЧ-перешкоди, що створюються іншим обладнанням або системою через лінію електричних ножів.

**Рішення**: Визначте причини перешкод і усуньте можливі. Якщо ні, будь ласка, змініть блок живлення.

3. Прямий і непрямий вплив від електростатичного розряду.

**Рішення**: Переконайтесь, що перед використанням усі обладнання та системи не мають прямої чи непрямої електростатичної енергії. Фільтр перешкод може ефективно зменшити такі перешкоди.

4. Електромагнітні перешкоди, спричинені радіоприймачем, таким як телевізор та радіо.

**Рішення**: Намагайтеся тримати це обладнання подалі від радіоприймача.

Якщо ці методи не можуть вирішити проблему, підключіть нас або призначені пункти технічного обслуговування.

# **Розділ 2 Вступ**

<span id="page-9-0"></span>ЕКГ-1112 є високоякісним дванадцятиканальним цифровим приладом, який здійснює запис активності серця під час електробіологічного руху. Він забезпечує отримання інформації, необхідної для аналізу аритмій, серцево-судинних захворювань, дозволяє виявити патології, пов'язані з дією деяких препаратів, електролітними або рН-розладами. Прилад необхідний для діагностики серцево-судинних захворювань, а його компактність і мала вага дозволяють використовувати його при візитах до пацієнтів на дому.

**Стандартна комплектація**: апарат ЕКГ з приладдям, включаючи кабель пацієнта, грудні електроди, електроди для кінцівок, термочутливий папір, кабель живлення та ін.

**Призначення**: Кардіограма та частота серцевих скорочень, записані ЕКГ, можуть допомогти лікарям проаналізувати та діагностувати серцеві захворювання чи аритмію в лікарнях. Компактні розміри роблять його придатним для використання під час відвідування пацієнтів вдома. Підходить для дорослих.

# $n$ **ПРИМІТКА** $n$ :

У пацієнта із серцевим захворюванням може бути нормальна електрокардіограма, тому для повного обстеження серця потрібні також інші обстеження. Це обладнання не можна підключити безпосередньо до серця.

# **2.1 Функціональні характеристики**

<span id="page-9-1"></span>ЕКГ-1112М має такі характеристики:

- 7-дюймовий TFT-екран із високою яскравістю, відображення в режимі реального часу 12 канальних сигналів ЕКГ
- Сучасний дизайн, легкий для перенесення
- Цифрові/літерні клавіші легкого дотику сприяють легкому та зручному керуванню
- Сенсорний екран
- Одночасне записування 12 відведень забезпечує надійні дані для клінічної діагностики
- Пакет програмного забезпечення для вікового аналізу в режимі реального часу дає точний звіт про аналіз
- Застосування техніки цифрової обробки сигналу, яка може ефективно обмежувати перешкоди, спричинені дрейфом базового рівня, HUM або ЕМГ при вимірюванні частоти серцевих скорочень
- Функція вимірювання та аналізу ЕКГ зменшує напруження роботи лікаря
- Функція друку до 10 секунд допомагає лікарю роздрукувати будь-яку ненормальний сигнал ЕКГ
- $\triangleright$  Три типи режимів роботи: AUTO, MAN, RR ANA. 5 типів друку вручну: 12x1, 6Tx2, 6x2 + 1rhy, 3x4 + 3rhy, Тестовий режим; 8 типів друку вручну: 12x1, 12x1 + P, 6Tx2, 6x2 + 1rhy, 6x2 + 1rhy + P, 3x4 + 3rhy, 3x4 + 1rhy + P і шаблон + P
- Режим вибірки: вибірка в режимі реального часу, попередня вибірка, періодична та тригерна вибірки
- Він може підключатися до лазерного принтера, сканера штрих-коду, зчитувача магнітних карток.
- Він має функцію заморожування, попереднього перегляду друку та відтворення сигналів.
- Клінічна інформація: Ідентифікатор пацієнта, стать, вік, зріст, вага, технік, лікар, раса, номер ліжка, кімната, кров'яний тиск та інформацію про лікарню можна легко редагувати.
- Спостерігати відхилення серцебиття від ритму
- Вбудований симулятор ЕКГ
- Подвійне джерело живлення змінного струму (50/60 Гц), ланцюг захисту від перенапруги
- Система високотемпературного матричного друку з високою роздільною здатністю, яка забезпечує чітке та точне роздрукування сигналів та символів
- Автоматичне регулювання базової лінії для оптимального запису
- Вбудована довідкова функція: позиціонування електрода, базові знання ЕКГ, загальне усунення несправностей, тощо
- В ЕКГ можна зберегти 5000 файлів ЕКГ
- Зручний економічний інтерфейс. Збережені ЕКГ-файли можуть відображатися у текстовому форматі або у форматі списку, простим для пошуку
- Функція автоматичного збереження: після друку надрукований файл ЕКГ буде автоматично збережений

# **2.2 Перелік символів**

<span id="page-10-0"></span>Символи в цьому посібнику з експлуатації перелічені, як показано нижче у Таблиці 2-1.

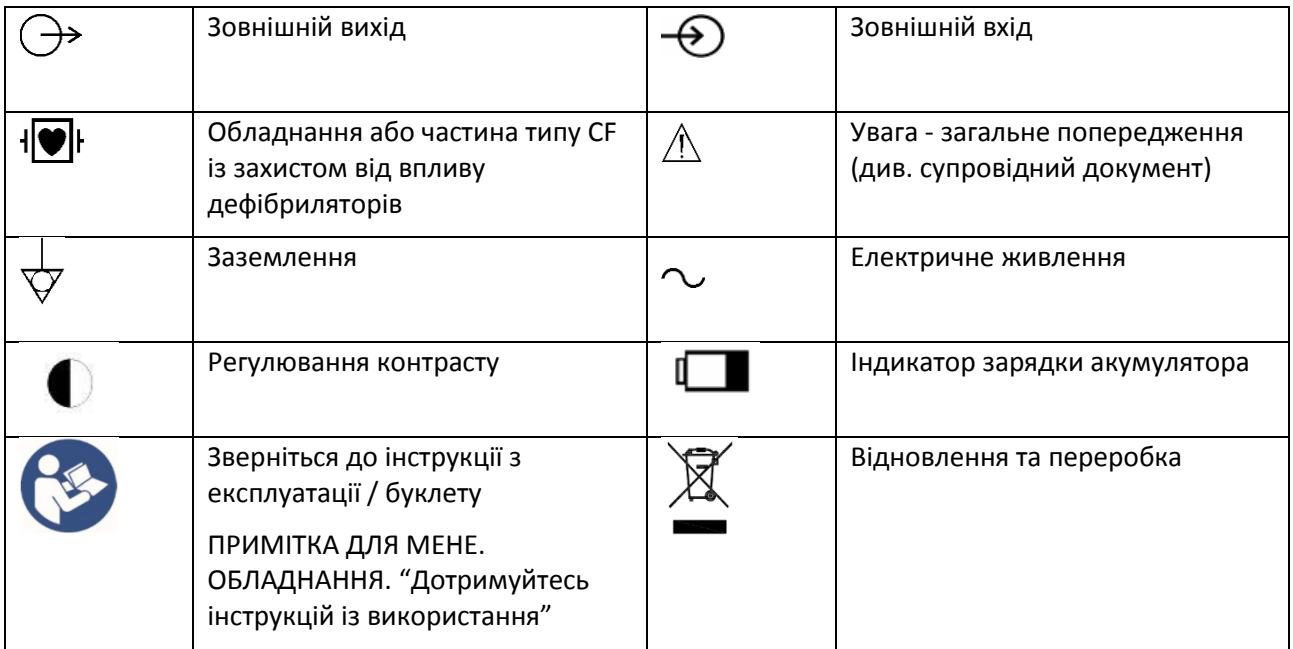

Таблиця 2-1 Перелік символів

# **Розділ 3 Загальні відомості**

# **3.1 Передня панель**

<span id="page-11-1"></span><span id="page-11-0"></span>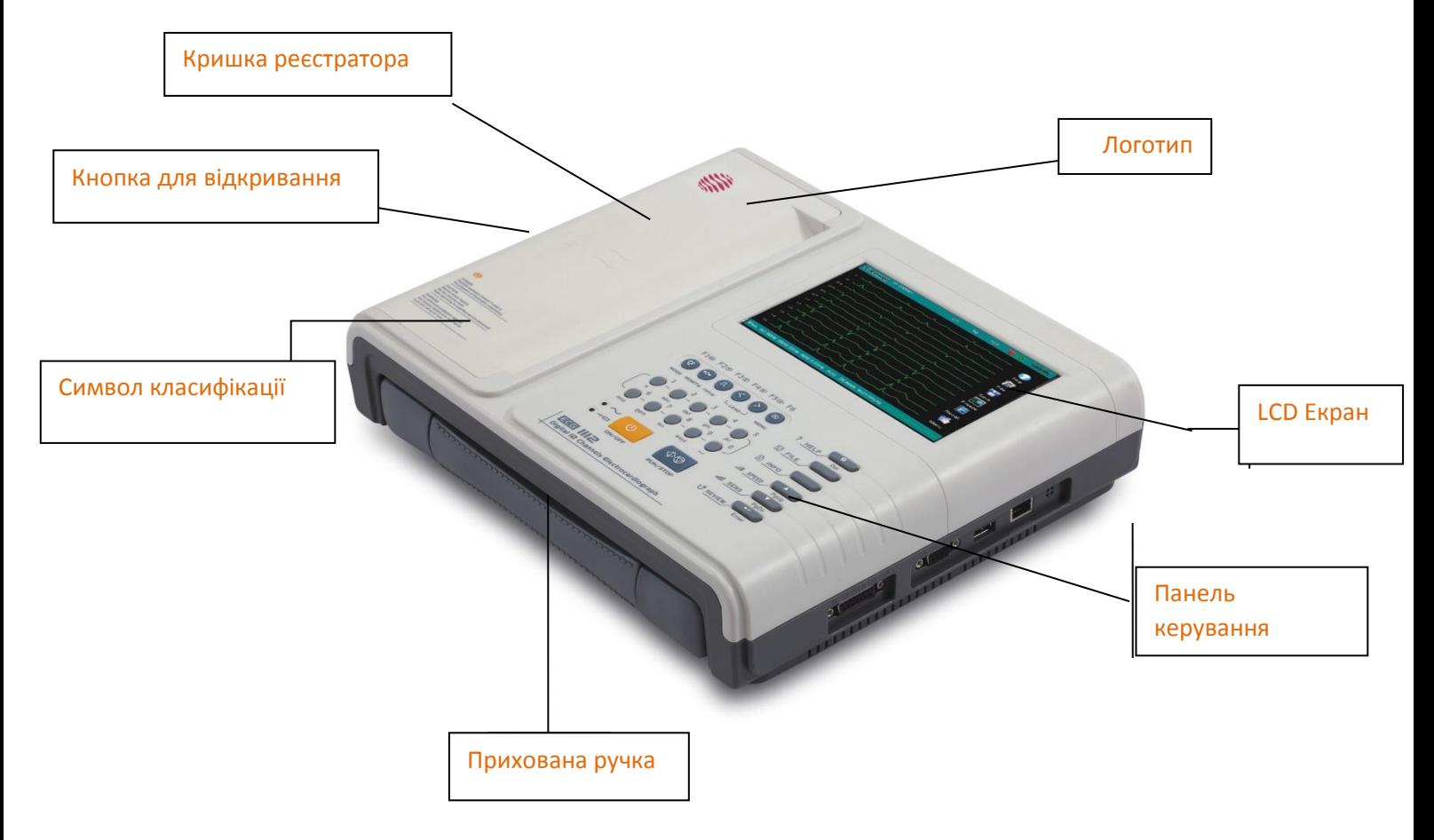

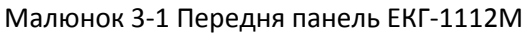

# <span id="page-11-2"></span>**3.1.1 Інформація про пристрій**

## **1) Логотип**

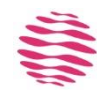

## **2) Серія моделі**

ЕКГ-1112M

## **3) Символ класифікації**

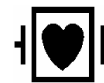

Обладнання типу CF із захистом від дефібриляції

# **4) Кнопка для відкривання**

Натисніть цю кнопку, щоб відкрити кришку реєстратора. Дивіться розділ 4.2.

## **5) Прихована ручка**

При необхідності ця ручка використовується для перенесення апарату.

# <span id="page-12-0"></span>**3.1.2 LCD-екран**

Дисплей EКГ-1112M - це 7-дюймовий кольоровий РК-дисплей, 800\*480 пік.

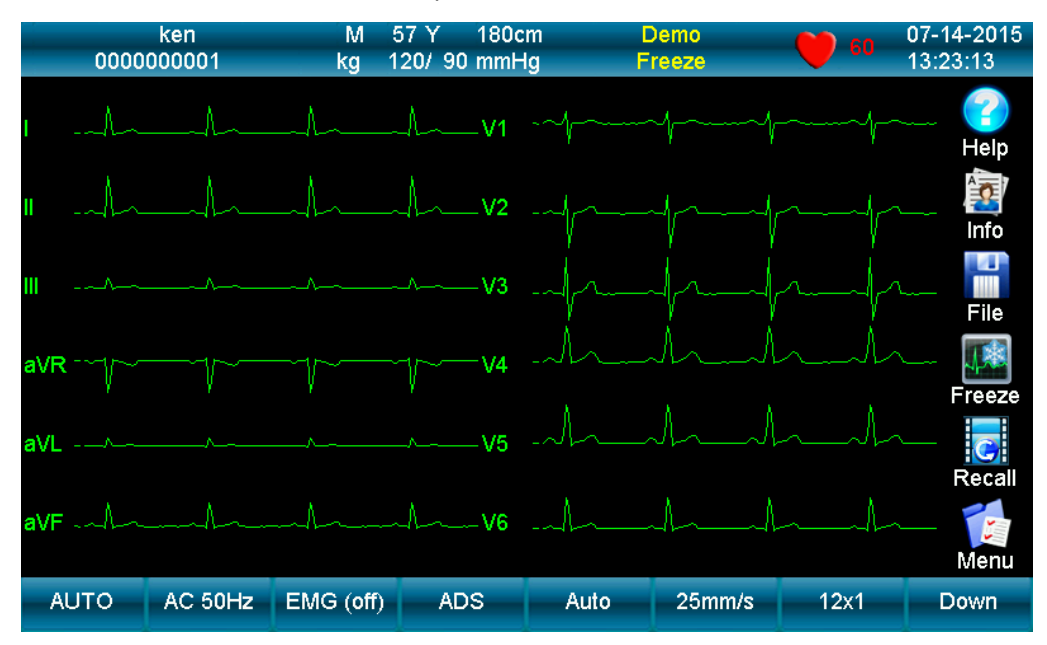

Малюнок 3-2 LCD-екран ЕКГ-1112М

Зазвичай вміст, що відображається на РК-екрані, включає (зліва направо):

## **Верхній рядок:**

- Ім'я (20 літер або 10 китайських ієрогліфів)
- Ідентифікатор пацієнта (можна ввести 10 цифр)
- Стать (Чоловік / Жінка / Порожній)
- $\triangleright$  Вага кг (000-999)
- $\triangleright$  Вік років (000-999)
- $\triangleright$  Артеріальний тиск мм рт. Ст. (000-999, можна вводити систолічний та діастолічний)
- Висота см (000-999)
- Статус роботи: DEMO, вибірка, аналіз та друк
- Інформація про підказки: заморозити, відхилити або залишити
- **У Частота серцевих скорочень (фактичний пульс, швидкість оновлення динамічного значка** така ж, як і частота серцебиття)
- Поточна дата та час (РРРР / ММ / ДД; ЧЧ: ХВХВ: СС)

## **Нижній рядок:**

- Режим (Авто, ручний, аналіз)
- $\triangleright$  Фільтр змінного струму (АС ОГЕ, АС 50Гц, АС 60Гц), АС 50Гц і АС 60Гц потрібно вибрати в налаштуваннях системи.
- EMG-фільтр (EMG OFF, EMG 25Гц, EMG 35Гц, 45Гц)
- $\triangleright$  ADS-фільтр (OFF, 0,05 Гц, 0,15 Гц, 0,25, 0,32 Гц, 0,5 Гц, 0,67 Гц, його можна вибрати в налаштуваннях фільтра)
- $\triangleright$  Чутливість (Авто, 2,5, 5,10, 20, 40 мм/мВ)
- $\triangleright$  Швидкість паперу: 25 мм/с, 50 мм/с (іншу швидкість можна встановити в налаштуваннях друку)
- Тип друку: 12x1, 12x1 + P, 6Tx2, 6x2 + 1rhy, 6x2 + 1rhy + P, 3x4 + 3rhy, 3x4 + 3rhy + P, Шаблон + P
- Сторінка вниз
- Стан джерела живлення
- Стан підключення до мережі (LAN)
- $\triangleright$  Відображення ритмічного відведення: L, R, F, V1, V2, V3, V4, V5, V6.
- Сторінка вгору

#### **Права колонка (зверху вниз):**

- Довідка (базові знання про те, як управляти ЕКГ)
- Інформація (для редагування інформації про пацієнта)
- Файл (для збереження або відкриття даних про пацієнта та редагування лікарняної інформації)
- Заморозити
- Відтворити
- Меню (для налаштування різних параметрів)

#### <span id="page-13-0"></span>**3.1.3 Панель управління та клавіші**

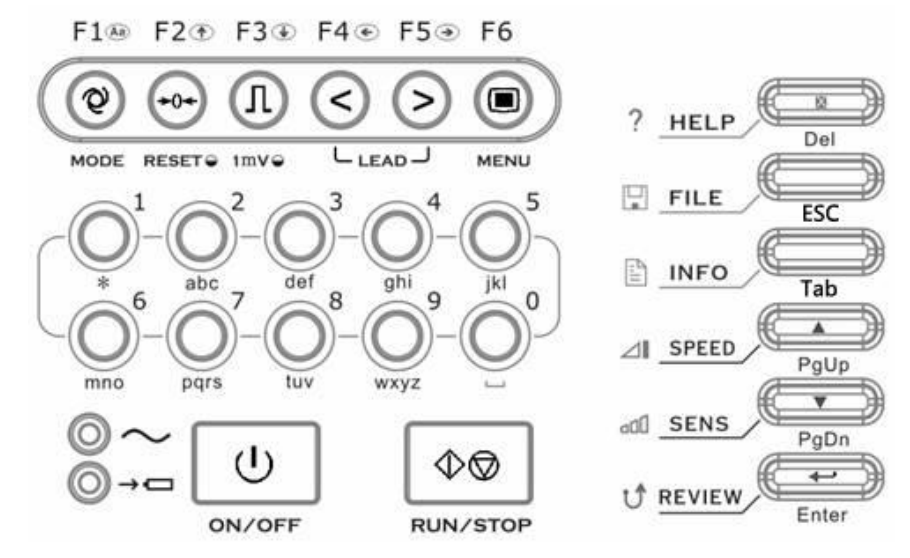

Малюнок 3-3 Панель управління ЕКГ-1112М

#### **1) Лампа індикатора**

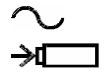

Індикатор мережі живлення: коли використовується мережа, лампа горить. Індикатор зарядки акумулятора: коли акумулятор заряджається, ця лампа блимає. коли акумулятор повністю заряджений, лампа не світиться.

#### **2) РЕЖИМ / F1**

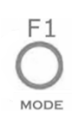

Натисніть цю клавішу, щоб вибрати режим роботи між Авто, Ручний та Аналіз. Порядок перемикання відведень наведено в Таблиці 3-1.

Вводячи ім'я пацієнта або ім'я лікарні, натисніть цю клавішу, щоб змінити великі та маленькі літери. У меню ФАЙЛ натисніть цю клавішу, щоб переключитися між режимами тексту зображення та списку.

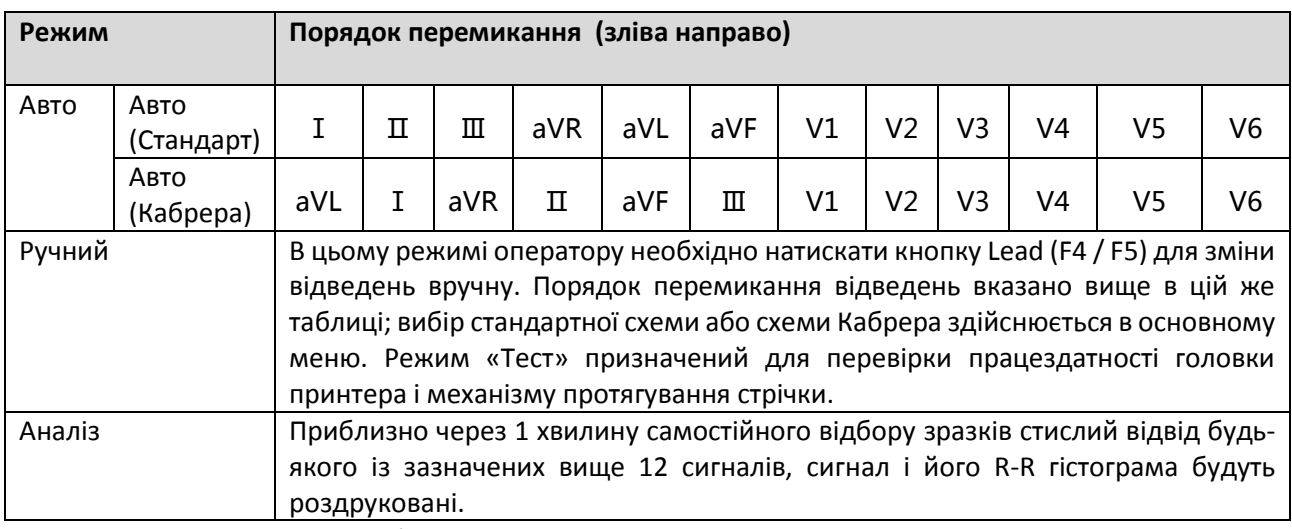

Таблиця 3-1 Порядок перемикання відведень

## **3) Перезапуск / F2**

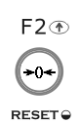

Натисніть **RUN / STOP**, щоб розпочати запис, потім натисніть **RESET**, щоб припинити відведення сигналу. Після цього відповідна хвиля стане лінією. Заблоковане відведення розблокується через 0,4 секунди. Якщо сигнал ЕКГ матиме перешкоди, натисніть **RESET**, щоб скинути сигнал, якщо обладнання підключено до дефібрилятора.

Це також клавіша напрямку вгору, яка використовується для вибору елементів та перегортання сторінки.

## **4) 1мВ / F3**

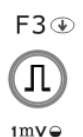

У ручному режимі натисніть цю клавішу, щоб записати імпульс калібрування 1 мВ у будь-який час під час запису.

Це також кнопка напрямку вниз, яка використовується для вибору елементів та перегортання сторінки.

## **5) LEAD (клавіші перемикача відведень) / F4, F5**

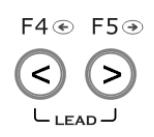

У режимі Авто натисніть клавіші, щоб переключити групу відведень.

Це також клавіші перемикання направлення вліво або вправо для редагування часу, ФАЙЛ, інтерфейс Інформації.

## **6) МЕНЮ / F6**

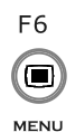

Натисніть цю клавішу, щоб увійти в інтерфейс MENU, натисніть її ще раз, щоб вийти.

## **7) ON/OFF (УВІМК. / ВИМК)**

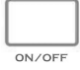

Увімкнення та вимкнення ЕКГ. Коли ЕКГ не друкується, її можна вимкнути. Однак ми наполегливо рекомендуємо ЕКГ вимкнути в основному інтерфейсі.

## **8) RUN/STOP (Запуск/Стоп)**

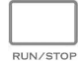

Почніть або зупиніть запис.

## **9) HELP/Del (Допомога / Видалення)**

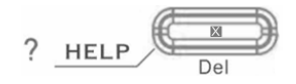

Натисніть цю клавішу, щоб прочитати корисну інформацію, таку як позиціонування електрода, базові знання ЕКГ тощо. Повторно натисніть цю клавішу, щоб повернутися до головного меню. В інтерфейсі "INFO" його можна використовувати для видалення вхідної інформації.

#### **10) FILE (ФАЙЛ)**

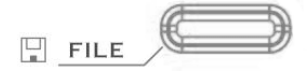

Натисніть цю клавішу, щоб увійти в інтерфейс "FILE". Натисніть ще раз, щоб повернутися до головного меню.

## **11) INFO (ІНФОРМАЦІЯ)**

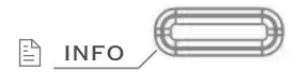

Натисніть цю клавішу, щоб ввести ідентифікатор пацієнта, ім'я, стать, вік, зріст, вагу, кров'яний тиск тощо.

Якщо воно не знаходиться у головному меню, воно має таку ж функцію, як "Tab" клавіатури ПК.

## **12) SPEED (ШВИДКІСТЬ)**

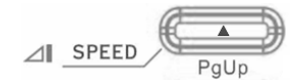

Виберіть необхідну швидкість друку з 25 мм/с, 12,5 мм/с, 10 мм/с, 6,25 мм/с, 5 мм/с або 50 мм/с.

В інтерфейсі FILE та HELP це клавіша Сторінка вгору.

# **13) SENS (ЧУТЛИВІСТЬ)**

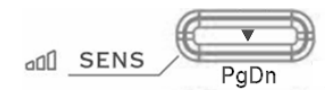

Виберіть необхідну чутливість від AUTO, X2,5 мм/мВ, x5 мм/мВ, x10 мм/мВ, x20 мм/мВ або x40 мм/мВ.

В інтерфейсі FILE та HELP це клавіша Сторінка вниз.

## **14**) **Enter**

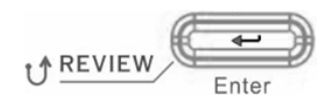

У головному інтерфейсі натисніть цю клавішу, щоб надрукувати дані ЕКГ до 10 секунд, і натисніть "RUN/STOP", щоб зупинити друк;

В інтерфейсі MENU натисніть цю клавішу для підтвердження;

## **15) Цифрові/літерні клавіші**

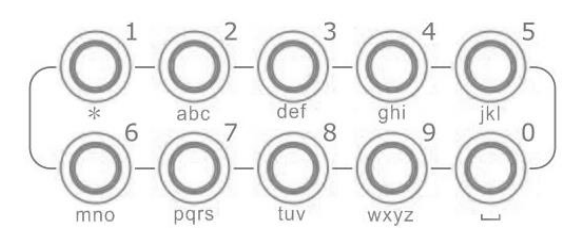

Ці клавіші є цифровими символами.

У інтерфейсі ФАЙЛ або ІНФОРМАЦІЯ натисніть ці клавіші, щоб ввести ім'я пацієнта, ім'я лікарні, ідентифікатор пацієнта, вік, зріст, вагу, кров'яний тиск.

## **Поради**:

1. В інтерфейсі MENU ефективність можна підвищити безпосереднім натисканням цифрової клавіші;

2. Натисніть MENU, INFO, FILE, щоб увійти до потрібного інтерфейсу, не потрібно виходити з поточного інтерфейсу;

<span id="page-16-0"></span>Швидко натисніть клавішу MENU, INFO або FILE ще раз, щоб повернутися до основного інтерфейсу;

## **3.2 Підключення до мережі та вимикач**

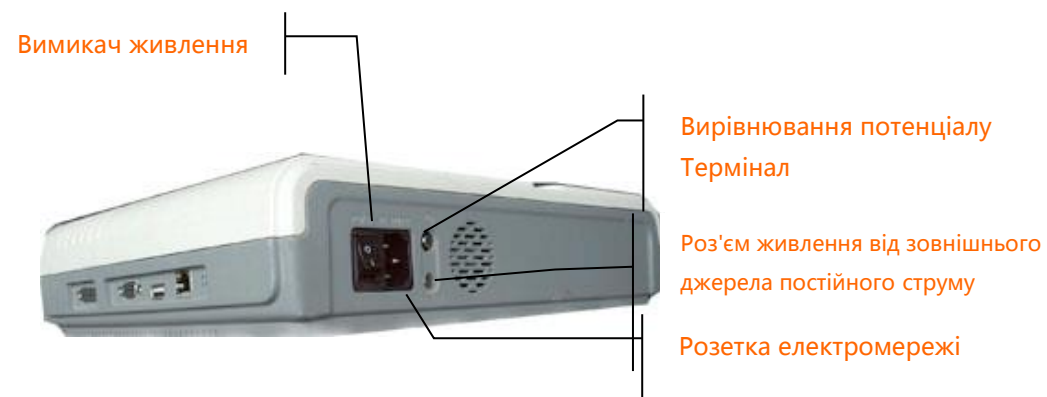

Малюнок 3-4 Підключення до мережі та вимикач

## **1) Вимикач живлення змінного струму**

## Ⅰ: Увімкнення

: Вимкнення живлення

## **2) Розетка змінного струму**

Обладнання добре заземлено при підключенні до 3-фазного джерела живлення.

## **3) Заземлення**

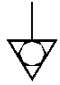

# **ПРИМІТКА** :

 При використанні ЕКГ спільно з іншим медичним обладнанням, з'єднайте контакт заземлення з контактами заземлення іншого обладнання включеним в комплект поставки проводом, щоб захистити пацієнта від ураження електричним струмом.

# $n$ **ПРИМІТКА** $n$

Підключіть один конець проводу заземлення до роз'єму ЕКГ, а другий - до контуру заземлення, щоб забезпечити надійність заземлення. Не використовуйте водопровідні труби та батареї у якості заземлення, бо це може причинити ураження струмом пацієнта.

## **4) Роз'єм живлення від зовнішнього джерела постійного струму**

ЕКГ Carewell може живитися від зовнішнього джерела постійного струму. Вибираючи джерело живлення постійного струму, переконайтесь, що вихідна напруга та струм відповідають вимогам обладнання та інтерфейсу. Можна використовувати автомобільне джерело постійного струму тощо.

# $\triangle$ увага $\triangle$

<span id="page-17-0"></span>Переконайтеся, що специфікації безпеки джерела живлення постійного струму відповідають вимогам діючої версії IEC 60601-1.

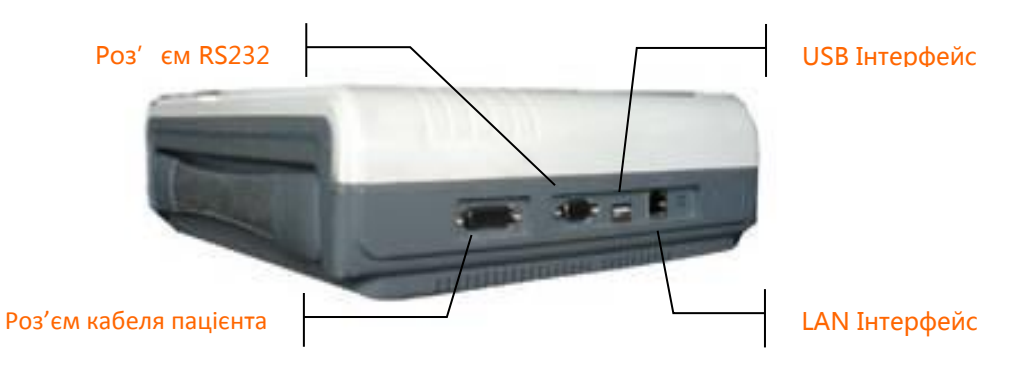

# **3.3 Роз'єм кабелю пацієнта та інтерфейс сигналу**

Малюнок 3-5 Інтерфейси

# $\triangle$ **VBAFA** $\triangle$

- Допоміжне обладнання, підключене до аналогового та цифрового інтерфейсів, має бути сертифіковане відповідно до стандартів IEC (наприклад, IEC60950 для обладнання для обробки даних та IEC 60601-1 для медичного обладнання). Крім того, всі конфігурації повинні відповідати дійсній версії IEC 60601-1. Тому будь-хто, хто підключає додаткове обладнання до вхідного чи вихідного роз'єму сигналу для конфігурації медичної системи, повинен переконатися, що вона відповідає вимогам діючої версії стандартного стандарту IEC 60601-1. Якщо ви сумніваєтеся, зверніться до нашого відділу технічного обслуговування або до місцевого дистриб'ютора.
- Загальний витік струму не повинен перевищувати межі витоку струму, в той час як одночасно використовується кілька інших одиниць.
- **1) Роз'єм кабелю пацієнта**

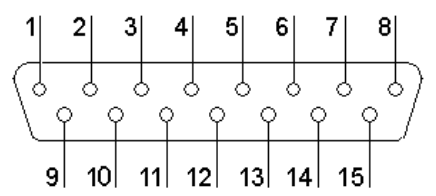

Малюнок 3-6 Роз'єм кабеля пацієнта

 $\left| \bullet \right|$  + Застосовувана частина типу СF із захистом від дефібрилятора.

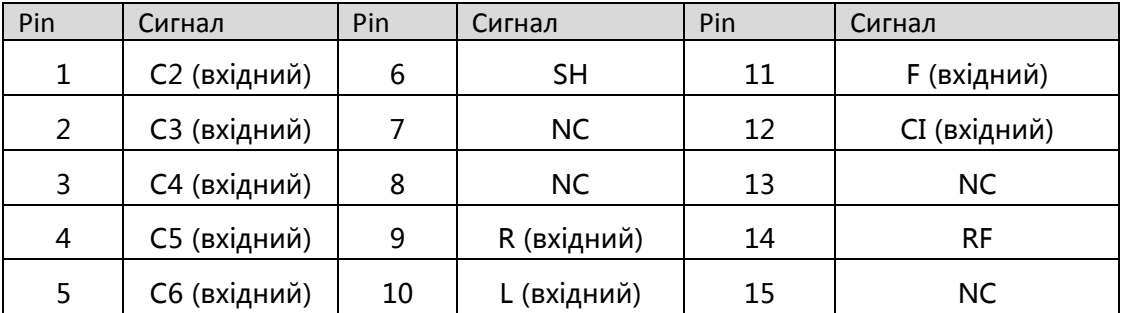

Визначення відповідних роз'ємів (pins):

Таблиця 3-2 Визначення роз'ємів кабелю пацієнта

## **2) RS232 роз'єм**

 $\triangle$ **УВАГА** $\triangle$ 

 Діелектрична міцність інтерфейсу RS232 дорівнює 1500 В змінного струму, тому максимальна напруга постійного струму, що подається на інтерфейс, не може перевищувати + 12 В.

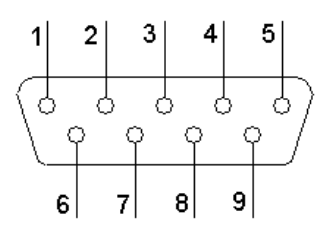

Малюнок 3-7 RS232 роз'єм

Визначення відповідних роз'ємів (pins):

| Pin | Сигнал         | Pin | Сигнал     | Pin | Сигнал    |
|-----|----------------|-----|------------|-----|-----------|
|     | EXT/OUT        |     | <b>NC</b>  |     | <b>NC</b> |
|     | RxD (вхідний)  |     | <b>GND</b> |     | <b>NC</b> |
|     | TxD (вихідний) |     | <b>NC</b>  | q   | EXT/IN    |

Таблиця 3-3 Визначення роз'ємів RS232

Після встановлення програмного забезпечення для робочої станції ЕКГ на ПК дані ЕКГ можна передавати на ПК через інтерфейс RS232 для відображення та управління.

# **3) USB - інтерфейс**

Після підключення цього інтерфейсу пристрою USB дані ЕКГ можна передавати на USB-флеш-картку через інтерфейс USB. Більше того, для реалізації власних функцій можна підключити лазерний принтер, сканер штрих-коду та зчитувач магнітних карток.

# **УВАГА**

Спочатку лазерний принтер слід підключити до джерела живлення, після того як його ініціалізація завершиться, потім підключити до ЕКГ, інакше лазерний принтер не буде працювати.

**Процес налаштування принтера HP: Увімкнення** → **виберіть 【service】→ виберіть 【USB speed】→ виберіть 【Full】→ поверніться до 【service】→ виберіть 【HP Smart Install】→ виберіть 【Off】 →підключіть ЕКГ та роздрукуйте.**

# **4) LAN-інтерфейс**

Інтерфейс LAN може використовуватися як порт зв'язку між ЕКГ та робочою станцією, а також завантажувати файли ЕКГ безпосередньо на робочу станцію. Якщо ви виберете LAN –інтерфейс як порт зв'язку, будь ласка, встановіть IP, маску підмережі тощо відповідно до інструкції з експлуатації PCECG-500.

<span id="page-19-0"></span>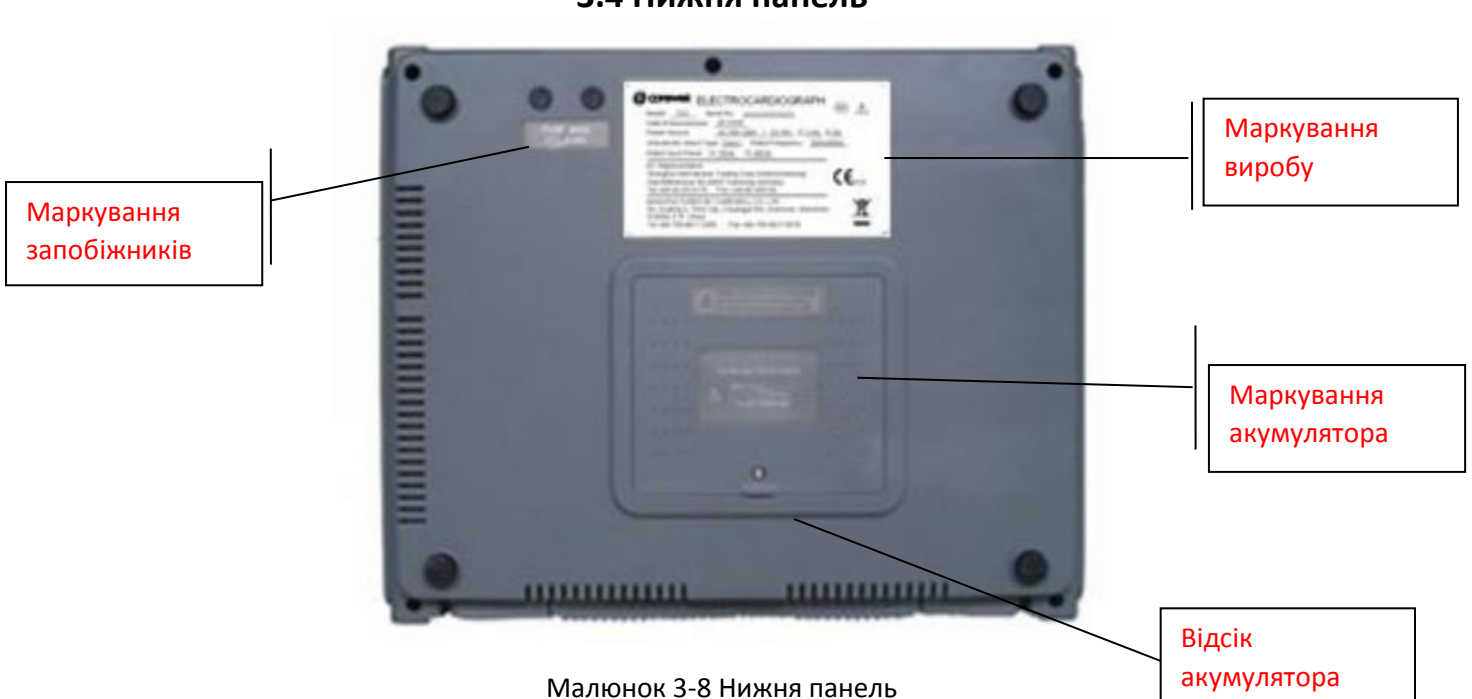

# **3.4 Нижня панель**

**Маркування запобіжників**

FUSE Ø5X20 **T2AL250V** 

## Малюнок 3-9 Маркування запобіжників

 $\triangle$ **УВАГА** $\triangle$ 

- Запобіжник повинен бути замінений лише на той самий тип і номінал, що і оригінальний.
- **Відсік акумулятора**

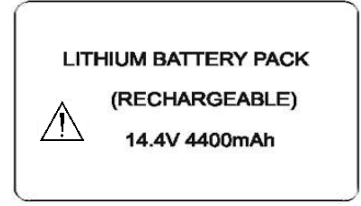

Малюнок 3-10 Маркування відсіку акумулятора

На етикетці акумулятора вказано номінальну напругу та номінальну ємність літієвої акумуляторної батареї. Номінальна напруга: 14,4 В, Номінальна ємність: 4400mAh.

# $\triangle$ УВАГА $\triangle$

 Неправильна робота може призвести до того, що акумулятор нагріється, запалиться або вибухне, а це може призвести до зменшення ємності акумулятора. Тому необхідно уважно прочитати Інструкцію з експлуатації та приділити більше уваги попереджувальним повідомленням.

# $\triangle$ **VBAFA** $\triangle$

 Якщо виявлено витік або неприємний запах, негайно припиніть використання акумулятора. Якщо рідина, що витікає, потрапляє на шкіру або тканину, відразу очистіть її чистою водою. Якщо рідина, що витікає, потрапила у ваші очі, не витирайте їх. Спочатку зросіть їх чистою водою і негайно йдіть до лікаря.

# **УВАГА**

 Відкриття кришки акумулятора, розбирання або заміна акумулятора повинні виконуватися відповідно до Інструкції з експлуатації, і слід використовувати лише акумулятор тієї ж моделі та технічних характеристик, наданих виробником.

## **3) Маркування виробу**

<span id="page-20-0"></span>На етикетці міститься інформація про модель товару, серійний номер, дату виготовлення, назву виробника тощо.

# $\triangle$ **УВАГА** $\triangle$

 Перед початком роботи ЕКГ уважно перевірте основний прилад та його аксесуари. Заміна повинна бути виконана, якщо є якісь очевидні дефекти або симптоми старіння, які можуть погіршити безпеку або експлуатаційні характеристики. Переконайтесь, що обладнання знаходиться в належному робочому стані.

# **4.1 Підключення до мережі змінного струму та заземлення**

## <span id="page-21-0"></span> $\triangle$ **VBAFA** $\triangle$

 Щоб уникнути можливого ураження електричним струмом, підключіть ЕКГ до мережі змінного струму за допомогою трифазного кабелю живлення. Не відкривайте ЕКГ, поки він увімкнений.

## $\triangle$ УВАГА $\triangle$

- Якщо надійність ізоляції дротів живлення або його підключень до розетки і апарату ЕКГ знаходиться під питанням, вимкніть його від апарату. Використовуйте в якості джерела живлення вбудований акумулятор.
	- ЕКГ може живитися від джерела змінного струму, джерела постійного струму або вбудованої літієвої акумуляторної батареї.

## **1) Блок живлення змінного струму**

Розетка знаходиться в лівій верхній частині ЕКГ. Правильно підключіть ЕКГ до електромережі.

Номінальна напруга: 100-240 В ~

Номінальна частота: 50/60 Гц

Номінальна вхідна потужність: 70ВА

Перед увімкненням переконайтесь, що блок живлення змінного струму відповідає вищезазначеним вимогам. Потім натисніть перемикач живлення змінного струму, щоб увімкнути ЕКГ. Індикатор живлення змінного струму  $(\sim)$  буде світитися.

## **2) Вбудована акумуляторна батарея**

Використовується вбудований акумуляторний блок, оскільки через споживання під час зберігання та транспортування ємність акумулятора може бути не заповнена. У цьому випадку спочатку зарядіть акумулятор. Замініть акумулятор, коли він був заряджений понад 500 разів.

# $n$ **ПРИМІТКА** $n$

- На заводі акумулятор встановлюється у відсік, але не підключається до відповідного роз'єму ЕКГ. Після розпакування ЕКГ підключіть акумулятор до гнізда.
- Будь ласка, зверніться до розділу 8.4.1 щодо того, як зарядити акумулятор. Під час підзарядки ЕКГ може живитись від джерела змінного струму і продовжувати працювати.
- При першому застосуванні акумулятор слід зарядити принаймні за 8 годин.
- Термін служби акумулятора становить приблизно 500 разів розрядки-зарядки.

 Коли акумулятор повністю заряджений, пристрій може працювати щонайменше 1 годину безперервно.

## **3) Зовнішнє джерело живлення постійного струму**

Переконайтесь, що джерело живлення постійного струму відповідає вимогам, наведеним нижче:

Номінальна вихідна напруга: 19В;

Номінальний вихідний струм: 3,5 А;

Вилка вихідного терміналу повинна відповідати розетці постійного струму в ЕКГ.

#### **4) Контакт заземлення**

При використанні спільно з іншим медичним обладнанням контакт заземлення апарату належить підключити до контуру заземлення цього обладнання спеціально призначеним для цього кабелем, включеним в комплект поставки.

#### **5) Увімкнення обладнання**

Увімкніть живлення змінного струму та натисніть кнопку увімкнення/вимкнення, щоб увімкнути обладнання. Або просто натисніть ON/OFF, щоб увімкнути обладнання під час використання акумулятора.

## **4.2 Завантаження паперу для запису**

<span id="page-22-0"></span>Термочутливий папір у рулонах шириною 216 мм/210 мм можна застосовувати до ЕКГ-1112 (клас М) як папір для запису. Буде звукова та відеосигналізація, коли паперу немає або папір встановлений неправильно.

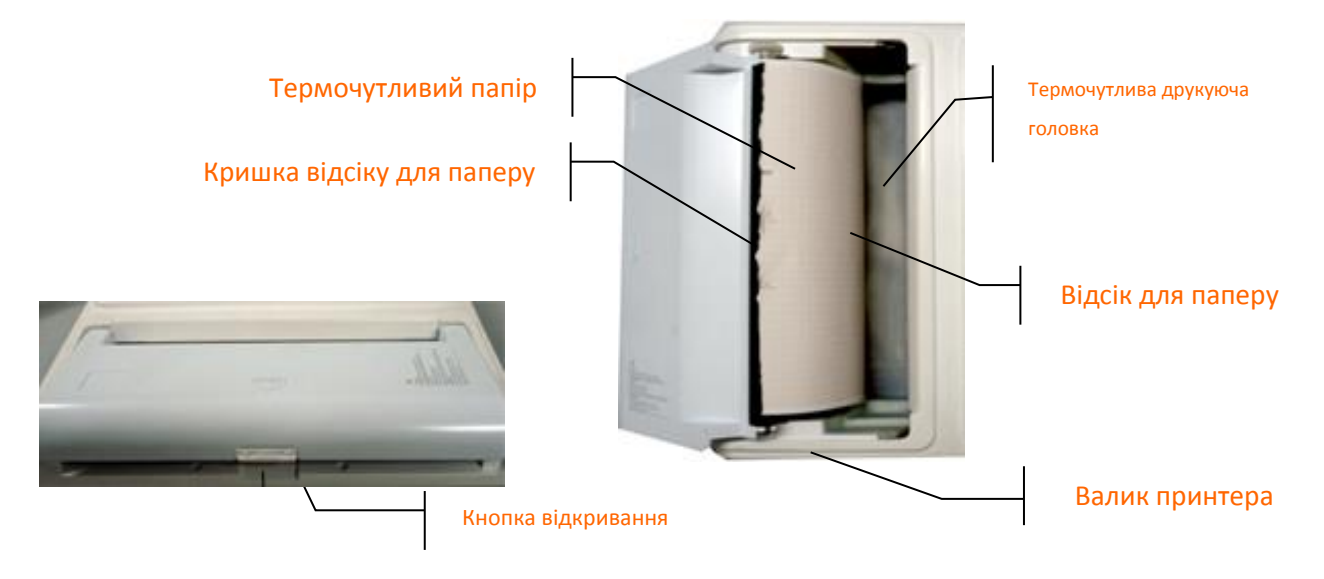

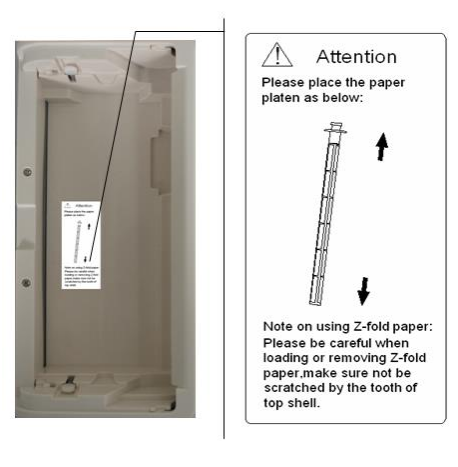

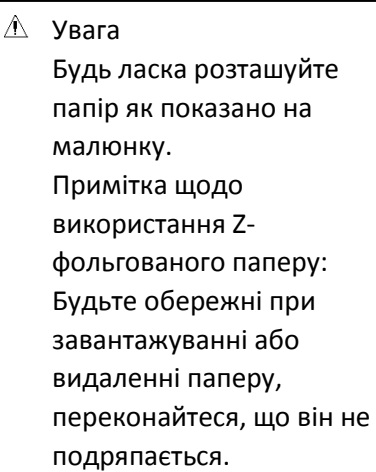

Малюнок 4-1 Завантаження рулонного паперу

## **Порядок завантаження рулонного паперу:**

1. Натисніть кнопку Відкрити, щоб відкрити кришку відсіку для паперу.

2. Вийміть ролики паперу, при необхідності видаліть залишок паперу. Вставте ролики в новий рулонний папір і поверніть папір роликами назад у відділення для паперу. Переконайтеся, що папір встановлений міліметровою сіткою паперу стороною вниз.

3. Витягніть приблизно 2 см паперу і обережно закрийте кришку.

# $n$ примітка $n$ :

 Роздрукуйте запис перед натисканням клавіші "INST" для скидання та зачекайте, поки стабілізується, а потім роздрукуйте інформацію ЕКГ.

## **4.3 Підключення кабелю пацієнта**

<span id="page-23-0"></span>Кабель пацієнта складається з двох частин, основного кабелю та кабелей відведення з відповідними електродними роз'ємами. Електродні роз'єми можна відрізнити за кольором та ідентифікаторами на них.

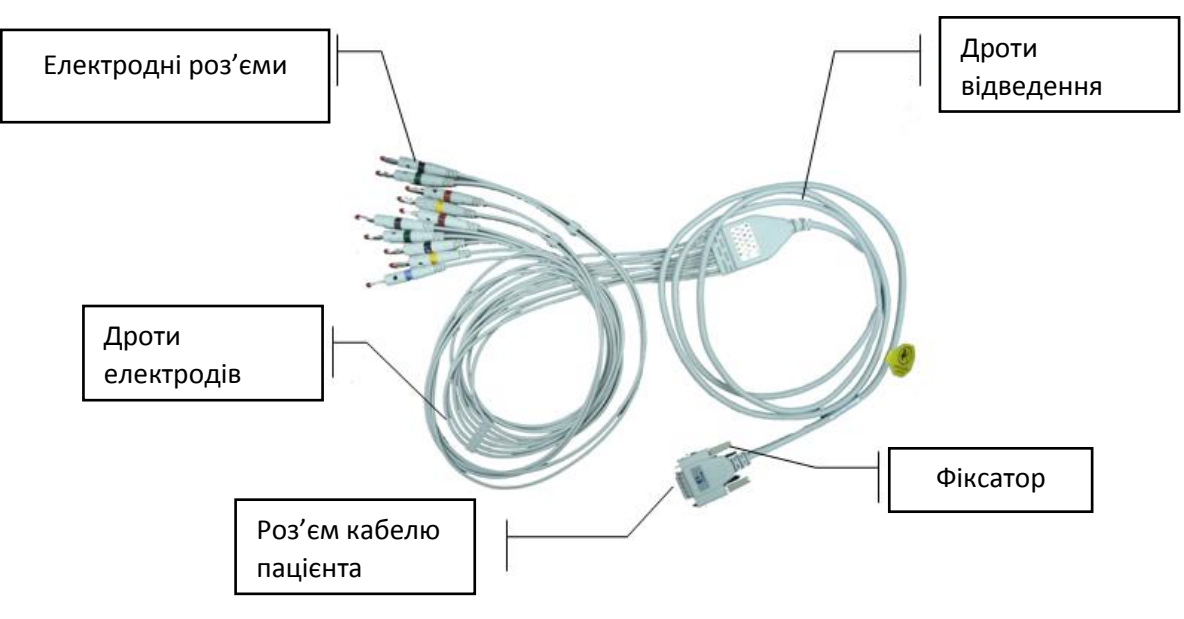

Малюнок 4-2 кабель пацієнта (24300320)

**Підключення основного кабелю:** Підключіть роз'єм основного кабелю до гнізда кабелю для пацієнта на правій стороні ЕКГ. Закріпіть ручки з боків розетки.

**ПРИМІТКА** :

 Коли дріт відведення не є підключеним або контакт поганий, відведення у верхній частині екрана вказує на те, що провід вимкнений і пристрій не працює належним чином.

# $\triangle$ увага $\triangle$

- Цей продукт класифікований як CF та захищений від дефібриляції лише тоді, коли використовується оригінальний кабель пацієнта. Однак для запобіжних заходів, де це можливо, перед дефібриляцією зніміть електроди.
- Настійно рекомендується використовувати лише кабель пацієнта Carewell, коли ЕКГ використовується з високочастотними пристроями, щоб уникнути можливих перешкод сигналу.

# **4.4 Підключення електродів (частина застосування CF)**

<span id="page-24-0"></span>**Грудний електрод:**

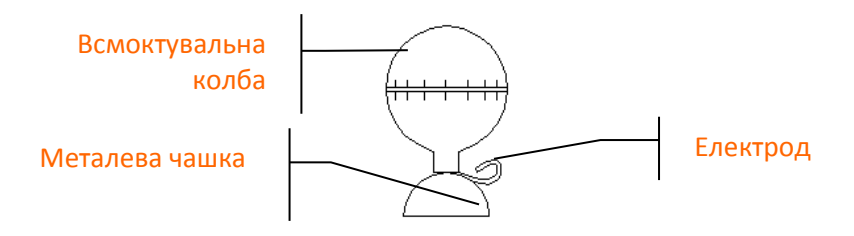

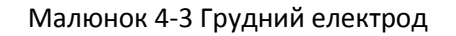

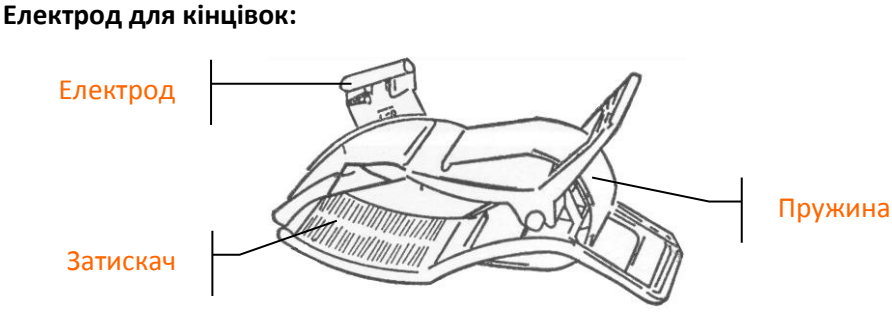

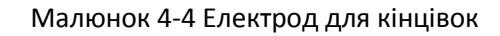

Ідентифікатор та кольоровий код використовуваних електродів відповідають вимогам IEC. Щоб уникнути неправильних з'єднань, ідентифікатор електрода та колірний код вказані в таблиці 4-1. Наведено також еквівалентний код американського стандарту.

|            | Європейський стандарт (IEC) |                      | Американський стандарт (АНА) |                             |  |
|------------|-----------------------------|----------------------|------------------------------|-----------------------------|--|
| Електроди  | Позначення                  | Колір                | Позначення                   | Колір                       |  |
| Права рука | R                           | Червоний             | <b>RA</b>                    | Білий                       |  |
| Ліва рука  | L                           | Жовтий               | LA                           | Чорний                      |  |
| Права нога | <b>RF</b>                   | Чорний               | <b>RL</b>                    | Зелений                     |  |
| Ліва нога  | F                           | Зелений              | LL                           | Червоний                    |  |
| Грудний 1  | C <sub>1</sub>              | Білий/червоний       | V <sub>1</sub>               | Коричневий/червоний         |  |
| Грудний 2  | C <sub>2</sub>              | Білий/жовтий         | V <sub>2</sub>               | Коричневий /жовтий          |  |
| Грудний 3  | C <sub>3</sub>              | Білий/зелений        | V <sub>3</sub>               | Коричневий /зелений         |  |
| Грудний 4  | C <sub>4</sub>              | Білий<br>/коричневий | V <sub>4</sub>               | Коричневий / синій          |  |
| Грудний 5  | C <sub>5</sub>              | Білий /чорний        | V <sub>5</sub>               | Коричневий<br>/помаранчевий |  |
| Грудний 6  | C <sub>6</sub>              | Білий /фіолетовий    | V <sub>6</sub>               | Коричневий /<br>фіолетовий  |  |

Таблиця 4-1 Електроди, позначення та колір

Грудні електроди слід розміщувати таким чином:

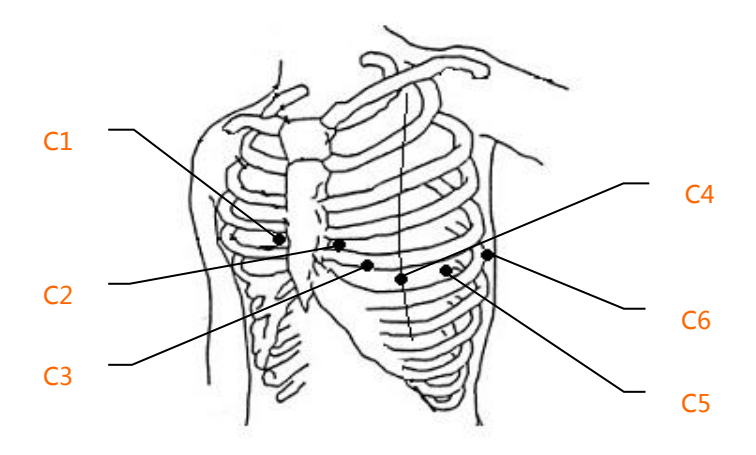

Малюнок 4-2 Розташування грудних електродів

- C1: Четверте міжребер'я з правого краю грудини
- C2: Четверте міжребер'я з лівого краю грудини
- C3: П'яте ребро між C2 і C4
- C4: П'яте міжребер'я з лівої среднєключичної лінії
- C5: Ліва передня лінія під пахвою на рівні C4
- C6: Ліва середня лінія під пахвою на рівні C4

Контактний опір між пацієнтом та електродом сильно вплине на якість сигналу ЕКГ. Щоб отримати високоякісний сигнал ЕКГ, при підключенні електродів слід мінімізувати опір шкіри/електрода.

#### **Підключення грудних електродів:**

1. Переконайтеся, що електроди чисті;

2. Вирівняйте всі провідні дроти кабелю пацієнта, щоб уникнути скручування, та підключіть відповідні роз'єми електродів до відповідних електродів відповідно до кольору та ідентифікатора;

3. Очистіть область електродів на поверхні грудей спиртом;

4. Нанесіть гелем рівномірно круглу область діаметром 25 мм на кожну ділянку електрода;

5. Покладіть невелику кількість гелю на край металевої чашки грудного електрода;

6. Помістіть електрод на місце грудного електрода і стисніть всмоктувальну колбу. Видаліть його, а потім електрод адсорбується на грудях. Прикріпіть всі грудні електроди однаково.

## **Підключення електродів для кінцівок:**

1. Переконайтеся, що електроди чисті;

2. Вирівняйте провідні дроти кабелю пацієнта, щоб уникнути скручування, та підключіть роз'єми електродів до відповідних електродів відповідно до кольору та ідентифікатора;

3. Очистіть зону електрода на невеликій відстані над щиколоткою або зап'ястям спиртом;

- 4. Рівномірно змастіть область електрода на кінцівці гелем;
- 5. Нанесіть невелику кількість гелю на металеву частину затиску електрода для кінцівки;

6. Підключіть електрод до кінцівки та переконайтеся, що металева частина розміщена на ділянці електрода над щиколоткою або зап'ястям. Приєднайте всі електроди кінцівок однаково.

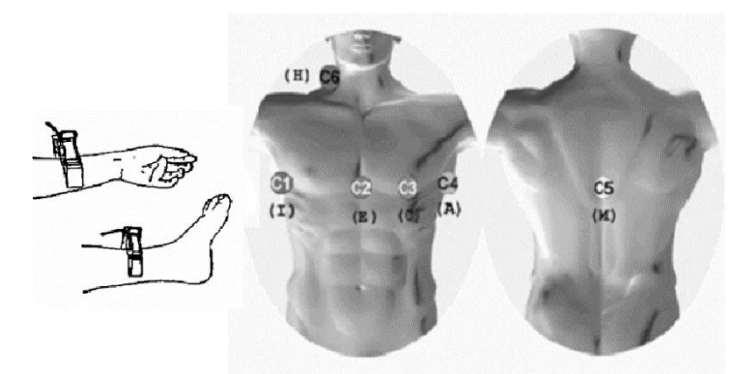

Frank

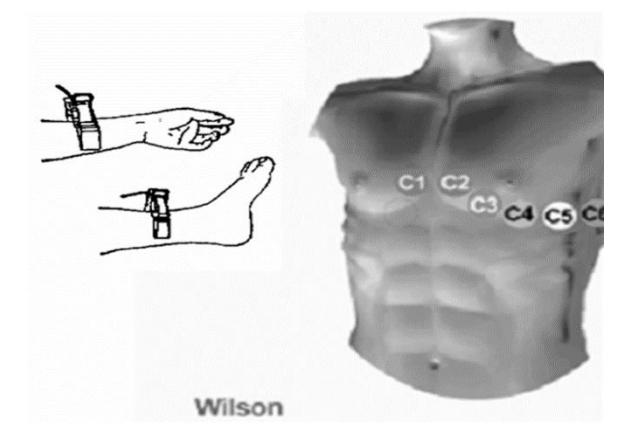

Малюнок 4-6

# $\triangle$ **VBAFA** $\triangle$

- Переконайтесь, що всі електроди були правильно підключені до пацієнта перед операцією.
- Переконайтеся, що електропровідні частини електродів та пов'язані з ними роз'єми, включаючи нейтральний електрод, не повинні контактувати із землею або іншими провідними об'єктами.
- Немає небезпеки при використанні ЕКГ з електростимуляційним обладнанням. Однак пристрої стимуляції слід використовувати лише на достатній відстані від електродів. Якщо є сумніви, пацієнта слід відключити від пристрою.
- Під час дефібриляції слід використовувати електроди із захистом від дефібрилятора.
- Не торкайтесь зовнішньої частини корпусу ЕКГ під час дефібриляції.

# **4.5 Огляд перед запуском**

<span id="page-27-0"></span>Щоб уникнути небезпеки безпеки та отримати хороший запис ЕКГ, перед включенням ЕКГ та початком роботи рекомендуються такі процедури обстеження.

## **1) Навколишнє середовище:**

- Перевірте та переконайтесь, що навколо обладнання немає джерел електромагнітних перешкод, особливо великого медичного електрообладнання, такого як електрохірургічне обладнання, радіологічне обладнання, обладнання для магнітно-резонансної томографії тощо. За потреби вимкніть ці пристрої.
- Тримайте кімнату для обстеження в теплі, щоб уникнути напруги дії м'язів в сигналі ЕКГ, спричинених холодом.

#### **2) Блок живлення:**

- Якщо використовується мережеве живлення, перевірте, чи підключений шнур живлення до ЕКГ і чи він належним чином заземлений.
- Спочатку зарядіть акумулятор перед використанням, якщо ємність батареї є низькою.

## **3) Заземлення:**

Переконайтеся, що кабель заземлення правильно підключений.

## **4) Кабель пацієнта:**

 Перевірте, чи кабель пацієнта надійно підключений до ЕКГ, і тримайте його подалі від шнура живлення.

## **5) Електроди:**

- Перевірте, чи всі електроди правильно підключені до дротів відведення кабелю пацієнта відповідно до ідентифікатора та кольору.
- Переконайтесь, що всі електроди були правильно підключені до пацієнта.
- Переконайтесь, щоб електроди на грудях не контактували між собою.

## **6) Папір для самопису:**

- Переконайтеся, що завантажено достатньо паперу для запису.
- Переконайтесь, що корпус реєстратора захищений.

## **7) Пацієнт:**

- Пацієнти не повинні контактувати з провідними предметами, такими як земля, металева частина ліжка тощо.
- Переконайтеся, що пацієнту тепло і спокійно, і його дихання також спокійне.

## **8) Частота фільтра змінного струму**

 Перевірте налаштування частоти фільтру змінного струму та переконайтесь, що він відповідає місцевим нормам, інакше це вплине на ефект проти заклинювання.

# **УВАГА**

 ЕКГ надається для використання кваліфікованими лікарями або персоналом, професійно підготовленим. Перед використанням оператор повинен бути ознайомлений зі змістом цього посібника з експлуатації.

# **Розділ 5 Інструкції з експлуатації**

## <span id="page-29-0"></span>**Основний порядок роботи**

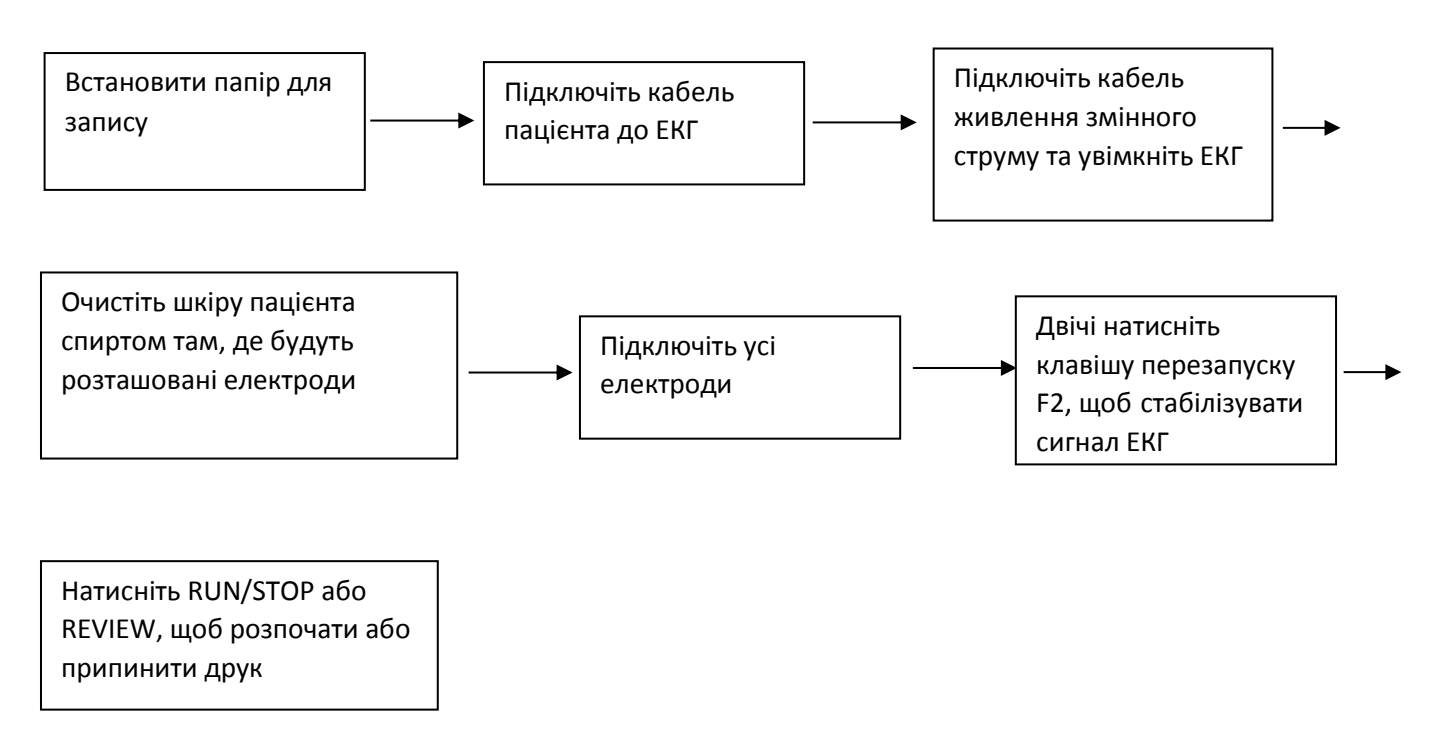

## $n$ **ПРИМІТКА** $n$ :

- На заводі акумулятор встановлюється у відсік, але не підключається до відповідного роз'єму ЕКГ. Після розпакування ЕКГ підключіть акумулятор до гнізда.
- Сторона з сіткою повина бути звернена донизу при завантаженні паперу для друку.
- Слід використовувати дроти відведення та електроди, надані виробником.
- Замініть електрод після очищення поверхні спиртом, якщо є інформація про тривогу про відвід.
- Не вимикайте електроди під час проведення ЕКГ-аналізу.

## **5.1 Увімкнення/вимкнення живлення**

## <span id="page-29-2"></span><span id="page-29-1"></span>**5.1.1 Увімкнення живлення**

- Коли подається джерело змінного струму, натисніть перемикач живлення, і індикатор джерела змінного струму  $(\sim)$  почне світитися. Натискайте кнопку ОN/OFF протягом приблизно трьох секунд на панелі управління, щоб увімкнути обладнання. Така інформація, як назва, виробник та номер версії тощо, відображатиметься на РК-екрані після самоперевірки. ЕКГ готова до обстеження та запису.
- Коли подається зовнішнє джерело постійного струму, обидві індикаторні лампи будуть постійно світитися. Натисніть кнопку ON/OFF протягом приблизно трьох секунд на панелі управління, щоб увімкнути обладнання. Така інформація, як назва, виробник та номер версії тощо, відображатиметься на РК-екрані після самоперевірки.

ЕКГ готова до обстеження та запису.

 При використанні вбудованої акумуляторної літієвої батареї натисніть кнопку ON/OFF протягом трьох секунд безпосередньо на панелі керування, щоб увімкнути ЕКГ, і тоді індикатор живлення змінного струму та індикатор батареї не будуть світитися. Інформація про обладнання, така як назва, виробник та номер версії тощо, відображатиметься на РК-екрані після самоперевірки. ЕКГ готова до обстеження та реєстрації. Коли символ батареї стає батарея розряджається, і обладнання автоматично вимикається через 1 хвилину. У цьому випадку використовуйте джерело змінного струму для продовження роботи, і акумулятор буде одночасно заряджатися.

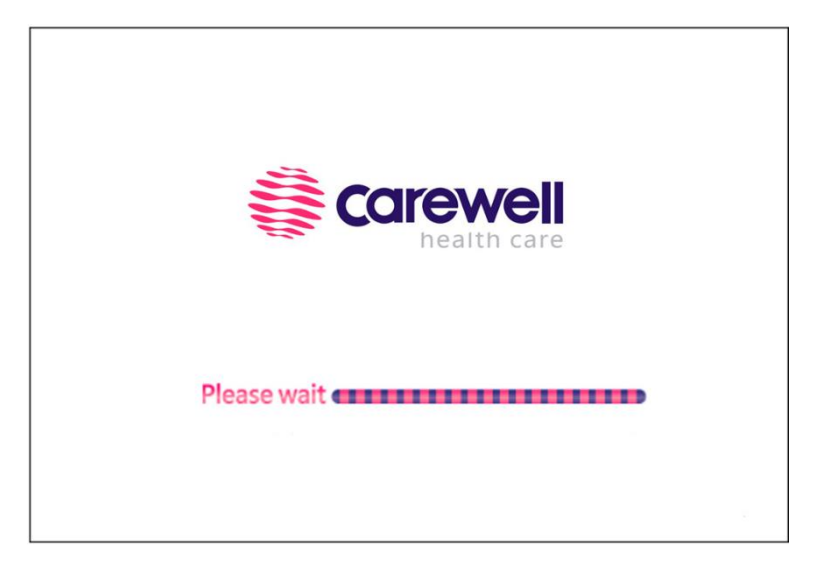

Малюнок 5-1 Інтерфейс запуску

## <span id="page-30-0"></span>**5.1.2 Вимкнення живлення**

- $\triangleright$  Коли акумулятор є джерелом живлення, натисніть і утримуйте кнопку ОN/OFF протягом трьох секунд, щоб вимкнути ЕКГ.
- $\triangleright$  Коли джерело змінного струму є джерелом живлення, натисніть і утримуйте кнопку ON / OFF протягом приблизно трьох секунд, щоб вимкнути ЕКГ, вимкніть перемикач змінного струму, вимкніть кабель живлення змінного струму.
- $\triangleright$  Коли джерелом живлення є постійний струм, натисніть кнопку ОN/OFF протягом приблизно трьох секунд, щоб вимкнути ЕКГ, а потім вийміть кабель живлення постійного струму.
- $\triangleright$  Коли джерелом живлення є акумулятор, підсвічування автоматично вимкнеться без роботи протягом 30 с. Якщо протягом 3 хвилин не буде виконано жодної операції, ЕКГ автоматично вимкнеться. Коли подається живлення змінного струму, якщо протягом 3 хвилин не буде виконано жодної операції, апарат автоматично переходить у режим економії енергії.

# **ПРИМІТКА** :

 ЕКГ можна вимкнути у будь-якому інтерфейсі. Однак ми рекомендуємо ЕКГ вимикати відповідно до звичайних процедур, щоб уникнути помилок, коли ЕКГ увімкнеться наступного разу.

# **5.2 Довідка**

<span id="page-30-1"></span>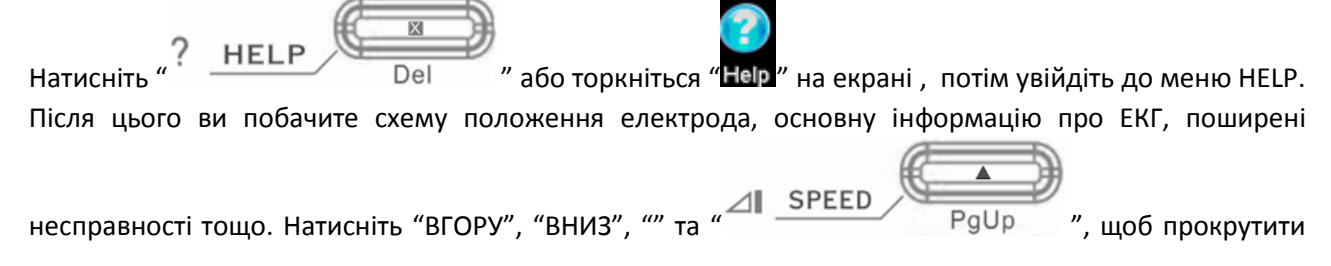

сторінку. Натисніть "ESC" або торкніться "X", щоб повернутися до основного інтерфейсу. У ньому є дві мови для перемикання: англійська та китайська.

<span id="page-31-0"></span>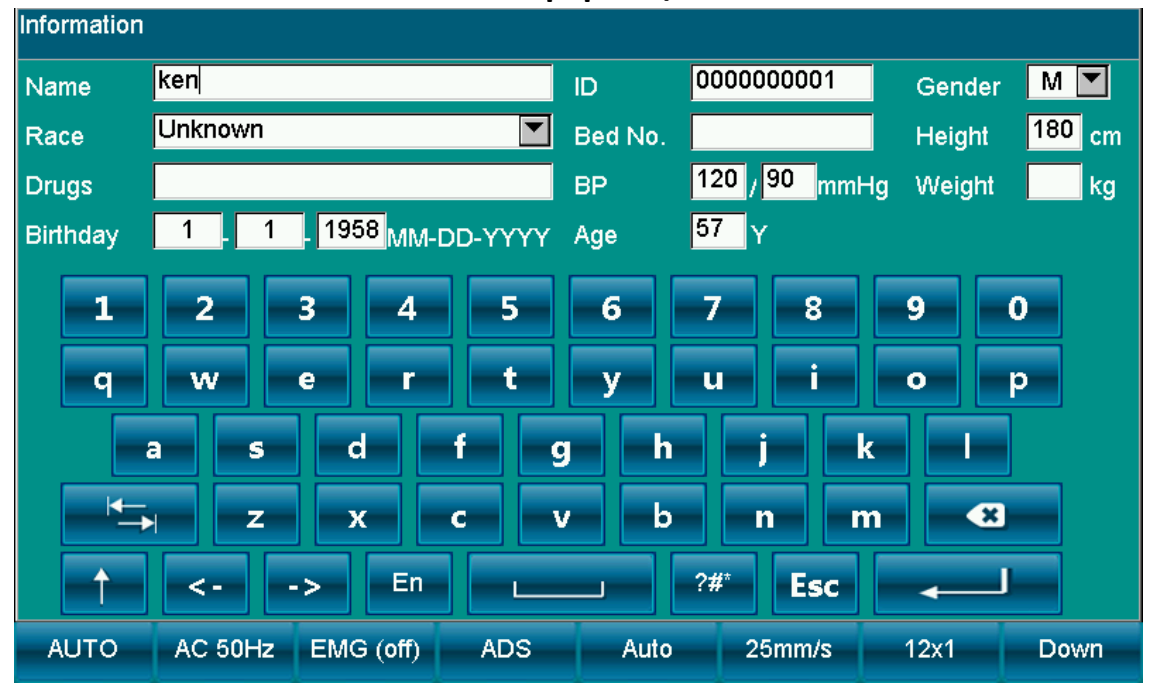

**5.3 Інформація**

Малюнок 5-2 Інтерфейс інформації

Натисніть клавішу **ELINEO** 

пацієнта, техніка, ліки, лікар, установа, посвідчення особи, номер ліжка, раса, кімната, кров'яний тиск, зріст, стать, вік та вага. Натисніть  $\leftarrow$ , щоб зберегти та підтвердити, але натисніть клавішу "**ESC**" або "**X**", щоб повернутися до головного меню, як у Таблиці 5-1. Натисніть ще раз, щоб повернутися до головного меню.

| Ім'я                        | Ім'я пацієнта (20<br>символів або 10<br>китайських ієрогліфів)                                 | Paca           | Азіати, білі люди, чорношкірі<br>люди, жителі островів Тихого<br>океану та американські індіанці<br>ans невідомо |
|-----------------------------|------------------------------------------------------------------------------------------------|----------------|----------------------------------------------------------------------------------------------------|
| Ліки                        | 20 символів або 10<br>китайських ієрогліфів                                                    | Вага (кг)      | Вага пацієнта (3 цифри)                                                                                          |
| Кров'яний<br>ТИСК<br>(mmHg) | Систолічний та<br>діастолічний тиск<br>пацієнта (000-999<br>цифр)                              | Зріст (см)     | 000-999 digits                                                                                                   |
| Дата народження             | РРРР-ММ-ДД, ММ-ДД-<br>РРРР, ДД-ММ-РРРР<br>(формат даних<br>вибрано з "Дата"<br>головного меню) | Стать          | Чоловічий / Жіночий / не<br>вказано                                                                              |
| ID                          | Ідентифікатор пацієнта<br>(10 цифр)<br>10 цифр                                                 | <b>Bik (P)</b> | Patient's Age (3 digits)                                                                                         |
| Номер ліжка                 |                                                                                                |                |                                                                                                    |

Таблиця 5-1

<span id="page-32-0"></span>Торкніться клавіші "↑" на клавіатурі сенсорного екрану, щоб перейти від малої літери до великої літери. Натисніть клавішу "TAB", щоб перейти до наступного пробілу по порядку. Торкніться клавіші "X" на клавіатурі сенсорного екрана.

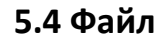

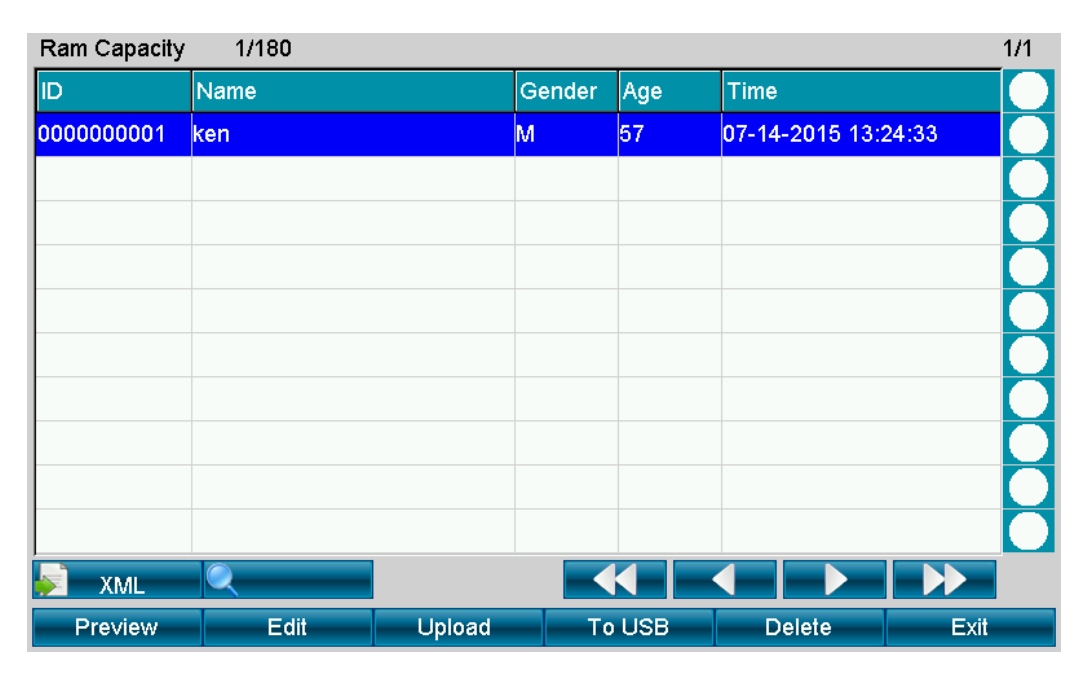

Малюнок 5-3 Зберігання 1

1. Ця функція головним чином зосереджена на зберіганні та пошуку інформації про пацієнта та формах ЕКГ.

**Метод роботи:** Як показано на малюнку 5-3 від F1 до F6, є 6 клавіш для вибору. І сенсорний екран буде набагато простішим в експлуатації.

**Пошук**: клацніть порожню рамку, щоб ввести інформацію про пошук за допомогою екранної клавіатури, а потім натисніть кнопку "Пошук".

## **Налаштування функції зберігання (в інтерфейсі, зліва направо):**

**Попередній перегляд:** Попередній перегляд справи

**Редагувати:** У вкладці "File" користувачі можуть редагувати інформацію про пацієнта

**Завантажити:** завантажте вибраний випадок на ПК

**На USB:** експортуйте вибраний запис до файлу "ECGFILE" на U-диску

**Видалити:** видалити обраний запис на темно-синьому фоні

**Вихід:** вихід із меню File

## **5.5 Заморожування**

<span id="page-32-1"></span>У головному інтерфейсі натисніть цю клавішу, вона може заморозити сигнали; натисніть ще раз, все повернеться до режиму вибірки у режимі реального часу.

# **5.6 Відтворення**

<span id="page-33-0"></span>Торкніться "Recall", з'являться попередні дані роздруківки; натисніть ESC, тоді користувачі можуть вийти. Ця функція працює лише після друку результатів у режимах AUTO та RR ANA.

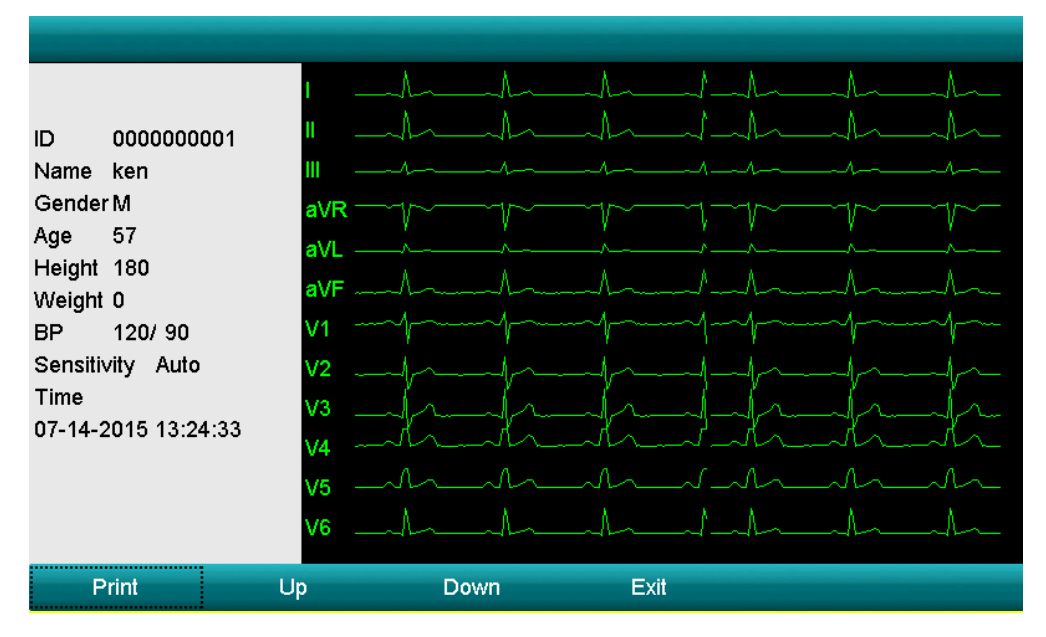

Малюнок 5-4 Інтерфейс Відтворення

1. Торкніться клавіші **Recall**, щоб увійти в інтерфейс Відтворення.

2. Натисніть клавішу **F1** на панелі, щоб роздрукувати сигнал ЕКГ. Натисніть клавішу **F4**, щоб вийти. Натисніть клавіші **F2** та **F3**, щоб перегорнути сторінку вгору/вниз. Або ви можете оперувати натисканням кнопки внизу інтерфейсу.

3. Функція Відтворення працює лише після закінчення звіту в автоматичному режимі.

# **5.7 Меню операцій**

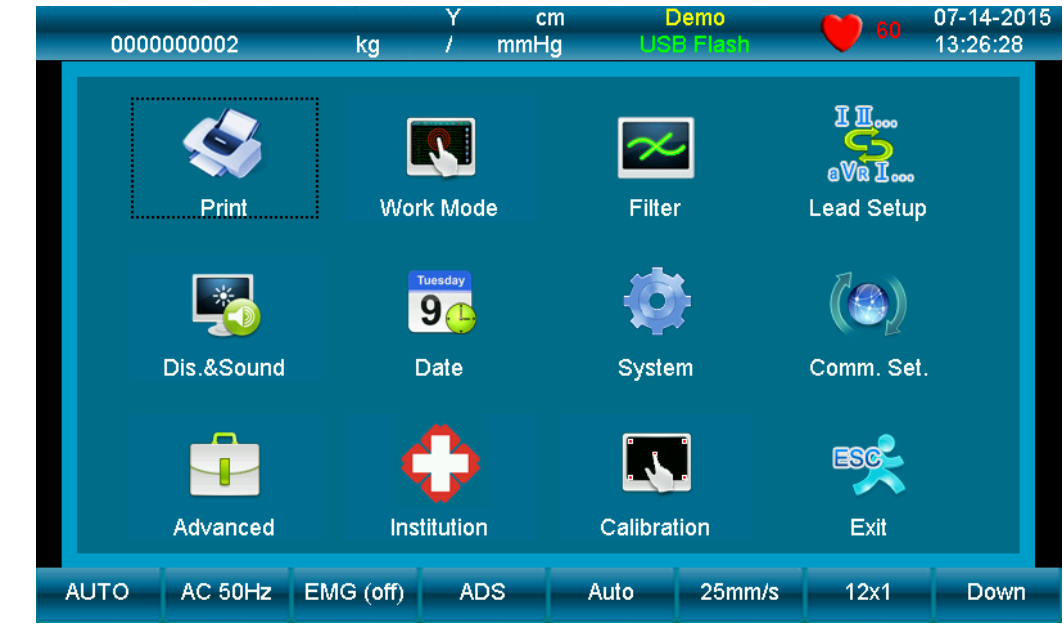

Малюнок 5-5 Інтерфейс Меню

# <span id="page-33-2"></span><span id="page-33-1"></span>**5.7.1 Меню**

Натисніть **MENU**, щоб увійти в інтерфейс **MENU**. Для виходу натисніть клавішу **Exit** в інтерфейсі меню.

Під інтерфейсом MENU є 10 підменю, як показано на малюнку 5-5, натисніть клавішу "

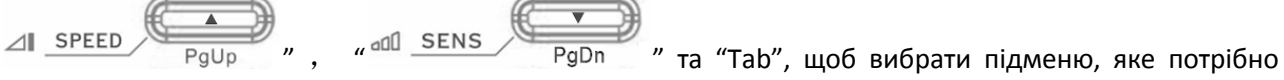

змінити, і натисніть клавішу **Enter**, щоб підтвердити. Більше того, ви також можете торкнутися екрана, щоб закінчити роботу.

## <span id="page-34-0"></span>**5.7.2 Встановлення параметрів друку**

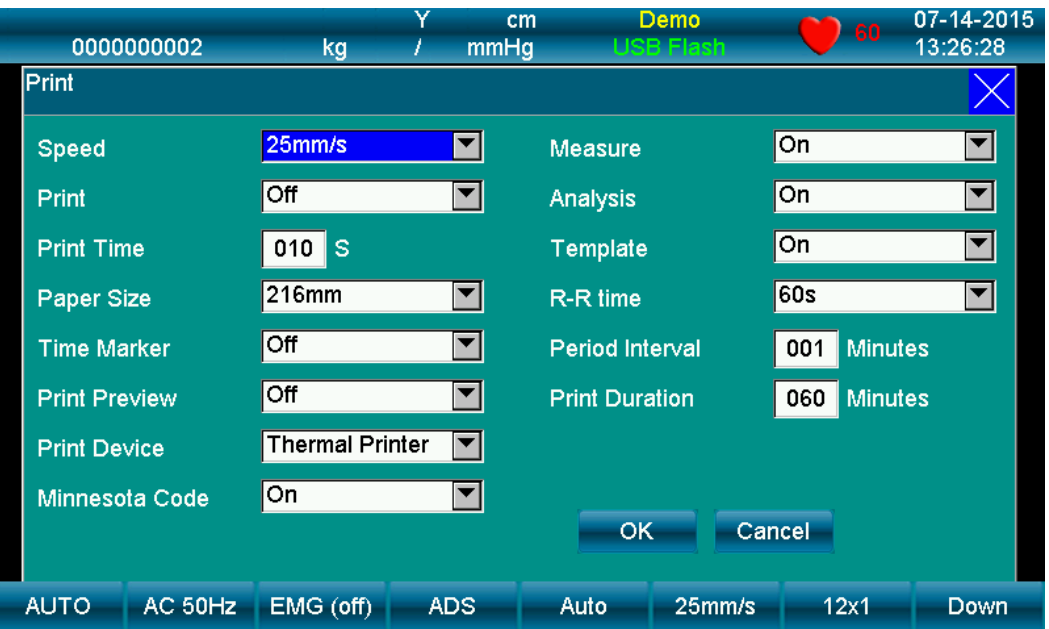

Малюнок 5-6 інтерфейс Параметри друку

1. Виберіть **Print Setting** після входу в меню та натисніть клавішу **ESC** для виходу.

2. Параметри друку включають в себе наступні пункти: Швидкість паперу, Режим збору, Автоматичний режим друку, ручний режим друку тощо. Натисніть клавішу " **Menu** " або " **Ente**r ", щоб встановити

обраний елемент, натисніть "  $\frac{1}{\sqrt{1-\frac{3}{2}}}\int_{PgUp}$  ,  $\frac{1}{\sqrt{1-\frac{3}{2}}}\int_{PgUp}$  , щоб вибрати з боку в бік, і натисніть **Tab**, щоб вибрати зверху вниз. Натисніть клавішу **ESC** для виходу та натисніть **Enter** для підтвердження.

Таблиця 5-2

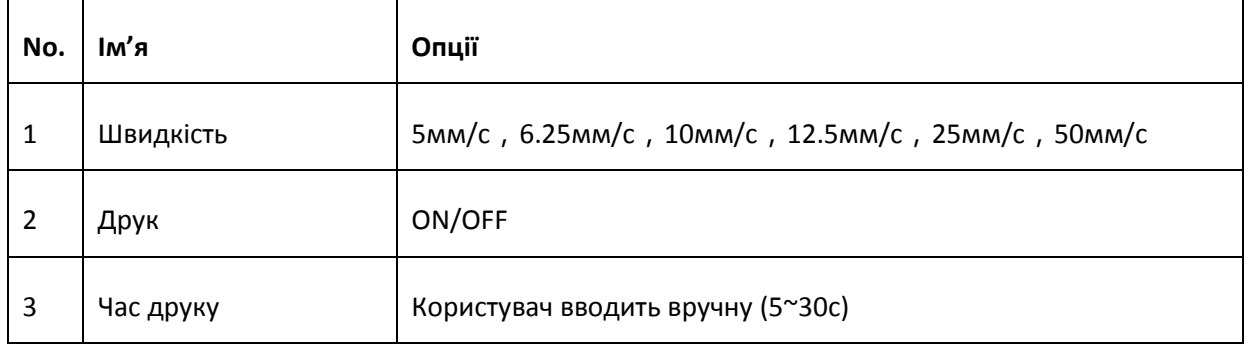

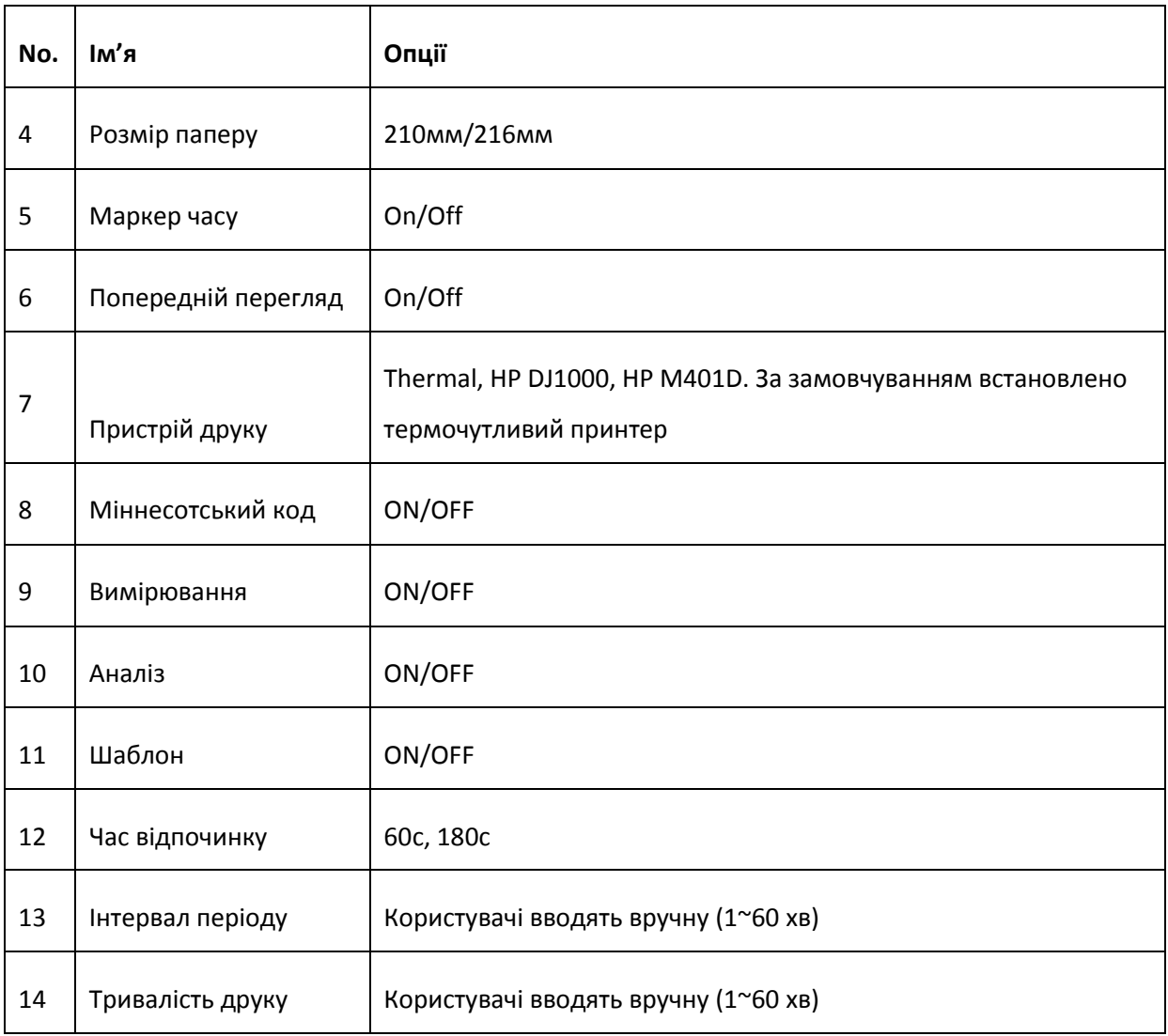

- Швидкість паперу: 25 мм/с або 50 мм/с, як правило, вибирається для клінічного використання. 5мм/с , 6,25 мм/с , 10 мм/с , 12,5 мм/с призначені для тестування або спеціального збору та відтворення ЕКГ.
- Друк: у нього є два варіанти: Увімкнути та Вимкнути. Якщо ви хочете надрукувати результати, ви повинні його увімкнути.
- Міннесотський код: Увімкнено або Вимкнено. Якщо його увімкнути, на роздруківках буде надруковано Міннесотський код; у іншому випадку - не буде.
- **Процес налаштування принтера HP: Увімкнення** → **виберіть 【service】→ виберіть 【USB speed 】→ виберіть 【Full】→ поверніться до 【service】→ виберіть 【HP Smart Install】→ виберіть 【 Off】→підключіть ЕКГ та роздрукуйте.**

# **ПРИМІТКА** :

Спочатку лазерний принтер слід підключити до джерела живлення, після того як закінчиться його ініціалізація, підключити до ЕКГ, інакше лазерний принтер не буде працювати.
### **Попередній перегляд**

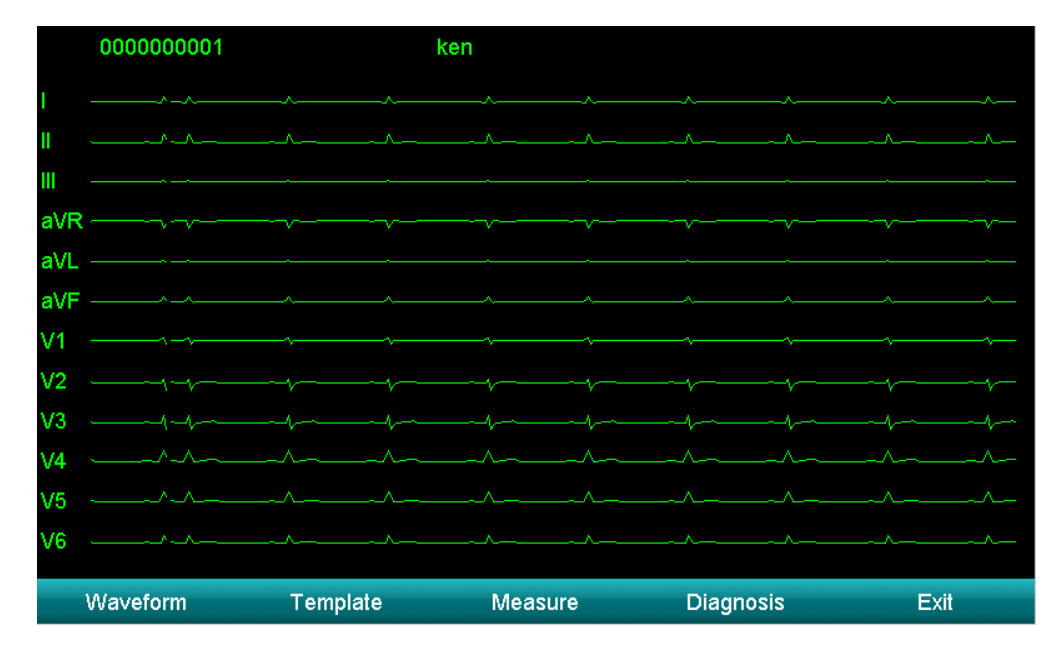

Малюнок 5-7 Попередній перегляд

У режимі AUTO, якщо ввімкнено функцію «Попередній перегляд друку», натисніть «RUN/STOP» для входу в інтерфейс попереднього перегляду.

Зліва направо - "Результат аналізу", "Друк", "Скасувати", "Вгору", "Вниз", "Відтворити", "Пауза", "Зберегти" та "Вийти".

- Результат аналізу: натисніть "F1" або торкніться "Ana.Result" для входу в інтерфейс попереднього перегляду результатів аналізу. Ви можете торкнутися "Waveform", "Print", "Cancel" та "Exit", щоб виконати цю функцію.
- Друк: натисніть "F2" або торкніться "Print", щоб надрукувати поточні сигнали 10 c ЕКГ.
- Скасувати: натисніть "F3" або торкніться "Cancel", щоб зупинити друк.
- Вгору / Вниз: натисніть "F4" або "F5" або торкніться "Up/Down", щоб прокрутити сторінки.
- Відтворити: натисніть "F6" або торкніться "Play", щоб відтворити попередні сигнали 120c. Він припинить відтворення автоматично після повного відтворення сигналів 120-c.
- Пауза: торкніться "Pause", щоб зупинити відтворення сигналів.
- Зберегти: проаналізуйте та збережіть поточну вибірку ЕКГ 10 секунд. Файли ЕКГ будуть зчитуватися з інтерфейсу "FILE", лише коли ввімкнено функція SAVE в "FILE".
- Вийти: Натисніть «ESC», щоб вийти з інтерфейсу заморожування.

### Таблиця 5-3 13 аритмія

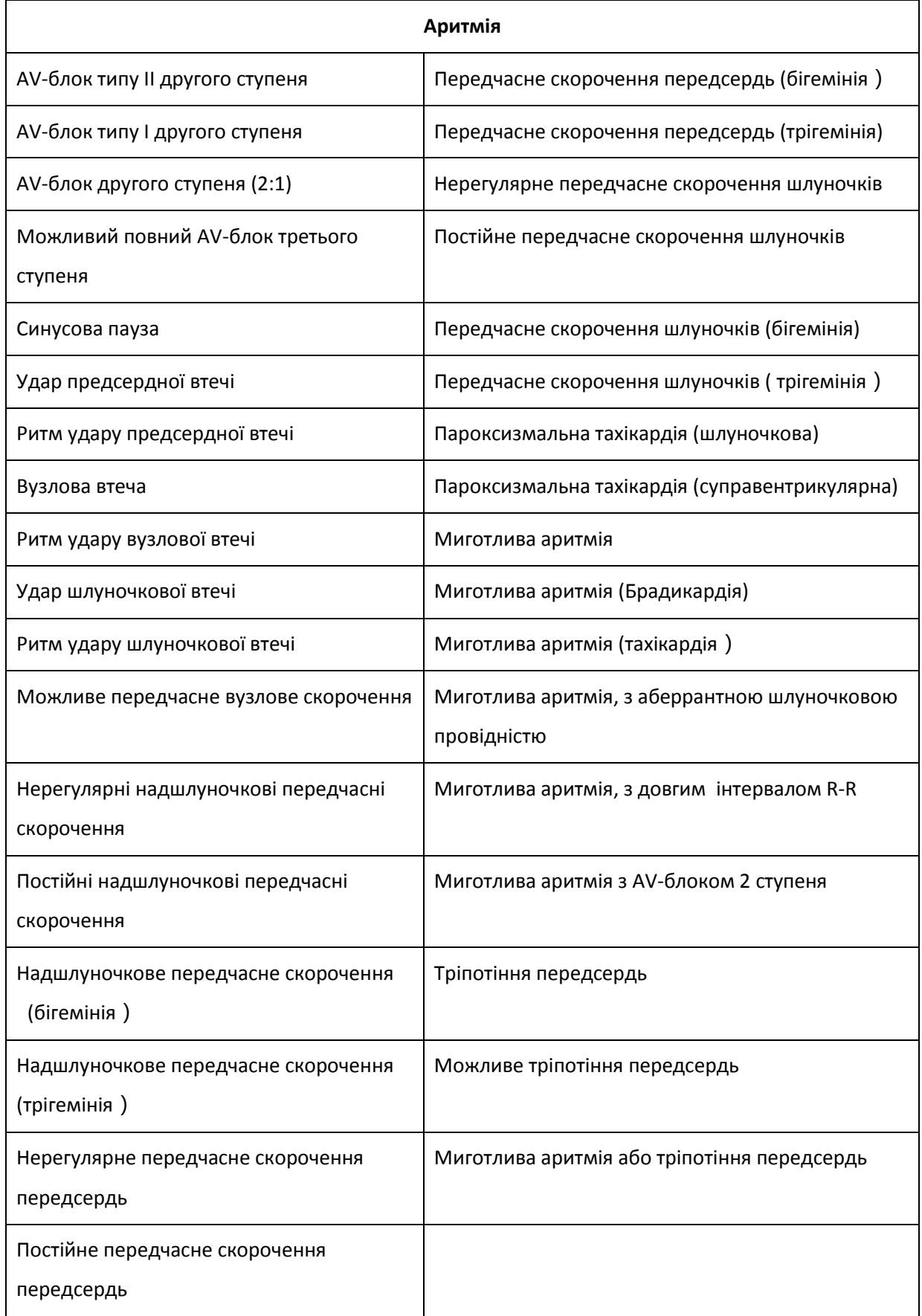

### **5.7.3 Встановлення режиму**

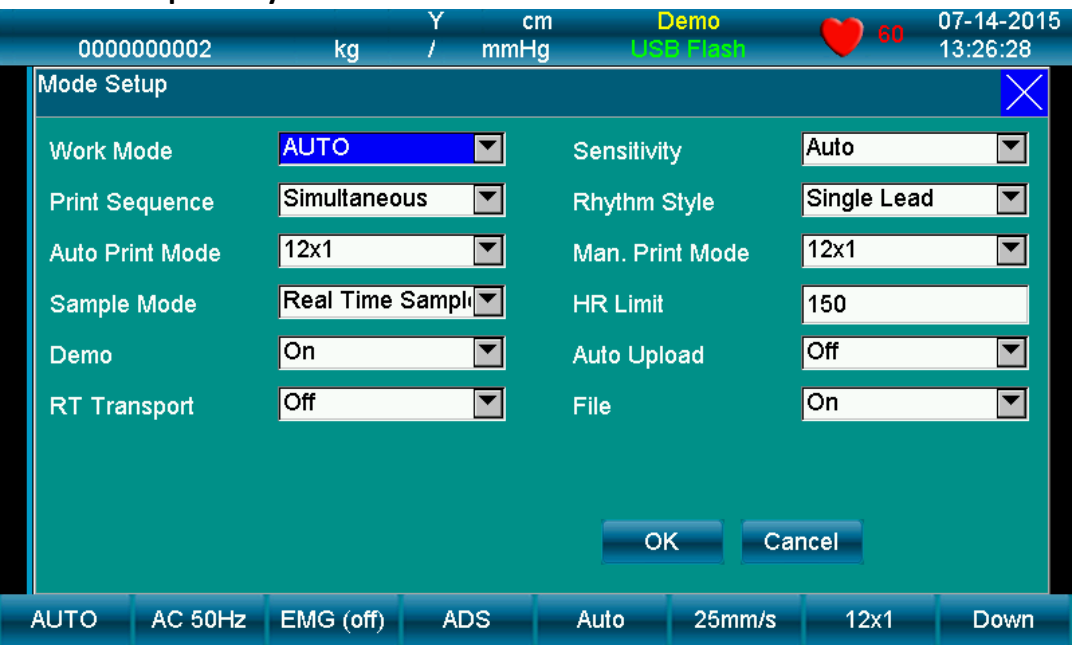

Малюнок 5-8 Режим роботи

| <b>No</b>      | Параметр                    | Опції                                                                                            |
|----------------|-----------------------------|--------------------------------------------------------------------------------------------------|
| $\mathbf{1}$   | Режим роботи                | MAN (ручний), AUTO (автоматичний), RR ANA (аналіз)                                               |
| $\overline{2}$ | Послідовність друку         | Послідовний, одночасний                                                                          |
| 3              | Вибірка                     | Попередня вибірка, вибірка в режимі реального часу,<br>вибірка періоду, вибірка тригера          |
| 4              | Автоматичний режим<br>друку | $12x1$ , $12x1+P$ , $6Tx2$ , $6x2+1rhy$ , $6x2+1rhy+P$ , $3x4+3rhy$<br>3x4+1rhy+P and Template+P |
| 5              | Демонстрація                | ON/OFF                                                                                           |
| 6              | Чутливість                  | Auto, 2.5mm/mV, 5mm/mV, 10mm/mV, 20mm/mV,<br>40mm/mV                                             |
| $\overline{7}$ | Стиль ритму                 | Одиночне відведення                                                                              |
| 8              | Ручний режим друку          | 12х1, 6Tx2, 6x2+1rhy, 3x4+3rhy, тестовий режим                                                   |
| 9              | Обмеженяя ЧСС               | Щоб встановити значення ЧСС (0~250) вручну                                                       |
| 10             | Автозавантаження            | ON/OFF                                                                                           |

1. Режим роботи: AUTO-MAN-RR ANA

2. Послідовність друку: послідовна, одночасна

### 3. Режим збору:

Попередня вибірка: натисніть "**START/STOP**", і він зможе надрукувати попередній 10сек сигнал в режимі попередньої вибірки.

Вибірка у реальному часі: Натисніть " **START/STOP** ", він негайно передасть інформацію ЕКГ у реальному часі.

Вибірка періоду: Перш за все, встановіть "Інтервал періоду" та "Час періоду" в меню "Дата та час", а потім поверніться до головного інтерфейсу. Після цього на інтерфейсі відобразиться «**Testing**». Якщо інтервал часу становить 2 хвилини, через 2 хвилини почнеться друк. Через 2 хвилини розпочнеться другий друк. Це триватиме доти, доки не дійде до періодичного безперервного часу.

Вибірка тригера: Після вибору режиму збору тригера, якщо трапляються асистолія, фібриляція шлуночків, шлуночкова тахікардія, Ронт, пропущений удар та передчасне множинне шлуночкове, вибірка спрацьовує на ЕКГ для автоматичного друку аномального сигналу, що полегшує ідентифікацію захворювання.

4. Режим автоматичного друку: встановіть форми друку сигналу ЕКГ. Режими такі:

12x1: друк 12-канальних сигналів паралельно;

12x1 + P: друк 12-канальних сигналів паралельно у форматі A4;

6Tx2: друк 6-канальних сигналів паралельно;

6x2 + 1rhy: друк 6-канальної паралелі плюс один сигнал ритму;

6x2 + 1rhy + P: друк 6-канальної паралелі плюс один сигнал ритму, паралельно у форматі A4;

3x4 + 3rhy: друк 3-канальних плюс 3-ритмових сигналів паралельно.

3x4 + 1rhy + P: друк 3-канальної паралелі плюс один сигнал ритму, паралельно у форматі A4;

Шаблон + P: У роздрукованому звіті немає сигналу, а лише аналіз.

5. Режим друку MAN (ручний):

6x2: друк 6-канальних сигналів паралельно;

12x1: друк 12-канальних сигналів паралельно;

6x2 + 1rhy: друк 6-канальної паралелі плюс один сигнал ритму;

3x4 + 3rhy: друк 3-канальних плюс 3-ритмових сигналів паралельно

Тестовий режим: він використовується виробником для перевірки друкувальної головки та пропуску паперу в хорошому стані та ситуації зовнішнього введення. Застосовується для перевірки трикутного сигналу.

Режим автоматичного та ручного друку також можна налаштувати за допомогою комбінації клавіш F1 на панелі, тоді як для зміни режиму відведення використовується клавіша F4 / F5.

У режимі MAN користувачі можуть вибрати будь-яку з 6 вище чутливостей, щоб отримати найкращий сигнал ЕКГ; в режимі AUTO це автоматичне регулювання підсилення, тому воно регулюється автоматично.

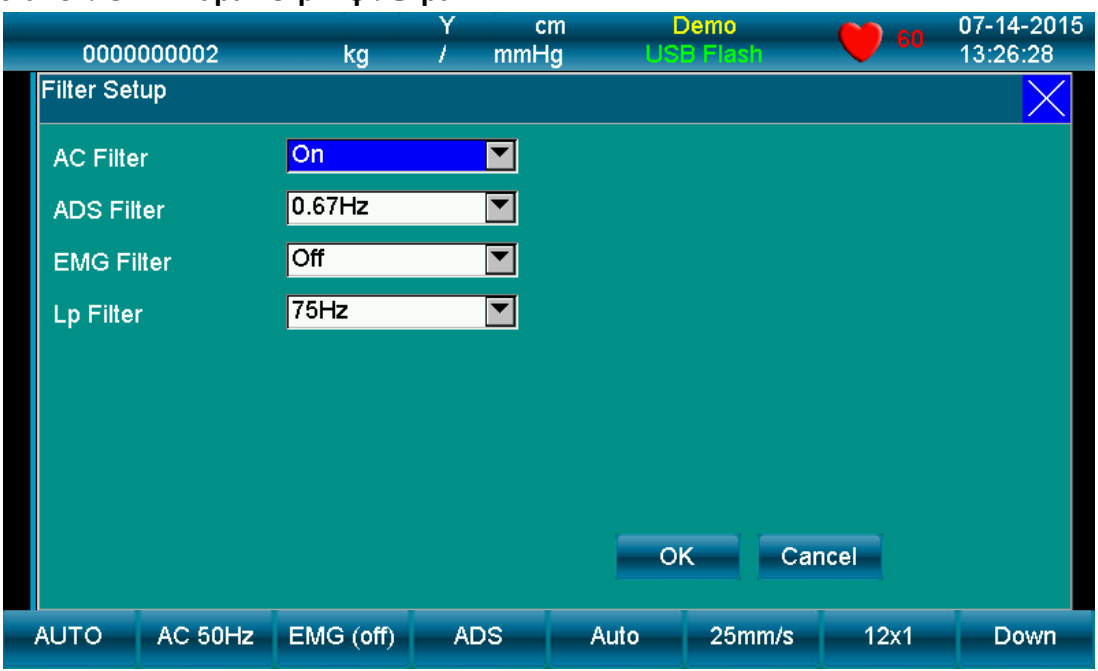

### **5.7.4 Встановлення параметрів фільтра**

Малюнок 5-9 Встановлення фільтра

1. Виберіть параметр **Filter** після входу в меню, щоб вийти торкніться клавіші "Cancel" або "Х",.

2. Налаштування фільтра включає такі пункти: фільтр змінного струму, фільтр EMG, фільтр ADS, фільтр низьких частот, автоматичне положення.

3. Фільтр змінного струму: він має два варіанти: увімкнути та вимкнути.

EMG-фільтр: він має чотири варіанти: 25 Гц, 35 Гц, 45 Гц і вимкнено.

Фільтр ADS: він має п'ять варіантів: 0,05 Гц , 0,15 Гц, 0,25 Гц, 0,32 Гц, 0,5 Гц, 0,67 Гц і вимкнено.

Фільтр низьких частот: він має п'ять варіантів: 75 Гц, 90 Гц, 100 Гц, 165 Гц і вимкнено.

### **5.7.5 Послідовність відведення**

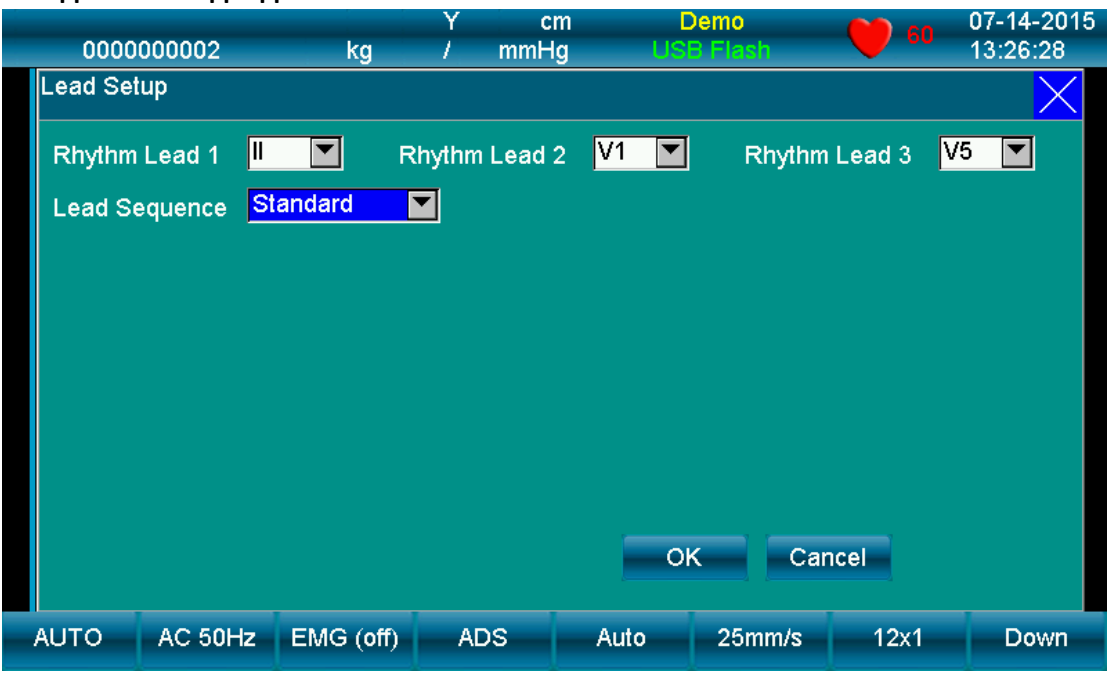

Малюнок 5-10 Послідовність відведення

1. Виберіть параметр "**Lead Sequence**" після входу в меню, щоб вийти торкніться клавіші "**X**" або натисніть "**ESC**".

2. Підменю має два варіанти: Стандартний та Кабрера. Натисніть клавішу **Tab**, щоб встановити обраний

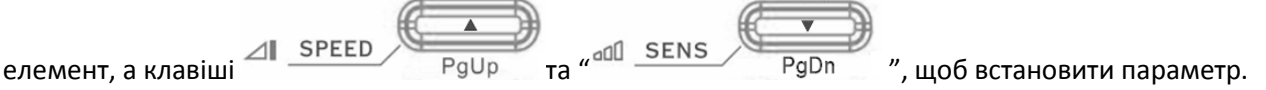

Таблиця 5-6

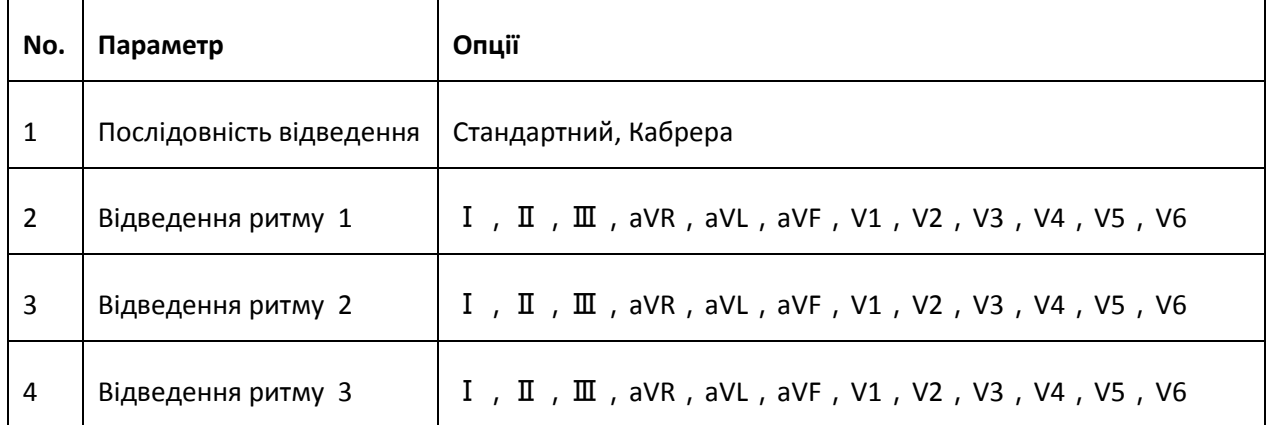

### **5.7.6 Дисплей і звук**

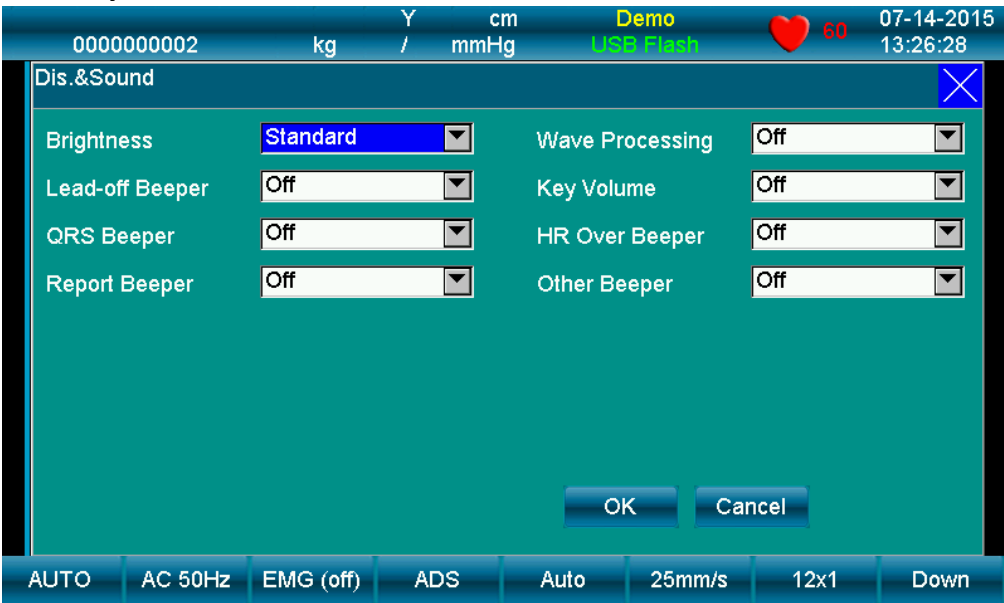

Малюнок 5-11 Дисплей і звук

| <i>ו</i> -כ ו <i>ו</i> וועטו |                            |                                |  |  |  |  |
|------------------------------|----------------------------|--------------------------------|--|--|--|--|
| No.                          | Параметр                   | Опції                          |  |  |  |  |
| $\mathbf{1}$                 | Яскравість                 | Стандартна, темніше, яскравіше |  |  |  |  |
| $\overline{2}$               | Звуковий сигнал відведення | ввімкн/вимкн                   |  |  |  |  |
| 3                            | Звуковий сигнал QRS        | ввімкн/вимкн                   |  |  |  |  |
| 4                            | Звуковий сигнал звіту      | ввімкн/вимкн                   |  |  |  |  |
| 5                            | Обробка сигналу            | ввімкн/вимкн                   |  |  |  |  |
| 6                            | Клавіша гучності           | ввімкн/вимкн                   |  |  |  |  |
| $\overline{7}$               | Звуковий сигнал ЧСС        | ввімкн/вимкн                   |  |  |  |  |
| 8                            | Інші звукові сигнали       | ввімкн/вимкн                   |  |  |  |  |
| примітка ${\bf 0}$ :         |                            |                                |  |  |  |  |

### Таблиця 5-7

 Ізоелектричні частини (I-хвиля) після глобального початку QRS або до глобального QRS-зміщення (K-хвиля) включаються у вимірювання тривалості відповідного сусіднього сигналу.

# **5.7.7 Дата та час**

| 0000000002                                                                                                    |         | kg         | Y  | cm<br>mmHg          |                     | Demo<br><b>USB Flash</b> | 60       | 07-14-2015<br>13:26:28 |
|----------------------------------------------------------------------------------------------------|---------|------------|----|---------------------|---------------------|--------------------------|----------|------------------------|
| Date&Time                                                                                                    |         |            |    |                     |                     |                          |          |                        |
| Date Mode                                                                                                    |         | MM-DD-YYYY |    | ┳                   | <b>Current Date</b> |                          | 07<br>14 | 2015                   |
| 24 hours<br><b>Time Mode</b>                                                                                                    |         |            | ▼∣ | <b>Current Time</b> |                     | 13   28   00             |          |                        |
|                                                                                                    |         | 060        |    |                     | <b>Backlight</b>    |                          | 030      |                        |
| <b>Minutes</b><br><b>Auto Shutdown</b><br><b>Minutes</b><br>3<br>$\overline{5}$<br>6<br>$\overline{7}$<br>$\overline{9}$<br>$\mathbf 0$<br>$\overline{2}$<br>4<br>$\overline{\mathbf{8}}$<br>1<br><b>S</b><br>-><br>$\prec$ -<br>Cancel<br><b>OK</b> |         |            |    |                     |                     |                          |          |                        |
| <b>AUTO</b>                                                                                                    | AC 50Hz | EMG (off)  |    | <b>ADS</b>          | Auto                | 25mm/s                   | 12x1     | Down                   |

Малюнок 5-12 Дата та час

# Таблиця 5-8

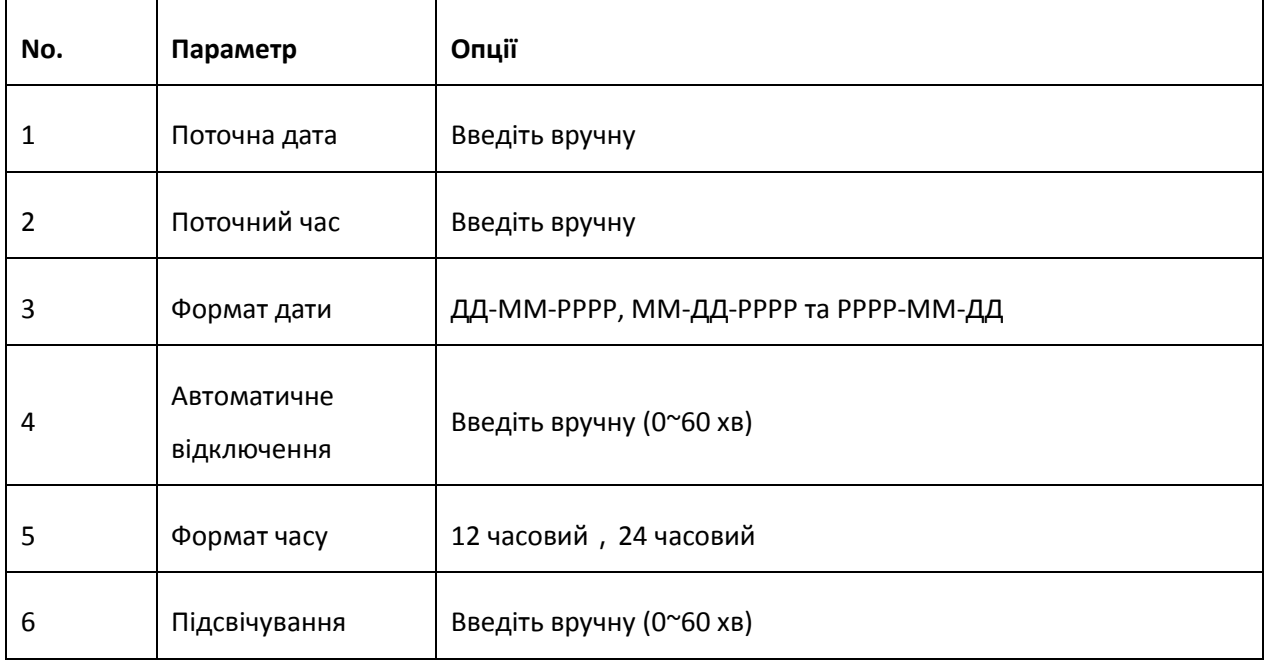

### **5.7.8 Встановлення системного параметра**

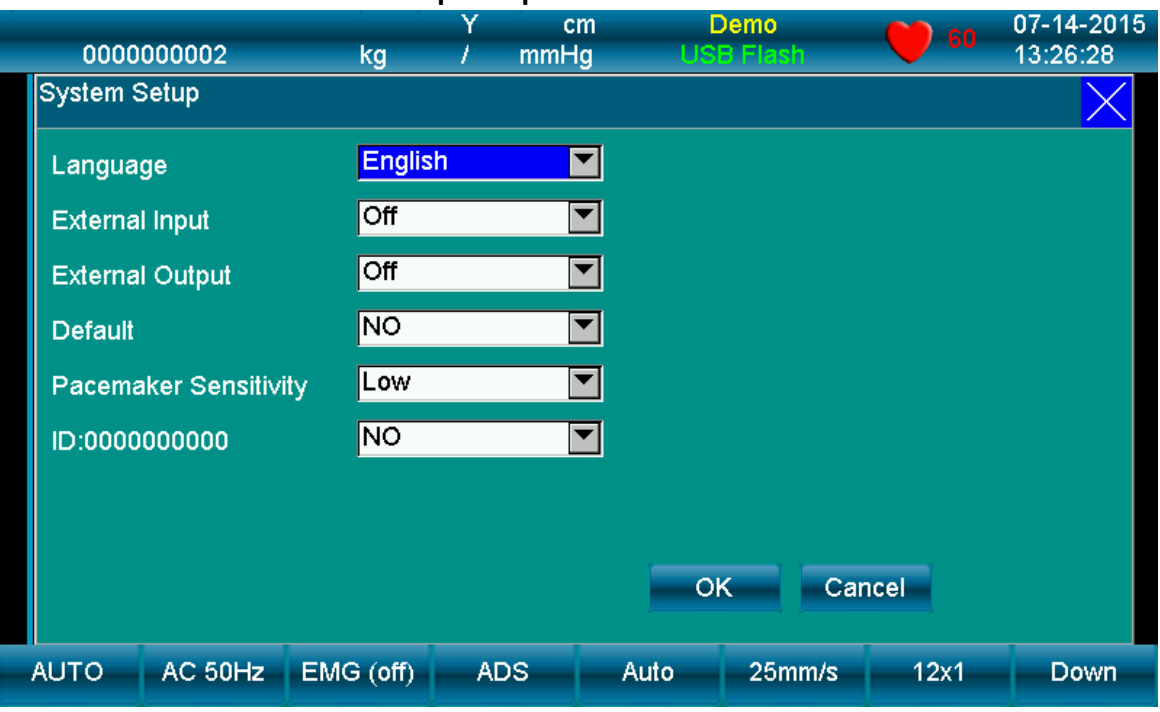

Малюнок 5-13 Налаштування системи

# Таблиця 5-9

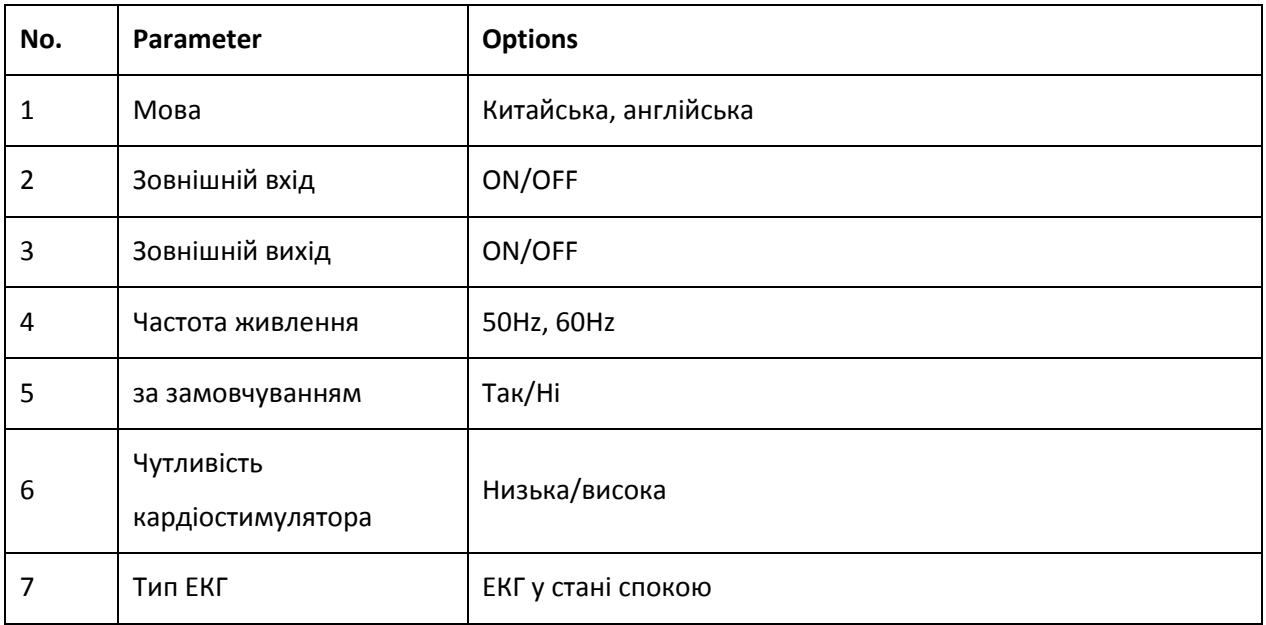

# Таблиця 5-10 Зміст параметра «За замовчуванням»

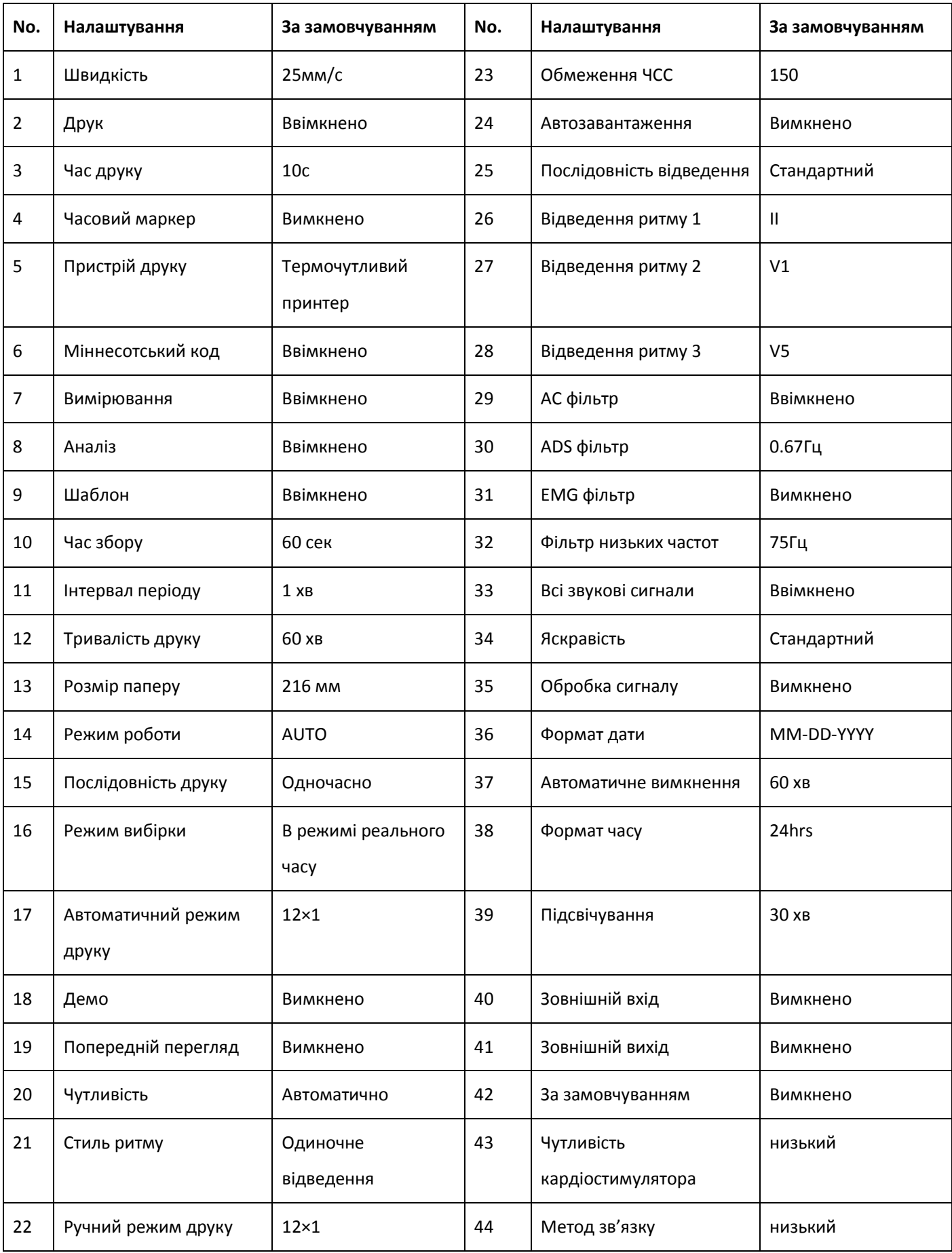

# **5.7.9 Налаштування зв'язку**

|                         |                     | Y                            | cm     | Demo               | 60                  | 07-14-2015 |
|-------------------------|---------------------|------------------------------|--------|--------------------|---------------------|------------|
| 0000000002              | kg                  | mmHg                         |        | <b>USB Flash</b>   |                     | 13:26:28   |
| Comm. Setup             |                     |                              |        |                    |                     |            |
| Comm. Method            | Off                 | ▼∣                           |        |                    |                     |            |
| Remote IP               | 192<br>168          | 001                          | 187    |                    |                     |            |
| Local IP                | 168 <br>192         | 001                          | 135    |                    |                     |            |
| Gateway                 | 192<br>168          | 001                          | 001    |                    |                     |            |
| <b>Subnet Mask</b>      | 255 <br> 255        | $\sqrt{000}$<br>$\sqrt{255}$ |        |                    |                     |            |
| Serial Baud Rate 115200 |                     |                              |        |                    |                     |            |
| $\overline{0}$          | $\overline{2}$<br>3 | 4                            | 5<br>6 |                    | $\overline{9}$<br>8 |            |
| ←<br>$\leftarrow$<br>⇥  | $\Rightarrow$       |                              | OK     | Cancel             |                     |            |
| <b>AUTO</b><br>AC 50Hz  | EMG (off)           | <b>ADS</b>                   | Auto   | 25 <sub>mm/s</sub> | 12x1                | Down       |

Малюнок 5-14 Інтерфейс налаштування зв'язку

1. Виберіть **Comm. Setup** після входу в меню, щоб вийти натисніть клавішу **ESC**.

### Таблиця 5-11

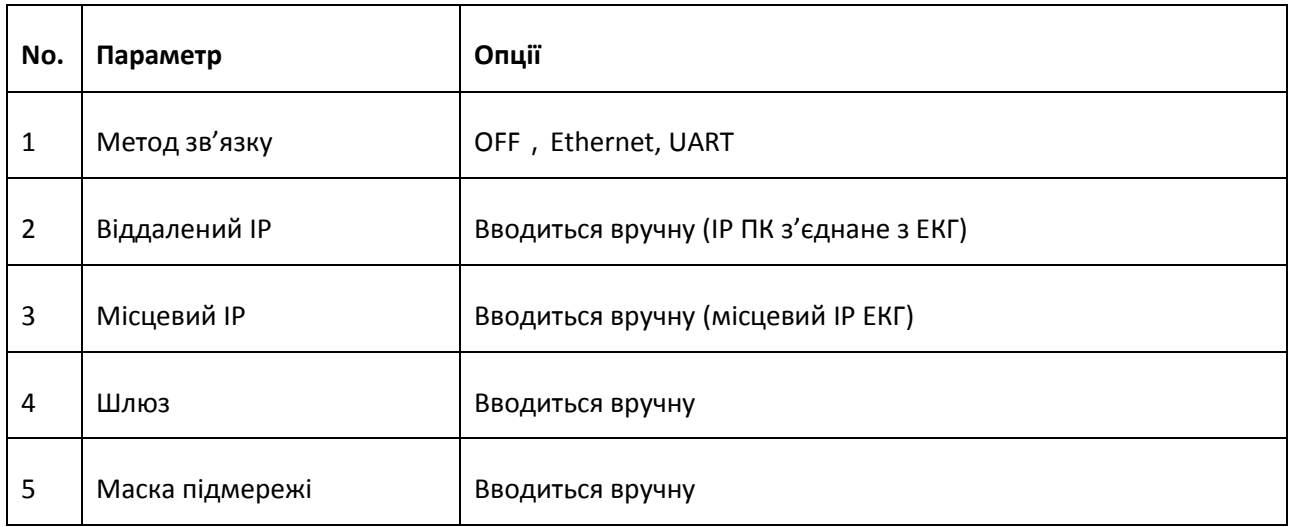

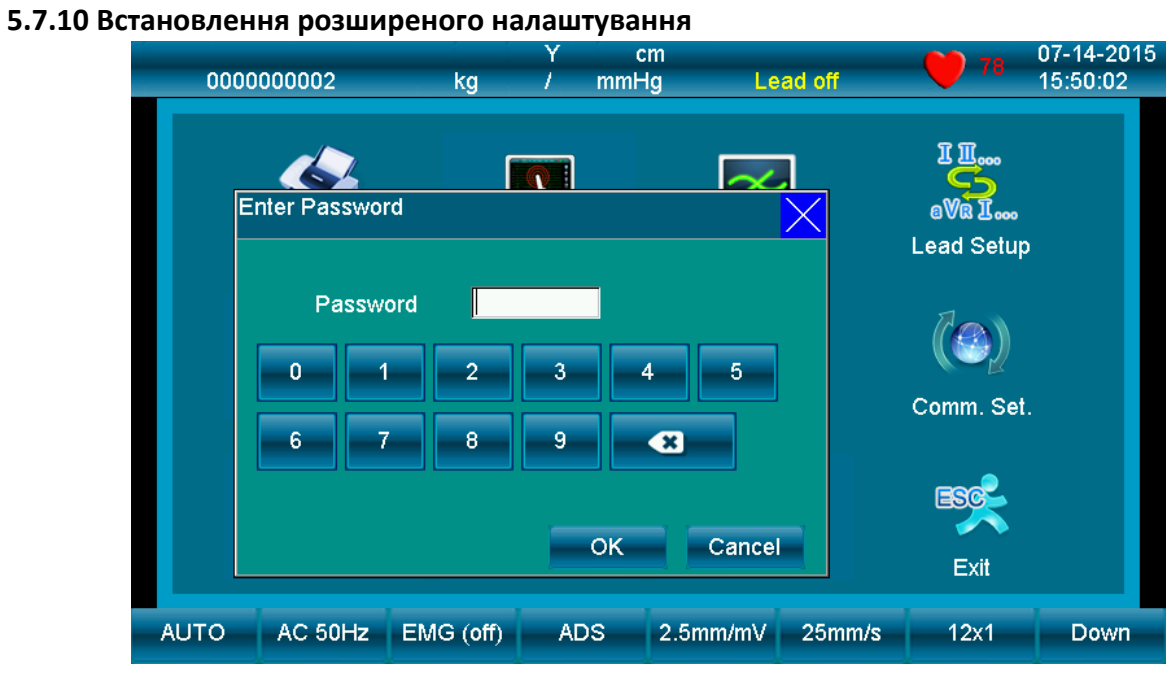

Малюнок 5-15-1 Інтерфейс розширеного налаштування

|                 |                              |                                                                | Y                             | cm                                     |                  |                | 00             | 07-14-2015 |
|-----------------|------------------------------|----------------------------------------------------------------|-------------------------------|----------------------------------------|------------------|----------------|----------------|------------|
|                 | 0000000002                   | kg                                                             | mmHg                          |                                        | <b>USB Flash</b> |                |                | 15:18:11   |
| Advanced        |                              |                                                                |                               |                                        |                  |                |                |            |
| <b>Local ID</b> |                              | 0123456789123456                                               |                               |                                        | D                | E              | F              |            |
|                 | <b>MAC Address</b>           | 000 <br>$.  $ OCE                                              | 0B0   01C                     | $\overline{\text{06B}}$ .<br>00E<br>чI | A                | B              | C              |            |
| Power Freq.     | <b>Wireless Address</b>      | $\lceil \cdot \rceil$ oce $\lceil \cdot \rceil$<br>000<br>50Hz | 0B0 <br>01C $  \cdot  $<br>шI | $06B$ .<br>00E                         | 7                | 8              | 9              |            |
| File            |                              | 180                                                            |                               |                                        | $\overline{4}$   | 5              | $6\phantom{1}$ |            |
|                 | <b>Software Version</b>      | V2.0.1.1                                                       |                               |                                        | 1                | $\overline{2}$ | 3              |            |
|                 | Algorithmic Version V2.0.1.1 |                                                                |                               |                                        | $\overline{0}$   | $\leftarrow$   | $\Rightarrow$  |            |
|                 |                              |                                                                |                               |                                        |                  |                |                |            |
|                 |                              |                                                                |                               |                                        | <b>OK</b>        |                | Cancel         |            |
| <b>AUTO</b>     | AC 50Hz                      | $EMG$ (off)                                                    | <b>ADS</b>                    | Auto                                   | $25$ mm/s        | 12x1           |                | Down       |

Малюнок 5-15-2 Інтерфейс розширеного налаштування

Введіть пароль та виберіть **Advanced**. Користувачам не потрібно вводити цей інтерфейс.

### **5.7.11 Установа**

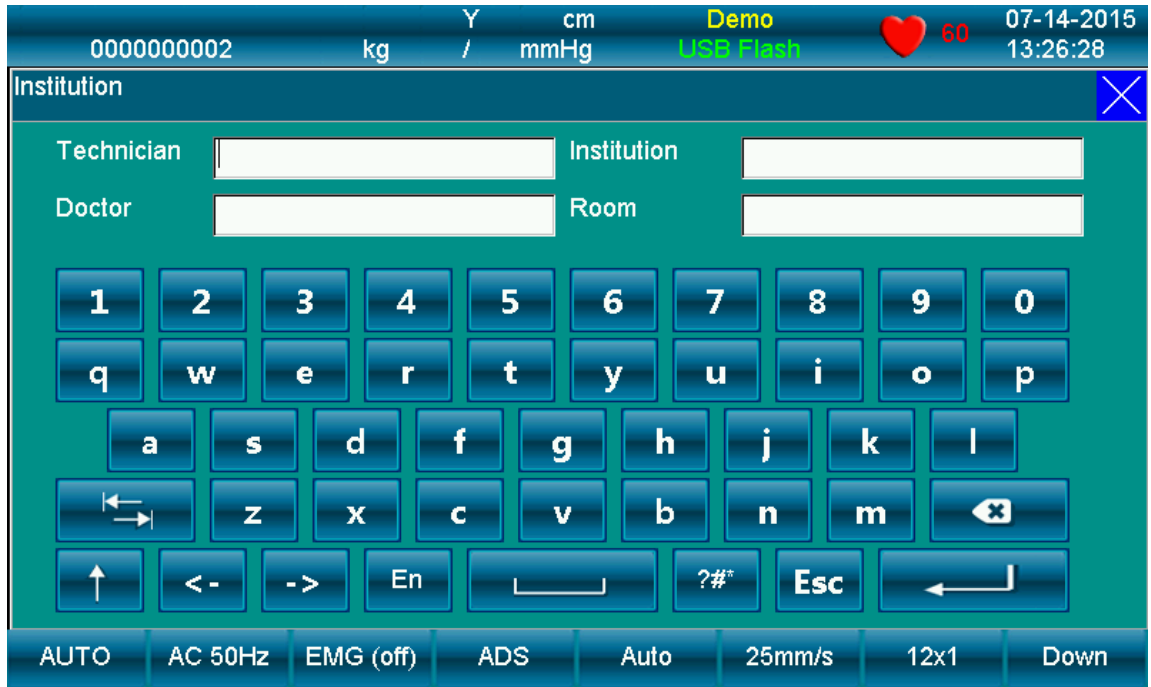

Малюнок 5-16

Таблиця 5-12

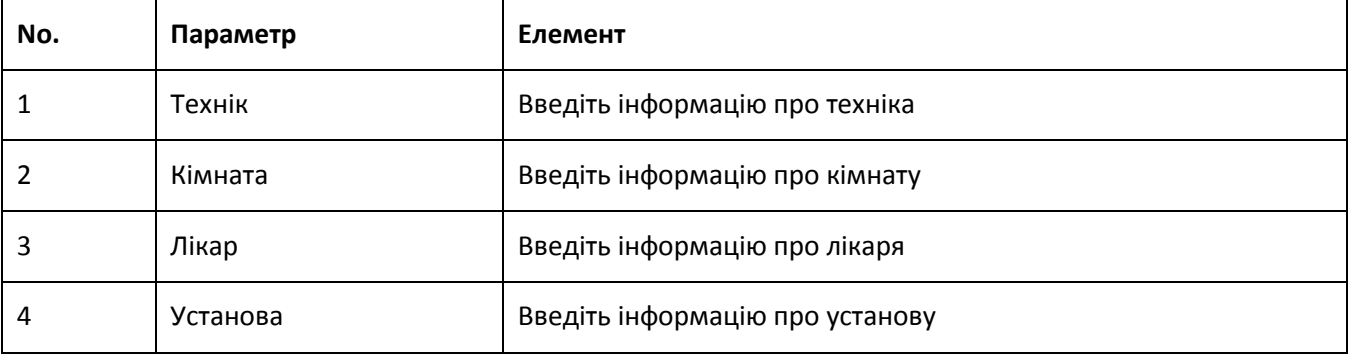

### **5.7.12 Вихід**

```
Ця іконка використовується для виходу з інтерфейсу меню та повернення до основного інтерфейсу,
```
також можна використати інший спосіб – натиснути  $\Box$  FILE

### **5.7.13 Калібрування сенсорного екрана**

Якщо сенсорний екран недостатньо чутливий, ви можете повторно виконати калібрування сенсорного екрана.

Спосіб: в інтерфейсі меню натисніть кнопку "F2", з'явиться діалогове вікно "Ввести пароль", введіть пароль "999999", з'явиться інтерфейс калібрування. Для калібрування, доторкніться до п'яти точок, що

з'являються на екрані по одній; після калібрування натисніть  $\Box$  FILE , щоб вийти.

48

| 0000000002                                             | v<br>kg<br>ı                                     | cm<br>mmHg                   | <b>Lead off</b> | 78                                                                                                    | 07-14-2015<br>15:50:02 |
|--------------------------------------------------------|--------------------------------------------------|------------------------------|-----------------|----------------------------------------------------------------------------------------------------|------------------------|
| <b>Enter Password</b>                                  |                                                  |                              |                 | $\overline{\mathbf{I}}$ $\overline{\mathbf{I}}$ <sub>000</sub><br><b>eVR Loo</b><br><b>Lead Setup</b> |                        |
| Password<br>$\overline{0}$<br>$\overline{1}$<br>6<br>7 | $* * * * * * *$<br>$\overline{2}$<br>3<br>8<br>9 | 5<br>4<br>$\bullet$          |                 | Comm. Set.                                                                                            |                        |
|                                                        |                                                  | OK<br>Cancel                 |                 | ESC<br>Exit                                                                                           |                        |
| <b>AUTO</b><br>AC 50Hz                                 | EMG (off)                                        | $2.5$ mm/m $V$<br><b>ADS</b> | 25mm/s          | 12x1                                                                                                  | Down                   |

Малюнок 5-17

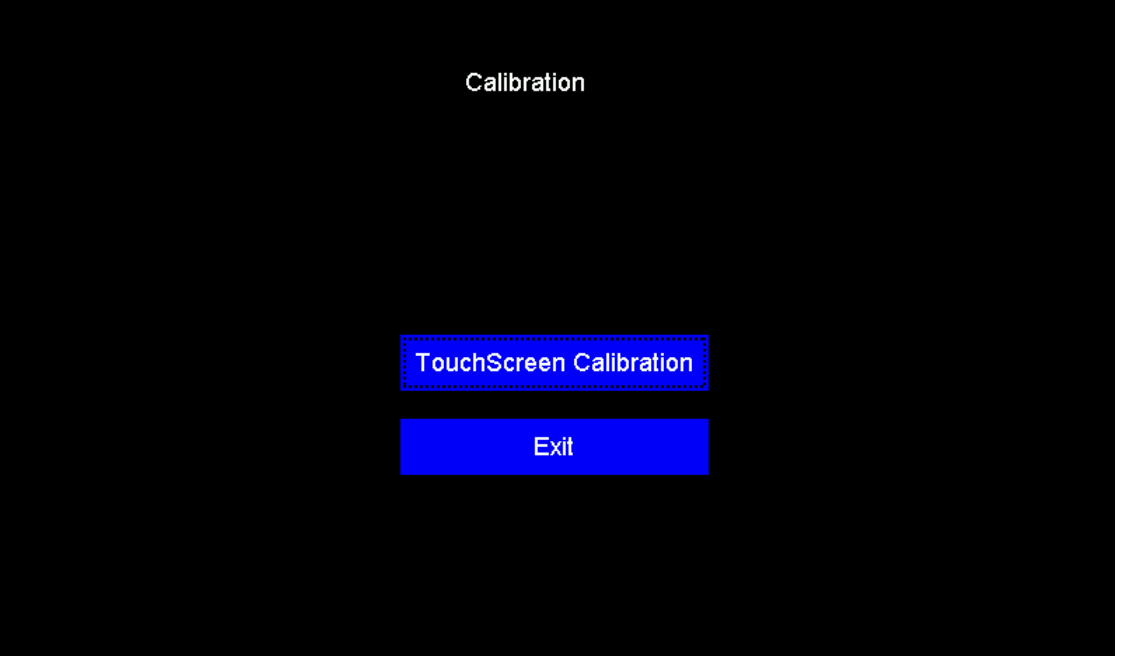

Малюнок 5-18

# **5.8 Як користуватися акумулятором**

# $\triangle$ УВАГА $\triangle$

 Невідповідна експлуатація може призвести до того, що акумулятор нагріється, запалиться, вибухне, пошкодиться або його ємність зменшиться. Перед використанням літієвої акумуляторної батареї уважно прочитайте цю інструкцію.

# **ПРИМІТКА** :

 Перша зарядка нової батареї, що поставляється з ЕКГ-1112 (клас M), повинна бути не менше 8 годин.

### **1) Ідентифікація ємності**

Поточну ємність акумулятора можна визначити відповідно до символу акумулятора на екрані.

### **2) Перезарядка**

ЕКГ-1112 (клас M) оснащений схемою управління підзарядкою разом із вбудованою літієвою акумуляторною батареєю. При підключенні до джерела змінного струму акумулятор автоматично заряджається. І тоді індикатор зарядки акумулятора ( $\rightarrow \Box$ ) буде мерехтіти, а індикатор живлення змінного струму ( $\sim$ ) буде світитися. Коли ємність акумулятора заповнена, індикатор зарядки акумулятора ( ) буде світитися.

Через споживання ємності під час зберігання та транспортування при першому використанні ємність акумулятора не буде заповненою. Нову батарею слід заряджати перед використанням принаймні 8 годин.

### **3) Заміна**

### $n$ примітка $n$

 На заводі акумулятор встановлюється у відсік, але не підключається до відповідного роз'єму ЕКГ. Після отримання ЕКГ, якщо потрібно використовувати вбудовану акумуляторну батарею, спочатку підключіть акумулятор до розетки. Див. Малюнок 5-21 для встановлення.

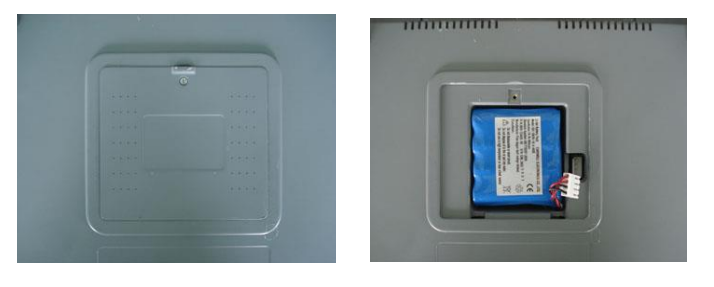

### Малюнок 5-21 Встановлення акумулятора

- 1. Відкрийте кришку відсіку для акумулятора за допомогою викрутки, що додається;
- 2. Вставте акумулятор у відсік, правильно підключіть;
- 3. Закрийте кришку акумулятора.

Коли термін служби батареї закінчується або виявляється неприємний запах і витік, будь ласка,

зверніться до виробника або до місцевого дистриб'ютора для заміни акумулятора.

### $\triangle$ УВАГА $\triangle$

- Відкрити відсік акумулятора і замінити акумулятор може лише кваліфікований нами сервісний інженер. При цьому слід використовувати акумулятор тієї ж моделі та технічних характеристик, що надаються виробником.
- **Небезпека вибуху** не змінюйте анод та катод при підключенні акумулятора.
- Коли термін експлуатації акумулятора закінчиться, зв'яжіться з виробником або місцевим дистриб'ютором для утилізації або утилізуйте акумулятор відповідно до місцевих норм.

# **5.9 Режим роботи**

Існує 3 типи режимів роботи: автоматичний, ручний та аналіз.

### **5.9.1 Автоматичний режим**

Опис режиму: друк згідно з попередньо встановленим режимом друку, автоматична зміна відведень, роздруківка із значеннями вимірювання та звіт про аналіз.

### **Робота: натисніть клавішу Mode, щоб вибрати автоматичний режим.**

Натисніть клавішу RUN/STOP, щоб розпочати друк, і натисніть RUN/STOP двічі, щоб зупинити. Після друку ідентифікатор досліджуваного автоматично додасть 1, тоді як ім'я та вік досліджуваного буде видалено.

### **Поради**: **режим друку не можна змінити під час друку.**

### **5.9.2 Ручний режим**

Опис режиму: друк за попередньо встановленим режимом друку, зміна відведень вручну, роздруківка без значень вимірювання та звіту про аналіз.

### **Робота: натисніть клавішу Mode, щоб вибрати ручний режим.**

Натисніть клавішу LEAD, а потім перемістіть курсор вліво або вправо, щоб вибрати очікуваний тип відведення. Натисніть клавішу RUN/STOP, щоб розпочати друк. Під час друку натисніть кнопку LEAD, щоб змінити відведення, або клавішу 1mV для калібрування. Натисніть клавішу RUN/STOP, щоб зупинити друк.

### **5.9.3 Режим аналізу**

### **Робота: натисніть клавішу режиму, щоб вибрати режим аналізу.**

Натисніть клавішу RUN/STOP, і ЕКГ розпочне вибірку протягом 1 хвилини, а потім роздрукує стиснутий сигнал з "Rhythm Lead 1" в меню "Sequence Lead" зі звітом про аналіз та гістограмою R-R. Під час вибірки натисніть RUN/STOP або клавішу Enter, щоб зупинити вибірку.

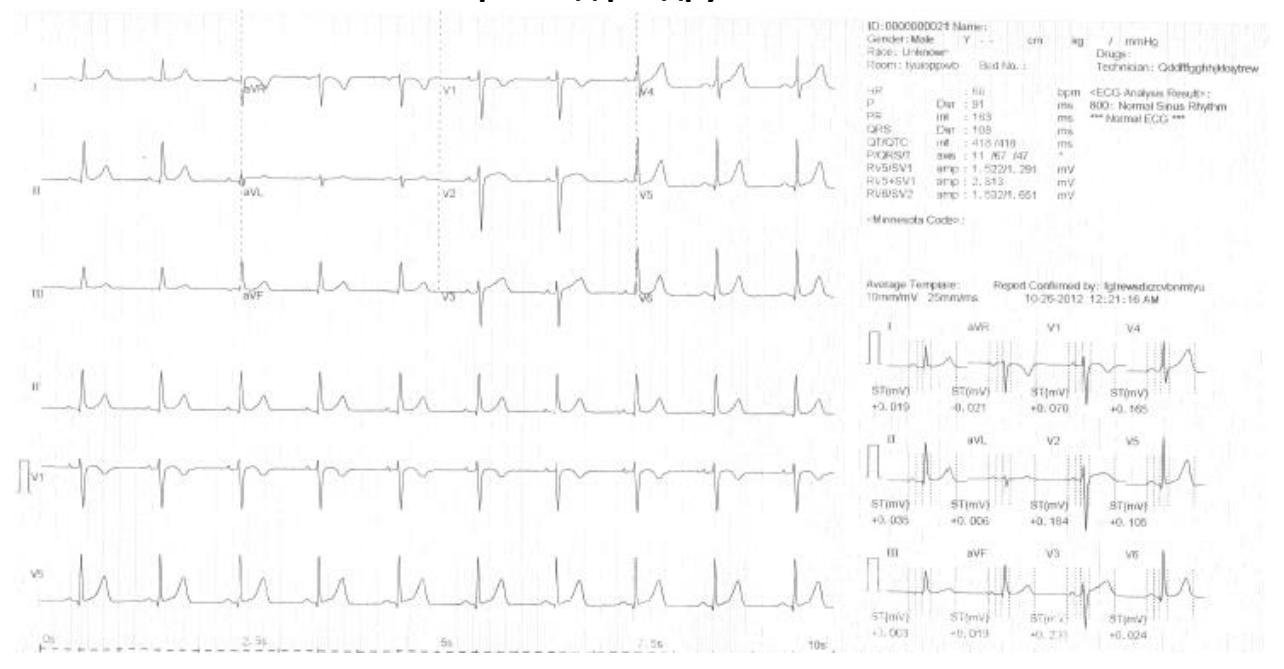

# **5.10 Приклад роздрукованої ЕКГ**

Малюнок 5-22

Як показано на Малюнку 5-22, вміст звіту ЕКГ-1112М включає: Чутливість (10 мм/мВ), ЧСС, фільтр (змінного струму/50 Гц, EMG, ADS, калібрувальний сигнал (1 мВ), відведення, сигнали ЕКГ, швидкість (25 мм/с), клінічну інформацію про пацієнта, дату, час, версію програмного забезпечення, шаблон сигналу, дані вимірювань та результати аналізу.

# **Розділ 6 Інформація щодо підказок**

Будь-які підказки можуть з'являтися під час роботи ЕКГ-1112М, наприклад, "Відведення", "Немає паперу", "Немає батареї" тощо, перелічені в Таблиці 6-1.

Таблиця 6-1

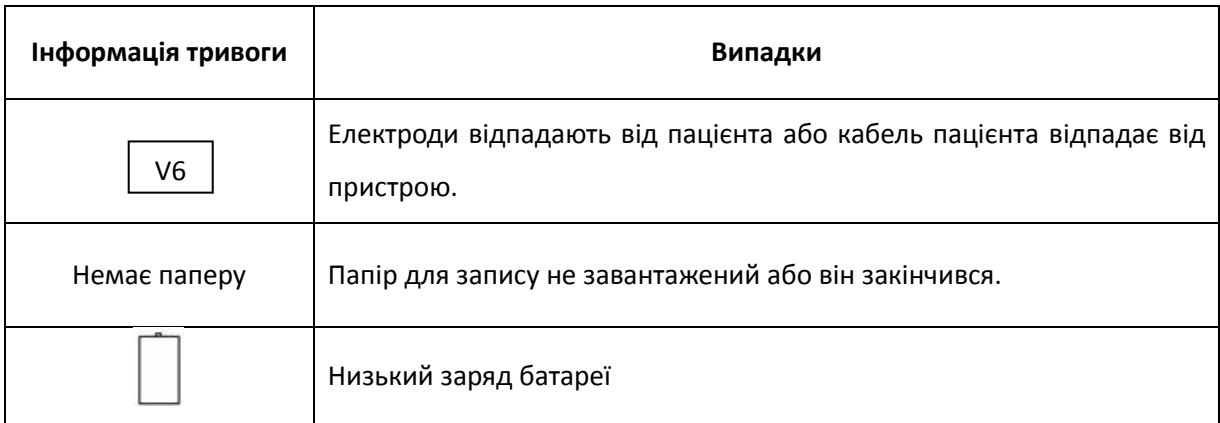

# **Розділ 7 Декларація про автоматичне вимірювання та звіт про аналіз**

У автоматичному режимі через 10 секунд запису наступні параметри будуть автоматично розпізнані та виміряні за допомогою ЕКГ-1112 (клас M):

ЧСС, PR інтервал., QRS інтервал, QT/QTC інтервал, P/QRS/T Axis, RV1/SV5 Amp., RV5/SV1 Amp.

Будь ласка, зверніть увагу на наступні фактори щодо автоматичного вимірювання.

- Можливе неправильне прочитання сигналу P/Q/T та сегмента ST, спричинене сильним дрейфом базової лінії.
- Можлива помилка результату вимірювання через невизначене положення запуску/зупинки сигналу P/T.
- Значення вимірювання частоти серцевих скорочень різниться кожного разу, коли сигнал R не виявлено через низьку напругу.
- Розрахунок електричної осі серця або визначення сигналів QRS можуть бути ненадійними через низьку напругу.
- Складне визначення сигналу Р, спричинене мультиаритмією, може спричинити ненадійність відповідних параметрів.
- ЕКГ-апарат аналізує лише отримані ним сигнали, не відображаючи всебічний статус пацієнта. Це може спричинити невідповідність діагнозу лікаря. Остаточний висновок діагнозу можна зробити лише після загальної оцінки звіту про аналіз, що складається ЕКГ, клінічного симптому пацієнта та інших клінічних лабораторних звітів.
- Звіт про аналіз, виготовлений за допомогою ЕКГ-1112 (клас М), може застосовуватись ТІЛЬКИ для клінічної довідки лікаря. Він НЕ МОЖЕ бути використаний як остаточний доказ для висновку діагнозу. В іншому випадку компанія не несе юридичної відповідальності за будь-які спричинені таким чином спори щодо лікування.

# **Розділ 8 Очищення, догляд та обслуговування 8.1 Очищення**

# **ПРИМІТКА** :

 Перед очищенням та дезінфекцією вимкніть ЕКГ та відключіть кабель живлення змінного струму, кабель пацієнта.

# **8.1.1 Очищення основного блоку та кабелю пацієнта**

Поверхню основного блоку та кабелю пацієнта можна протирати чистою м'якою тканиною, змоченою у мильній воді або нейтральному миючому засобі, що не є їдким. Після цього видаліть залишки миючого засобу чистою сухою тканиною.

### **8.1.2 Очищення електродів**

Видаліть залишок гелю з електродів спочатку чистою м'якою тканиною. Роз'єднайте всмоктувальну колбу та металеву чашку від грудних електродів, а фіксатор та металеву частину електродів кінцівок роз'єднайте. Почистіть їх у теплій воді та переконайтесь, що гелю немає. Висушіть електроди чистою сухою тканиною або висушіть на повітрі природним шляхом.

### **8.1.3 Очищення друкуючої головки**

Брудна та забруднена термочутлива друкуюча головка може погіршити чіткість запису. Регулярно чистіть друкуючу головку принаймні раз на місяць.

Відкрийте корпус реєстратора та вийміть папір. Акуратно протріть друкуючу головку чистою м'якою тканиною, змоченою у 75% спирті. Для стійких плям спочатку змочіть його невеликою кількістю спирту і протріть чистою м'якою тканиною. Після висихання на повітрі завантажте папір для запису та закрийте корпус самопису.

# **ПРИМІТКА** :

- Не допускайте потрапляння миючого засобу в основний блок під час чищення. Ні в якому разі не занурюйте пристрій або кабель пацієнта в рідину.
- Не чистіть пристрій та аксесуари абразивною тканиною та уникайте подряпин електродів.
- Переконайтесь, що на пристрої, кабелі пацієнта та електродах не залишилось миючих засобів.

# **8.2 Дезінфекція**

Щоб уникнути постійного пошкодження ЕКГ, дезінфекцію можна проводити лише тоді, коли це було визнано необхідним згідно з правилами вашої лікарні.

Перед дезінфекцією спочатку очистіть обладнання. Потім протріть поверхню ЕКГ і кабелю пацієнта стандартним лікарняним дезінфікуючим засобом.

# $n$ **ПРИМІТКА** $n$ :

Не використовуйте хлорний дезінфікуючий засіб, такий як хлорид, гіпохлорит натрію тощо.

# **8.3 Стерилізація**

Щоб уникнути постійного пошкодження ЕКГ, стерилізацію можна проводити лише тоді, коли це було визнано необхідним згідно з правилами вашої лікарні. Обладнання слід очистити перед стерилізацією.

# $n$ **ПРИМІТКА** $n$

 Стерилізацію, якщо вона необхідна, не можна проводити за високої температури, а також не можна застосовувати автоклавування або випромінювання.

# $n$ примітка $n$

 Carewell не несе відповідальності за ефективність заходів боротьби з інфекційними захворюваннями, використовуючи дезінфікуючий засіб або процес стерилізації. Краще було б проконсультуватися з експертами з епідемій за порадами.

# **8.4 Догляд та обслуговування**

# **8.4.1 Перезарядка та заміна акумулятора**

### **1) Ідентифікація ємності**

Поточну ємність акумулятора можна визначити відповідно до символу акумулятора на екрані.

- : Повна місткість
- : Не повна, але достатньо
- : Ємність обмежена, і слід враховувати поповнення

: Акумулятор розряджений; попереджувальне повідомлення відображатиметься на РК-екрані. Акумулятор слід негайно зарядити.

### **2) Перезарядка**

ЕКГ Carewell оснащений схемою управління підзарядкою разом із вбудованою літієвою акумуляторною батареєю. При підключенні до електромережі акумулятор автоматично заряджається.

І тоді індикатор зарядки акумулятора ( $\rightarrow \Box$ ) буде мерехтіти, а індикатор мережі живлення ( $\sim$ ) буде

світитися. Коли ємність акумулятора заповнена, індикатор зарядки акумулятора (  $\rightarrow$  ) буде постійно світитися.

Через споживання ємності під час зберігання та транспортування, ємність батареї не заповнена повністю під час першого використання. Перед першим використанням слід розглянути питання про зарядку акумулятора.

### **3) Заміна**

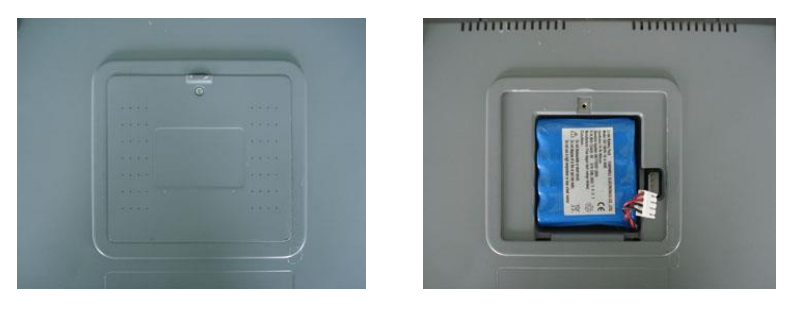

Малюнок 8-1 Встановлення акумулятора

# **ПРИМІТКА** :

- На заводі акумулятор встановлюється у відсік, але не підключається до відповідного роз'єму ЕКГ. Після отримання ЕКГ, якщо потрібно використовувати вбудовану акумуляторну батарею, спочатку підключіть акумулятор до роз'єму. Див. Малюнок 8-1 для встановлення.
- 1. Відкрийте кришку відсіку для акумулятора за допомогою викрутки, що додається;
- 2. Вставте акумулятор у відсік, правильно підключіть;
- 3. Закрийте кришку акумулятора.

Коли термін служби батареї закінчується або виявляється неприємний запах і витік, будь ласка, зверніться до виробника або до місцевого дистриб'ютора для заміни акумулятора.

### $\triangle$ УВАГА $\triangle$

- Невідповідна експлуатація може призвести до того, що акумулятор нагріється, запалиться, вибухне, пошкодиться або його ємність зменшиться. Перш ніж використовувати акумулятор Ni-MH, уважно прочитайте **Інструкцію з експлуатації**.
- Тільки кваліфікований сервісний інженер, уповноважений компанією Carewell, може відкрити батарейний відсік і замінити акумулятор. При цьому слід використовувати акумулятор тієї ж моделі та технічних характеристик, що надаються виробником.
- **Небезпека вибуху** не змінюйте анод та катод при підключенні акумулятора.
- Коли термін експлуатації акумулятора закінчиться, зв'яжіться з виробником або місцевим дистриб'ютором для утилізації або утилізуйте батареї відповідно до місцевих норм.

### **8.4.2 Папір для запису**

### **ПРИМІТКА** :

 Слід використовувати папір для запису, що постачається виробником. Інший папір може скоротити термін служби друкуючої головки. А пошкоджена друкуюча головка може призвести до нерозбірливих записів ЕКГ і заблокувати просування паперу тощо.

### **Вимоги до зберігання:**

- Папір для друку слід зберігати в сухому, темному та прохолодному приміщенні, уникаючи високої температури, вологості та сонячного світла.
- Ніколи не кладіть папір під джерело УФ-випромінювання на тривалий термін.
- Переконайтеся, що в середовищі зберігання немає полівінілхлориду та інших хімічних речовин, що призведе до зміни кольору паперу.
- $\triangleright$  Не зберігайте роздруковані кардіограми в стопці тривалий час можливо зниження розбірливості роздруківок.

### **8.4.3 Основний блок, кабель та електроди пацієнта**

### **1) Основний блок**

а. Уникайте надмірної температури, сонячного світла, вологості або бруду.

б. Накрийтие апарат пилонепроникним чохлом після використання та уникайте струсів при переміщенні його в інше місце.

в. Запобігайте проникненню рідини в ЕКГ, оскільки це вплине на безпеку та ефективність ЕКГ.

### **2) Кабель пацієнта**

а. Регулярно перевіряйте цілісність кабелю пацієнта, включаючи основний кабель і кабелі відведень.

б. Не тягніть і не смикайте кабель пацієнта в процесі експлуатації. При підключенні або відключенні кабелю тримайтеся за роз'єм, а не за кабель.

в . Розмотуйте кабель перед початком роботи. Не допускайте скручування кабелю і зав'язування його у вузли.

г. При зберіганні кабелі відведень змотуйте по більшому радіусу, ніж основний кабель, щоб уникнути затримок при екстреної підготовки до роботи.

ґ. При виявленні ознак пошкодження або старіння кабелю, замініть його на новий якомога швидше.

### **3) Електроди**

а. Після використання електроди необхідно очистити та переконатися, що на них немає залишку гелю.

б. Зберігайте всмоктувальну колбу грудного електрода подалі від сонячних променів та надмірної температури.

в. Після тривалого використання поверхня електродів окислюється через ерозію та інші причини. У цьому випадку електроди слід замінити.

# $n$ **ПРИМІТКА** $n$ :

 По закінченню терміну експлуатації кардіограф і аксесуари повинні бути вислані виробнику для переробки або утилізації належним чином.

# **Розділ 9 Загальні способи усунення несправностей**

### **1) Відсутність сигналу з деяких відведень на роздруківці**

**Можлива причина:** Зазвичай ЕКГ потребує декількох секунд, щоб виявити кабель пацієнта, коли він підключений до пацієнта.

**Рішення**: повторіть операцію.

### **2) Вертикальні смуги на роздруківці**

**Можлива причина:** Це може бути спричинено брудом на головці принтера.

**Рішення**: очистіть головку принтера.

Якщо проблема все ще існує, можливо, пошкоджена головка принтера. Зверніться до нашого сервісного відділу або призначеного центру технічного обслуговування.

#### **3) Неможливість включення ЕКГ**

#### **Можлива причина:** Запобіжники згоріли

**Рішення**: Відкрутіть тримач запобіжника та встановіть нові запобіжники з комплекта.

### $\hat{\triangle}$ УВАГА $\hat{\triangle}$

 Під час заміни запобіжника кабель живлення змінного струму повинен бути відключений від джерела змінного струму, щоб уникнути ураження електричним струмом.

### **4) Неможливість вимкнення ЕКГ**

**Можлива причина:** Ви не вийшли з підменю або меню

#### **Рішення**: вийдіть з меню

### **5) Перешкоди змінного струму (як показано на Малюнку 9-1)**

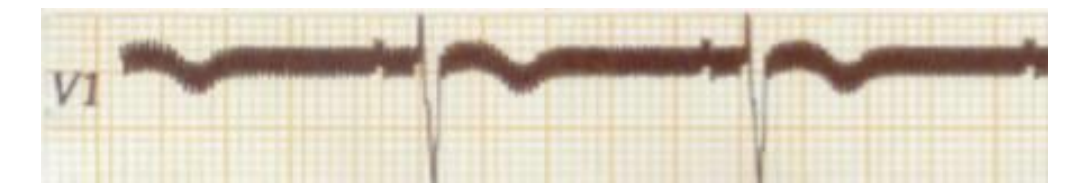

#### Малюнок 9-1

### **Можлива причина:**

- Обладнання неправильно заземлене;
- Електрод або кабель пацієнта підключено неправильно;
- Нанесена недостатня кількість гелю;
- Ліжко пацієнта неправильно заземлене;
- Пацієнт торкається металевої частини ліжка пацієнта;
- Хтось торкається пацієнта;
- Поруч працює потужне обладнання;
- Пацієнт носить скляні або діамантові прикраси;
- Частота змінного струму.

#### **Рішення**:

- Заземлити обладнання належним чином;
- Правильно підключіть електрод і кабель пацієнта;
- Нанесіть достатню кількість гелю;
- Належним чином заземліть ліжко пацієнта;
- Попросіть пацієнта не торкатися металевої частини ліжка пацієнта;
- Не торкайтесь до пацієнта;
- Зачекайте, поки потужне обладнання зупиниться;
- Необхідно попросити зняти з пацієнта скляні або діамантові прикраси;
- Встановити частоту фільтра перешкод від мережі змінного струму відповідно до параметрів змінного струму.

Якщо перешкоди все ще існують, застосуйте фільтр HUM. Сигнал буде трохи ослабленим.

### **6) ЕМГ-перешкоди (як показано на Малюнку 9-2)**

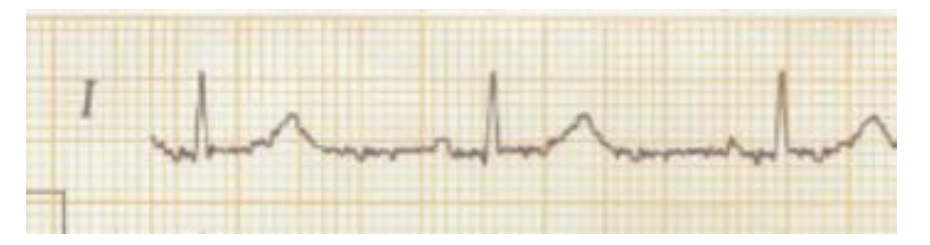

Малюнок 9-2

#### **Можлива причина:**

- У приміщенні не зручно;
- Хворий нервує;
- Ліжко занадто вузьке;
- Пацієнт розмовляє;
- Електроди кінцівок щільно прикріплені.

#### **Рішення:**

- Переїхати до зручного приміщення;
- Попросіть пацієнта розслабитися;
- Змінити ліжко для пацієнта на більш широке;
- Не розмовляйте з пацієнтом під час запису ЕКГ;
- Замініть електрод для кінцівки, якщо він занадто тугий.
- Якщо перешкоди все ще існують, застосуйте EMG-фільтр. Сигнал буде трохи ослабленим.

# **Розділ 10 Гарантія на обслуговування**

### **1) Виготовлення та сировина**

Carewell гарантує відсутність дефектів у сировині та виготовленні. Протягом гарантійного терміну компанія Carewell безкоштовно відремонтує або замінить дефектну деталь, якщо дефект був підтверджений як дефект сировини або виготовлення.

### **2) Програмне забезпечення або прошивка**

Щодо встановленого програмного забезпечення чи мікропрограми - Carewell замінить їх безкоштовно, якщо дефект був підтверджений як дефект сировини або виготовлення протягом 18 місяців з дати відвантаження. При цьому не можна виключити непрацездатність кардіографа на період заміни ПЗ.

### $n$ примітка $n$

 Усі послуги повинні виконувати інженери, уповноважені компанією Carewell або її уповноваженим дистриб'ютором.

### **3) Звільнення від гарантії**

Вартість доставки не входить в гарантійні зобов'язання виробника.

Гарантія втрачає чинність у разі:

- 1 Модифікації, збірка, розбирання і інші операції на будь-яких частинах кардіографа;
- 2 Модифікації та ремонт неавторизованим персоналом;
- 3 Пошкодження, викликані неправильним застосуванням або обслуговуванням;

4 Заміна або видалення серійного номера і лейбла виробника.

### **Інформація щодо сервісного обслуговування**

Сервісний підрозділ: Shenzhen Carewell Electronics, Co., Ltd.

Якщо є питання, будь ласка, негайно зв'яжіться з нами.

### **Контакт сервісу**

Приймач: Сервісний центр Shenzhen Carewell Electronics, Co., Ltd

Адреса: Floor 4, BLD 9, Baiwangxin High-Tech Industrial Park, Songbai Road, Xili Street, Nanshan District 518108, Shenzhen, P.R. China

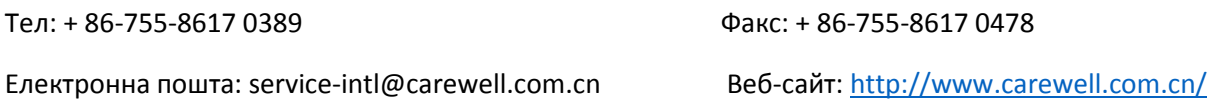

# **Розділ 11 Аксесуари**

### $\triangle$ УВАГА $\triangle$

 Можна використовувати лише кабель для пацієнта та інші аксесуари, що постачаються виробником. В іншому випадку не можна гарантувати продуктивність та захист від ураження електричним струмом.

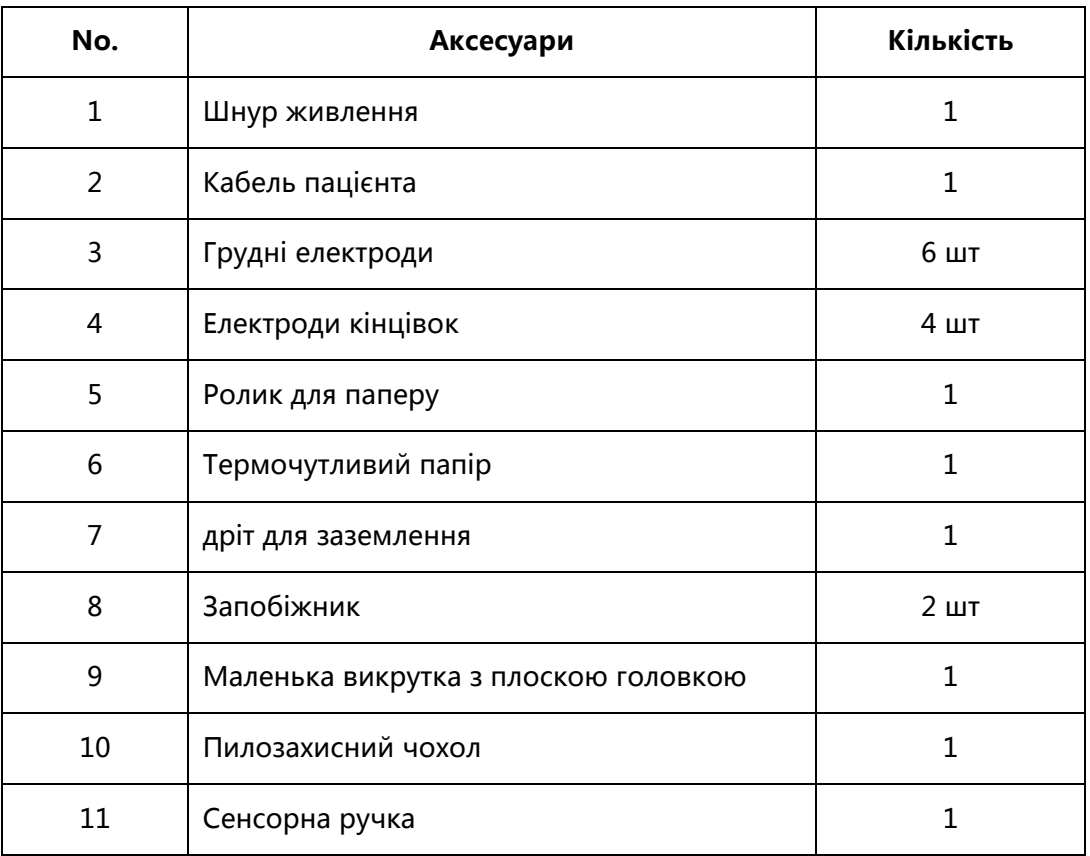

Таблиця 11-1 Перелік аксесуарів

# **Додаток I Технічні характеристики**

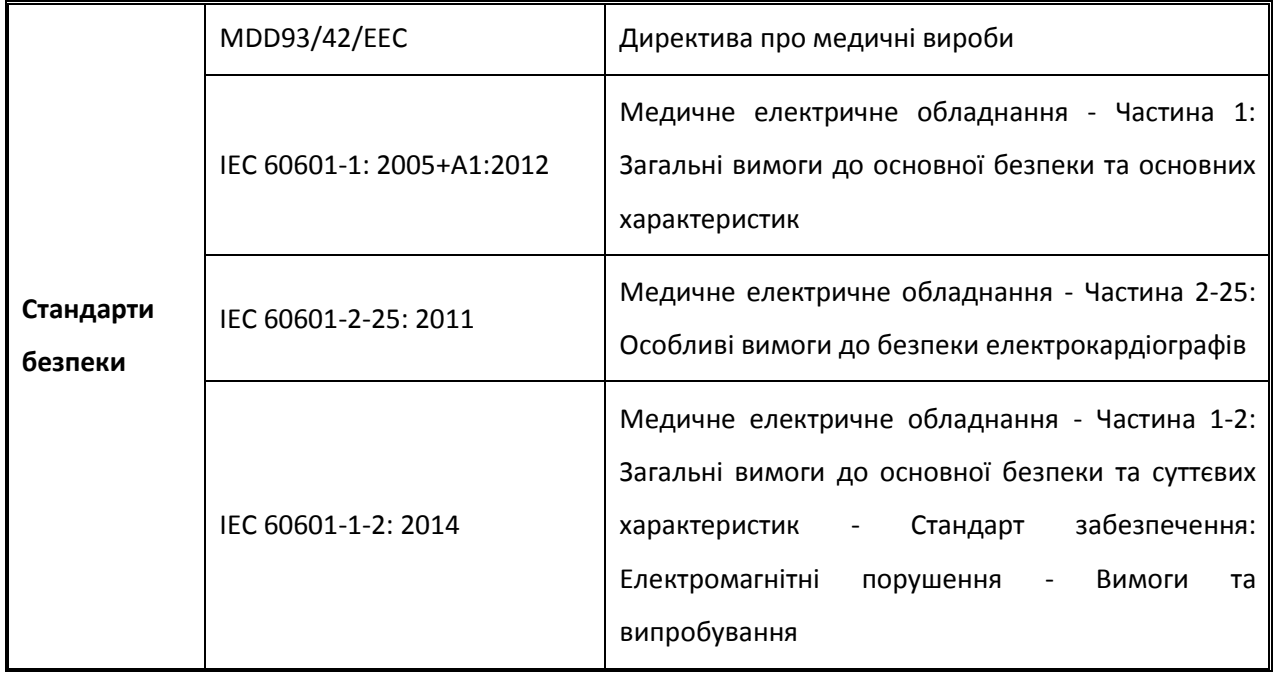

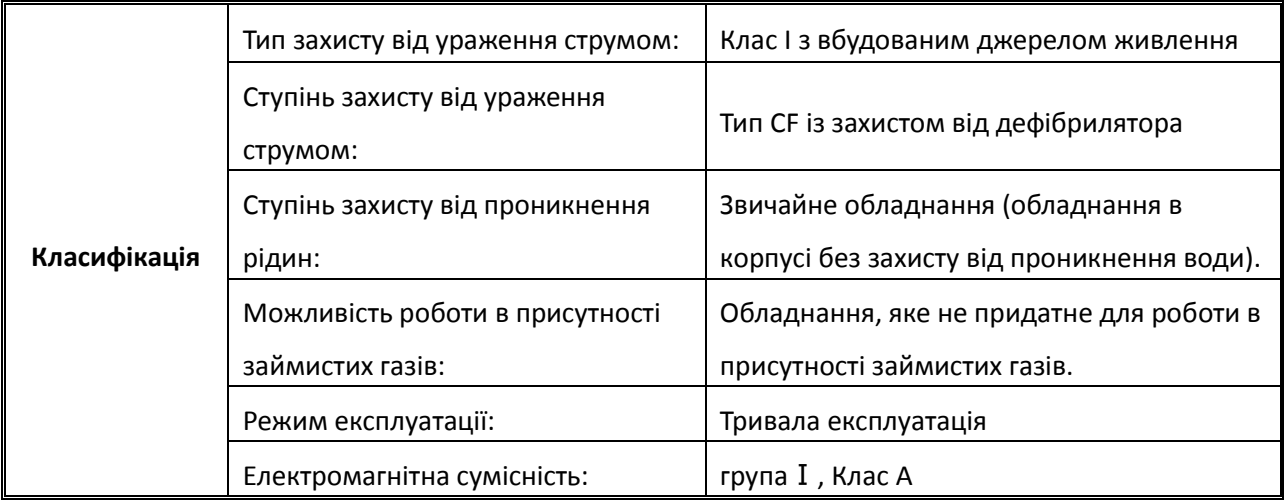

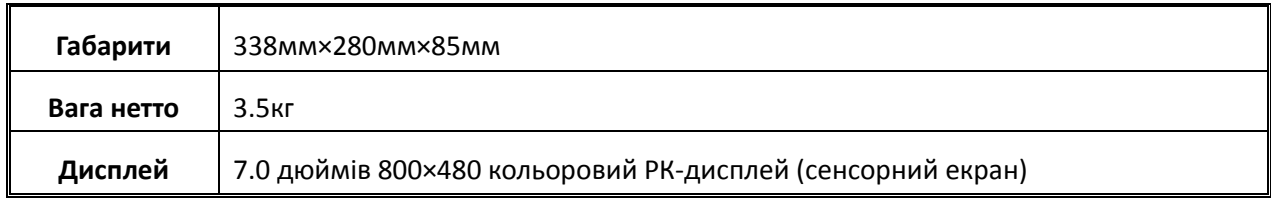

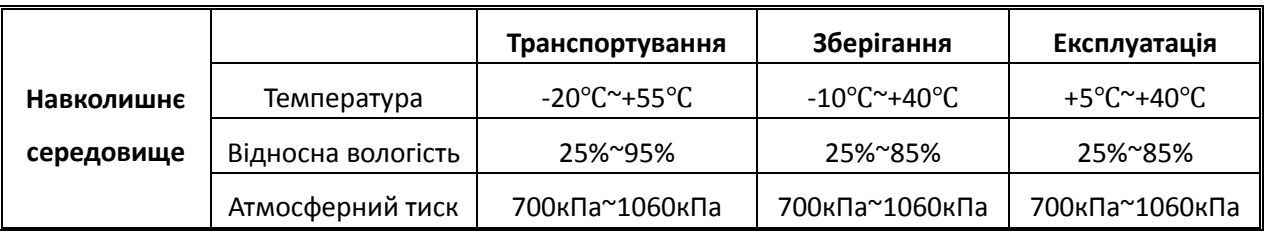

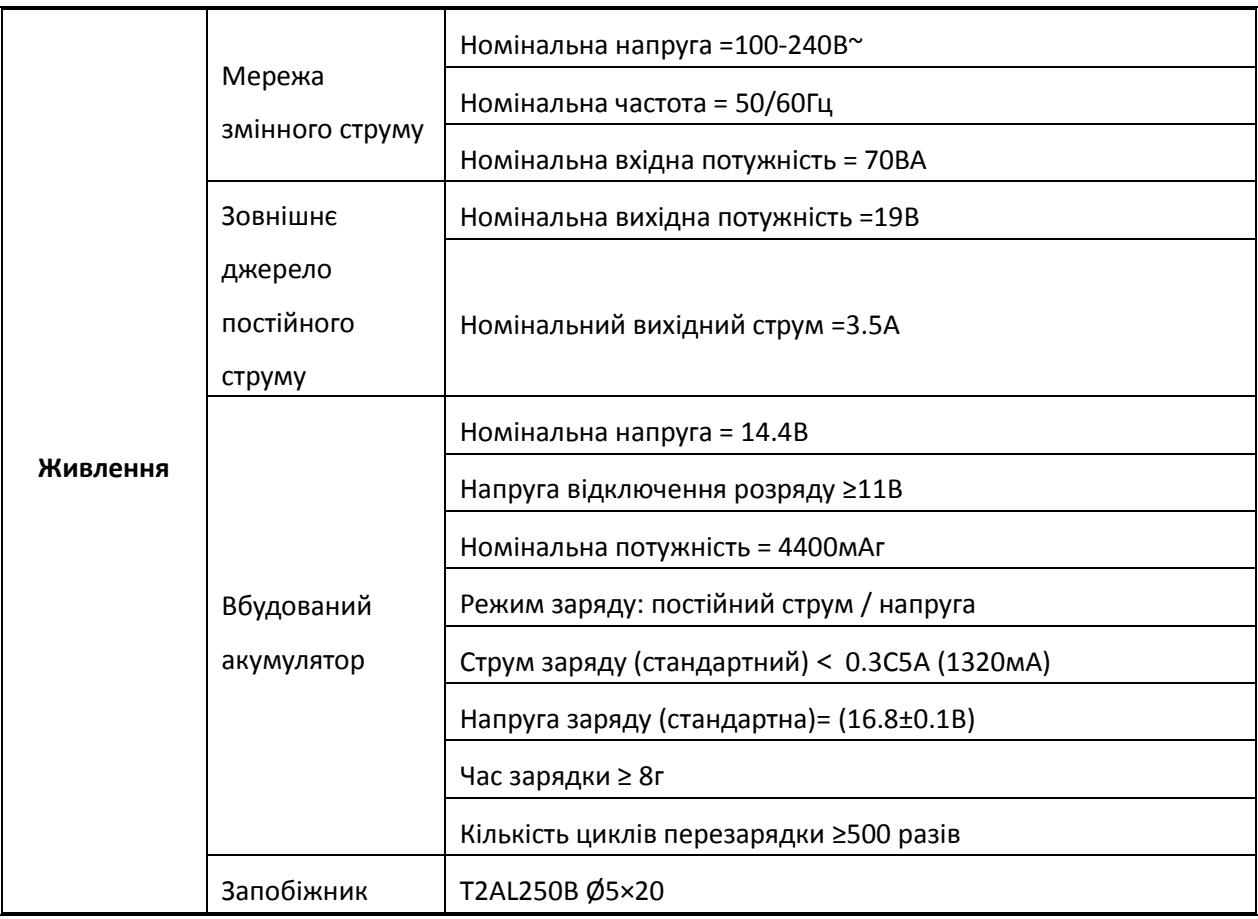

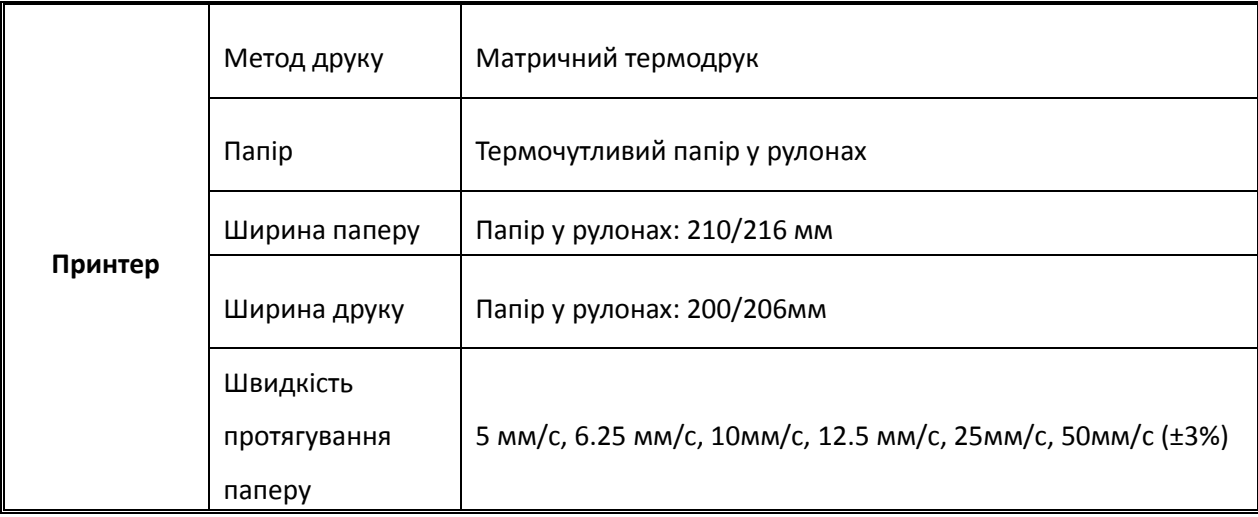

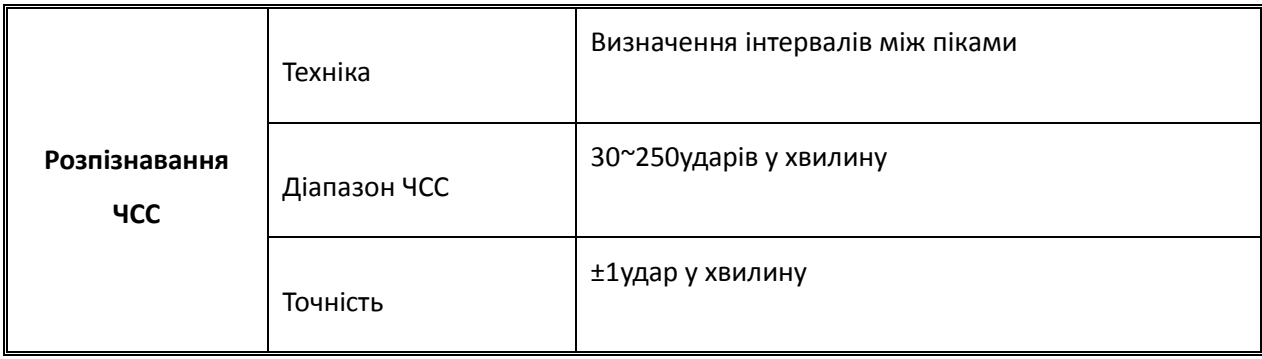

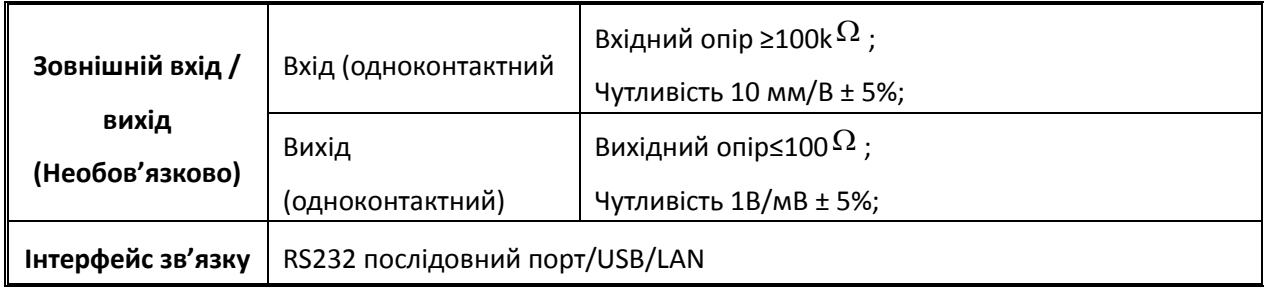

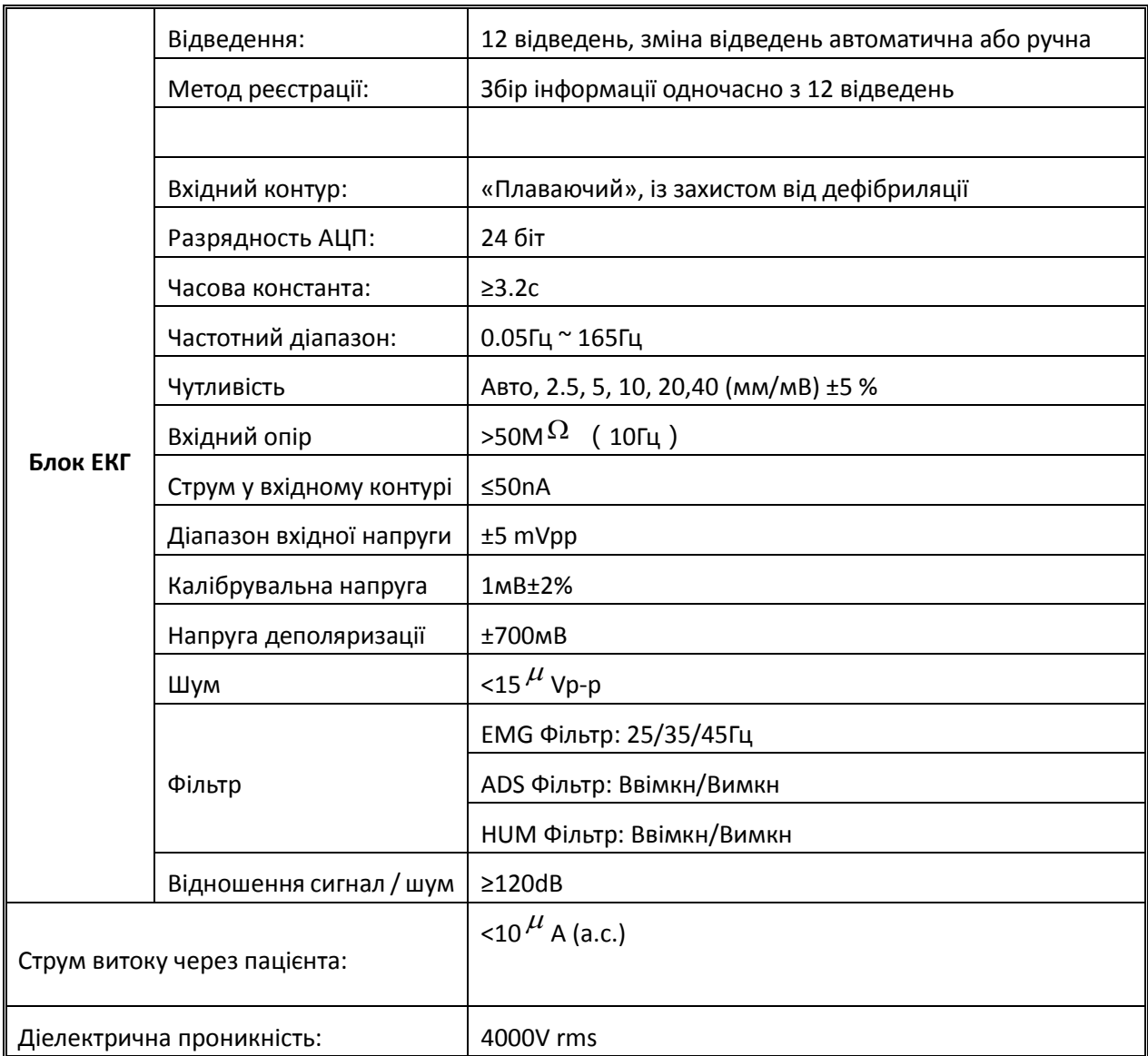

# **Додаток II Інформація про електромагнітну сумісність**

**Керівництво та декларація виробника-електромагнітна емісія**

# **для всього ОБЛАДНАННЯ ТА СИСТЕМ**

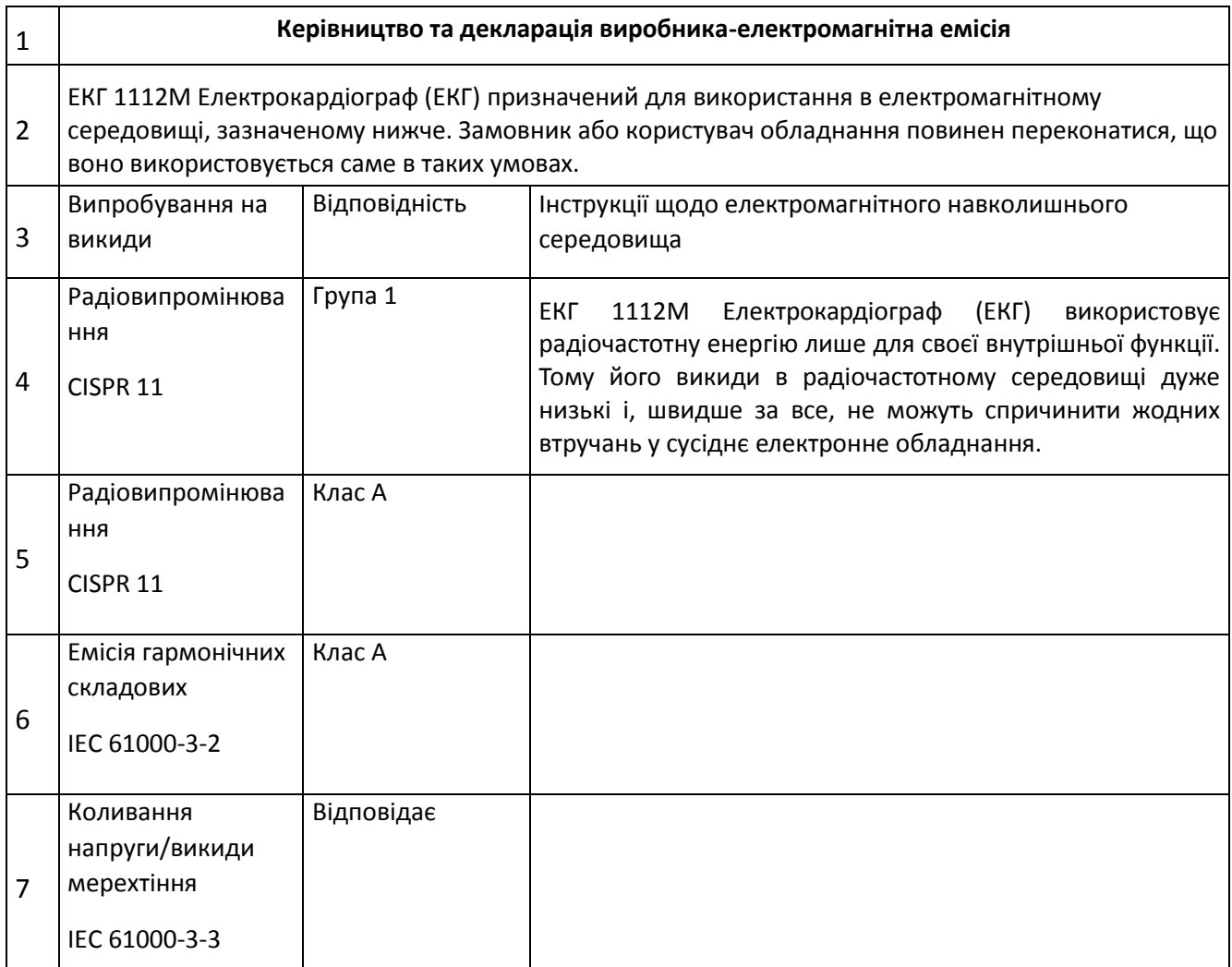

# **Керівництво та декларація виробника-електромагнітна емісія**

### **для всього ОБЛАДНАННЯ ТА СИСТЕМ**

### **Керівництво та декларація виробника-електромагнітна емісія**

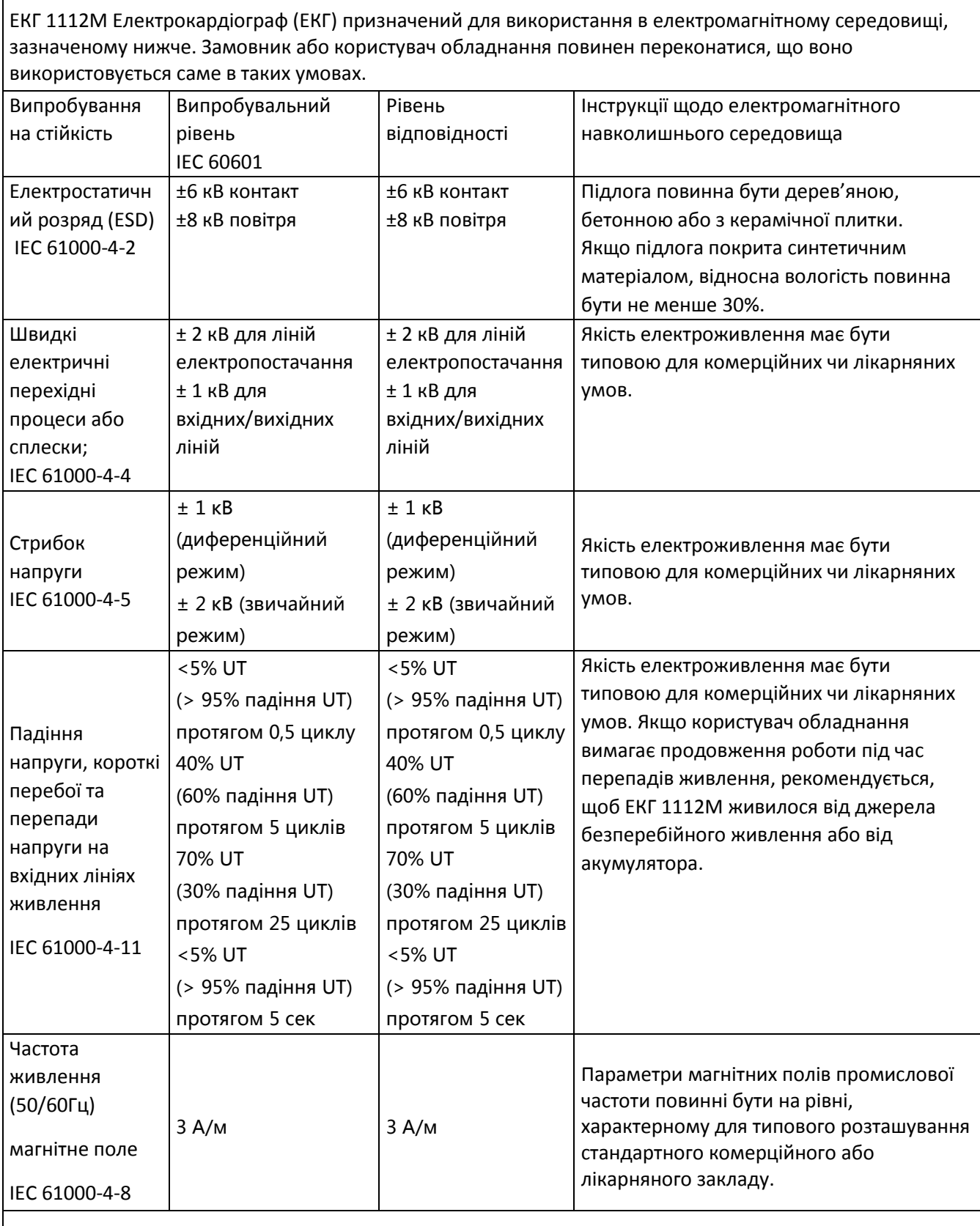

**ПРИМІТКА: UT дорівнює напрузі в мережі змінного струму з урахуванням умов тесту.**

# **Керівництво та декларація виробника - електромагнітна стійкість-**

# **для ОБЛАДНАННЯ ТА СИСТЕМ, які НЕ ПІДТРИМУЮТЬ ЖИТТЄЗАБЕЗПЕЧЕННЯ**

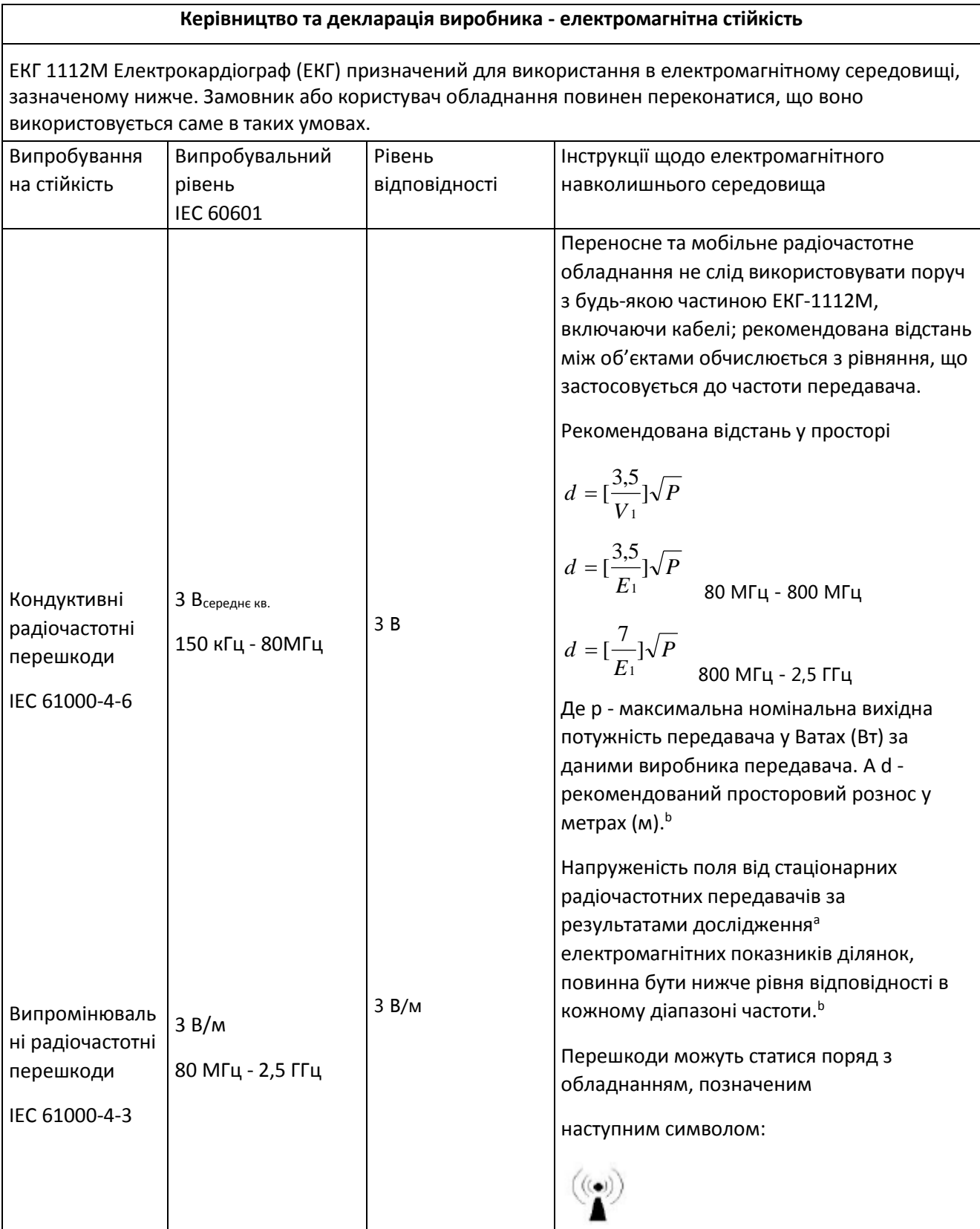

**ПРИМІТКА 1: При 80 МГц і 800 МГц застосовується значення по вищій частоті.**

**ПРИМІТКА 2: Викладені інструкції можуть не застосовуватися в деяких ситуаціях. На поширення ЕМВ впливає поглинання та відбиття від конструкцій, об'єктів і людей.**

a: Напруженість поля від стаціонарних передавачів, наприклад, базових станцій для радіотелефонів (стільникових / бездротових) і наземних радіостанцій, аматорських радіостанцій, AM- і FMрадіомовлення та телебачення неможливо передбачити шляхом теоретичних розрахунків з достатньою точністю. Для оцінки параметрів електромагнітного середовища, що залежать від радіочастотних передавачів, має сенс вивчити параметри електромагнітного випромінювання на ділянці. Якщо за результатами вимірювання напруженість поля в місці експлуатації ЕКГ-1112М перевищує діючий, вказаний вище, рівень відповідності, необхідно спостерігати за пристроєм – ЕКГ-1112М - для перевірки справності в роботі. При нетипових робочих показниках можуть знадобитися додаткові заходи, такі як зміна орієнтації або розташування ЕКГ-1112М.

b: При частоті 150 кГц - 80 МГц напруженість поля повинна бути менше 3 В/м.

**Рекомендовані значення просторового рознесення між портативним і мобільним радіочастотним обладнанням зв'язку -**

# **для ОБЛАДНАННЯ ТА СИСТЕМ, які НЕ ПІДТРИМУЮТЬ ЖИТТЄЗАБЕЗПЕЧЕННЯ**

**Рекомендовані значення просторового рознесення між портативним і мобільним радіочастотним обладнанням зв'язку та ЕКГ – 1112М**

ЕКГ 1112М Електрокардіограф (ЕКГ) призначений для експлуатації в електромагнітному середовищі, в якому регулюється випромінювання радіочастотних перешкод. Покупець або користувач може допомогти запобігти появі електромагнітних завад шляхом підтримки мінімальної відстані між портативним і мобільним радіочастотним обладнанням (передавачами) і ЕКГ-1112М згідно з рекомендаціями нижче, по максимальній вихідної потужності обладнання.

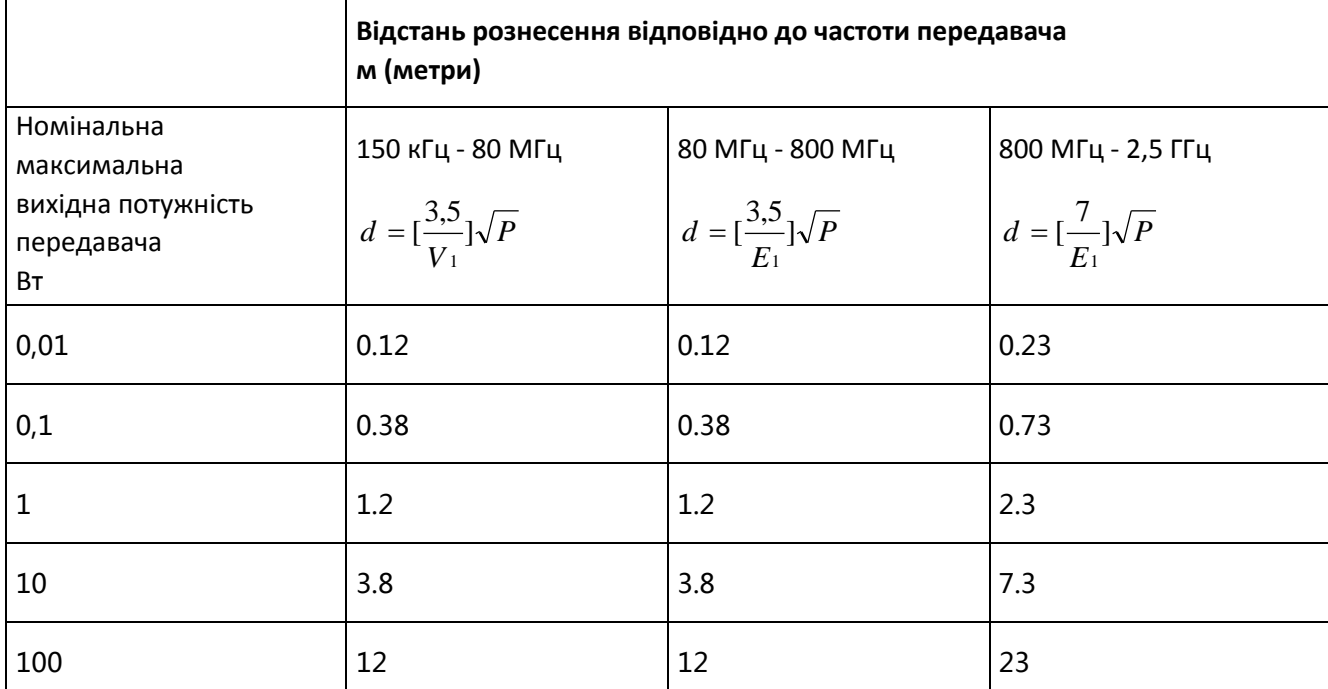

Для передавачів з номінальною максимальною вихідною потужністю, які не були включені у перелік вище, рекомендоване просторове рознесення d у метрах (м) можна визначити за допомогою формули від частоти передавача, де P - максимальна номінальна вихідна потужність передавача у Ватах (Вт) за даними виробника передавача.

**ПРИМІТКА 1. При 80 МГц і 800 МГц діє просторове рознесення по вищій частоті.**

**ПРИМІТКА 2. Викладені інструкції можуть не застосовуватися в деяких ситуаціях. На поширення ЕМВ впливає поглинання та відбиття від конструкцій, об'єктів і людей.**

# **Керівництво та декларація виробника - електромагнітна стійкість-**

# **для ОБЛАДНАННЯ ТА СИСТЕМ, які НЕ ПІДТРИМУЮТЬ ЖИТТЄЗАБЕЗПЕЧЕННЯ**

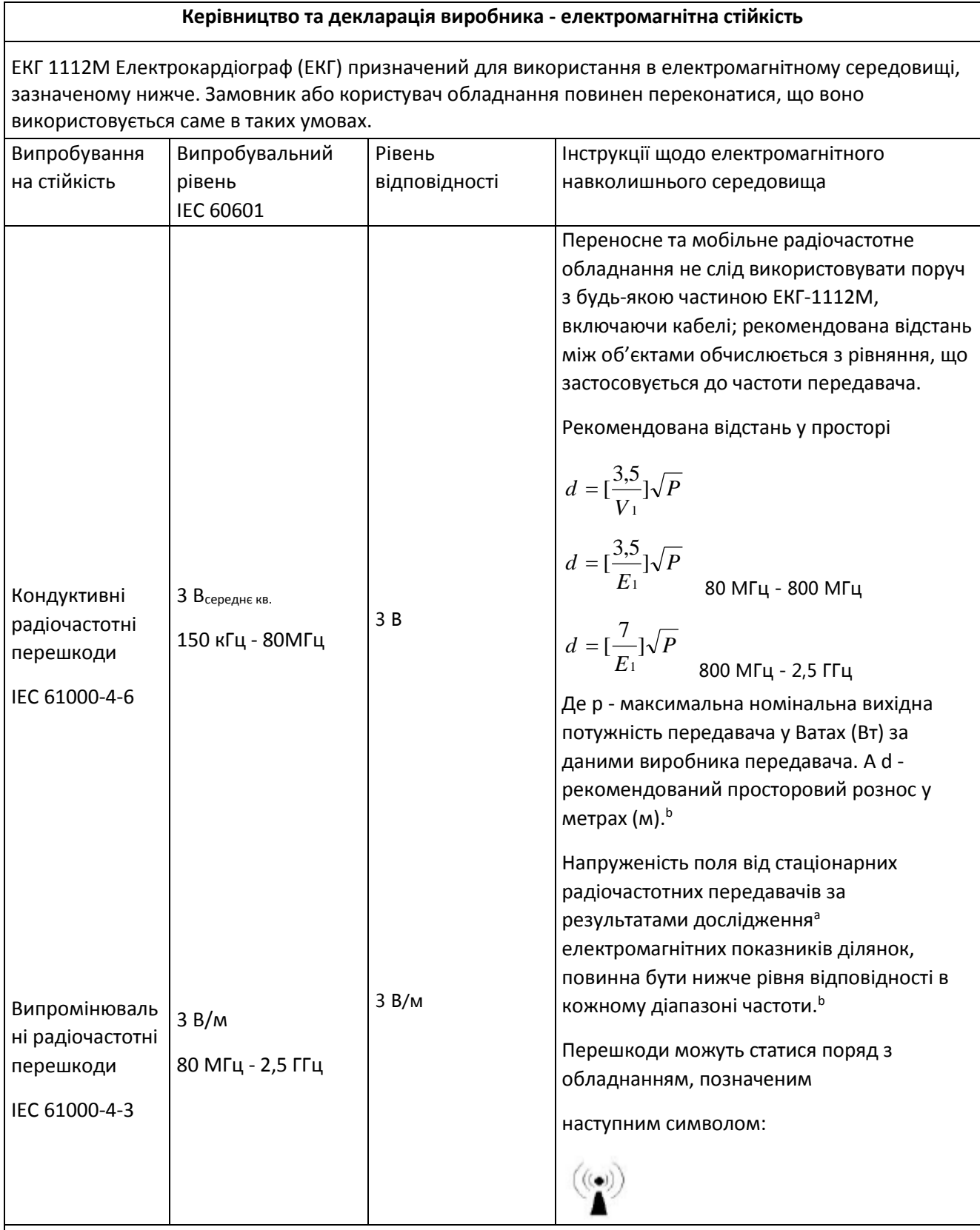

**ПРИМІТКА 1: При 80 МГц і 800 МГц застосовується значення по вищій частоті.**

**ПРИМІТКА 2: Викладені інструкції можуть не застосовуватися в деяких ситуаціях. На поширення ЕМВ впливає поглинання та відбиття від конструкцій, об'єктів і людей.**

a: Напруженість поля від стаціонарних передавачів, наприклад, базових станцій для радіотелефонів (стільникових / бездротових) і наземних радіостанцій, аматорських радіостанцій, AM- і FMрадіомовлення та телебачення неможливо передбачити шляхом теоретичних розрахунків з достатньою точністю. Для оцінки параметрів електромагнітного середовища, що залежать від радіочастотних передавачів, має сенс вивчити параметри електромагнітного випромінювання на ділянці. Якщо за результатами вимірювання напруженість поля в місці експлуатації ЕКГ-1112М перевищує діючий, вказаний вище, рівень відповідності, необхідно спостерігати за пристроєм – ЕКГ-1112М - для перевірки справності в роботі. При нетипових робочих показниках можуть знадобитися додаткові заходи, такі як зміна орієнтації або розташування ЕКГ-1112М.

b: При частоті 150 кГц - 80 МГц напруженість поля повинна бути менше 3 В/м.

**Рекомендовані значення просторового рознесення між портативним і мобільним радіочастотним обладнанням зв'язку -**

# **для ОБЛАДНАННЯ ТА СИСТЕМ, які НЕ ПІДТРИМУЮТЬ ЖИТТЄЗАБЕЗПЕЧЕННЯ**

**Рекомендовані значення просторового рознесення між портативним і мобільним радіочастотним обладнанням зв'язку та ЕКГ – 1112М**

ЕКГ 1112М Електрокардіограф (ЕКГ) призначений для експлуатації в електромагнітному середовищі, в якому регулюється випромінювання радіочастотних перешкод. Покупець або користувач може допомогти запобігти появі електромагнітних завад шляхом підтримки мінімальної відстані між портативним і мобільним радіочастотним обладнанням (передавачами) і ЕКГ-1112М згідно з рекомендаціями нижче, по максимальній вихідної потужності обладнання.

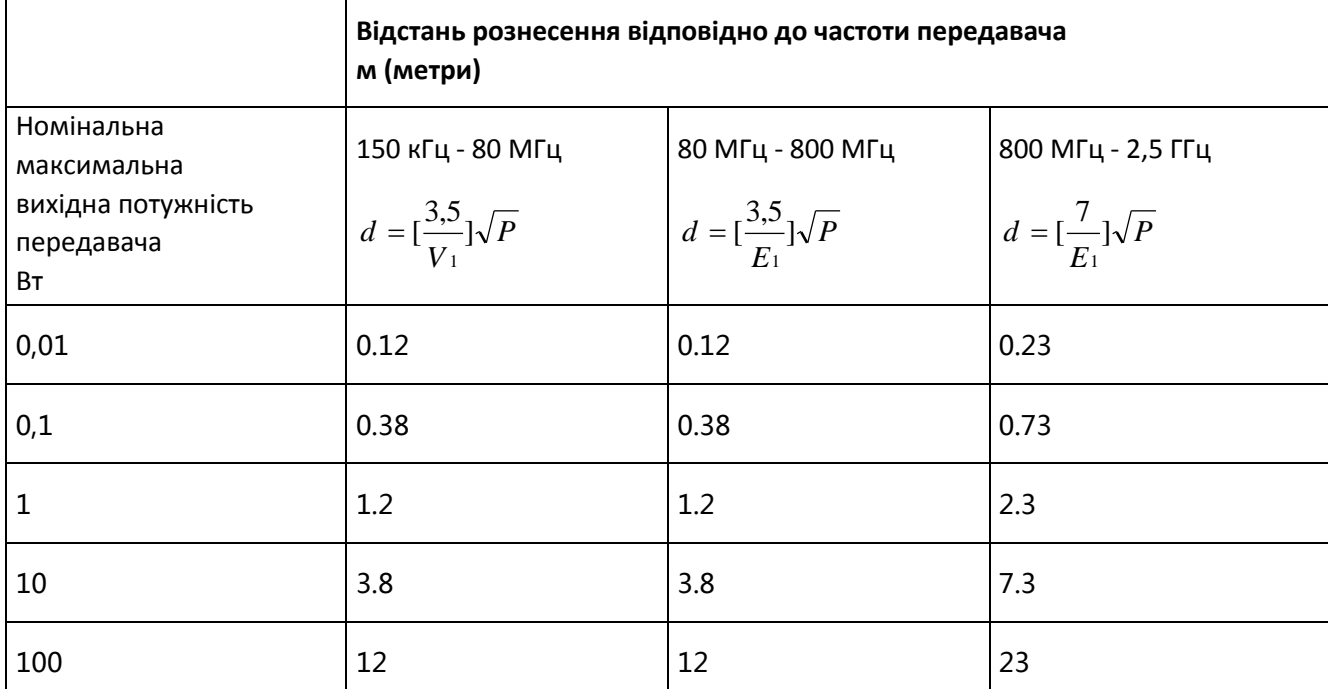

Для передавачів з номінальною максимальною вихідною потужністю, які не були включені у перелік вище, рекомендоване просторове рознесення d у метрах (м) можна визначити за допомогою формули від частоти передавача, де P - максимальна номінальна вихідна потужність передавача у Ватах (Вт) за даними виробника передавача.

**ПРИМІТКА 1. При 80 МГц і 800 МГц діє просторове рознесення по вищій частоті.**

**ПРИМІТКА 2. Викладені інструкції можуть не застосовуватися в деяких ситуаціях. На поширення ЕМВ впливає поглинання та відбиття від конструкцій, об'єктів і людей.**

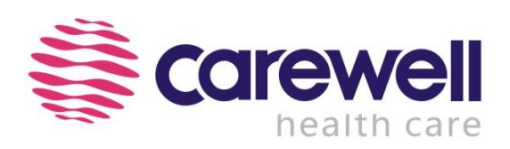

**Виробник:** 

Shenzhen Carewell Electronics Co., Ltd. Адреса офісу: КНР, 518110, м. Шеньчжень, район Наньшань, вулиця Сілі, дорога Сонгбай, Промисловий парк Байванксін, буд. 9, 4 поверх.

### **Уповноважений представник виробника в Україні:**

Товариство з обмеженою відповідальності «ХЛР». Ареса офісу: вул. Печерський узвіз 13, офіс 132, 01021 Київ, Україна. Веб-сайт: <https://med.hlr.ua/>